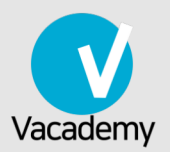

# Ubuntu Debian správce serveru díl I

**Libor Jelínek** 

Pro všechny správce jiných operačních systémů i začátečníky, kteří přecházejí na Ubuntu nebo Debian

# Vítá vás příručka Ubuntu a Debian správce serveru I.!

Vítáme budoucí i současné administátory v příručce "Ubuntu Debian správce serveru I."! Tato publikace může být skvělým doplňkem k našim kurzů[m Linuxu,](https://vacademy.cz/skoleni/linux/) ale je koncipována jako zcela samostatná. Nabízíme ji zdarma všem návštěvníkům a sa‐ mozřejmě našim studentům. Budeme rádi, když vám pomůže naučit se Ubuntu, De‐ bian nebo dokonce i jinou distribuci Linuxu.

### **Tip**

Líbí se vám tato knížka? Přijďte na [školení od autor](https://vacademy.cz/)ů této příručky na Vacade‐ my.cz!

# **Licenční ujednání**

 $(G)$  BY-NC-SA Copyright © 2017 Virtage Software. Tato příručka je publikována pod licencí [CC BY-NC-SA 4.0](https://creativecommons.org/licenses/by-nc-sa/4.0/deed.cs) (Uveďte původ-Neužívejte dílo komerčně-Zachovejte licen‐ ci 4.0 Mezinárodní). Tato licence dovoluje text sdílet a distribuovat v jakémkoli for‐ mátu nebo médiu *kromě použití pro výdělečné účely*. Text můžete upravovat a poz‐ měňovat, pokud zachováte stejnou licenci. Vystavitel licence může tyto podmínky v budoucnu upravovat. Při sdílení a šíření je nutné uvést původ např. URL odkazem.

# 1. Úvod

Ačkoli mluvíme o Linuxu, ve skutečnosti myslíme určitou distribuci Linuxu. Mezi de‐ sítkami či spíše stovkami distribucí Linuxu je již mnoho posledních let oprávněně nejrozšířenější Ubuntu, které vychází z distribuce Debian. Ačkoli informace uvedené v příručce lze použít i pro jiné distribuce, než tyto dvě, konkrétní příklady a informa‐ ce v této příručce jsme ověřovali v

- Ubuntu 16.04 LTS Server (Xenial) z dubna 2016
- Ubuntu 14.04 LTS Server (Trusty) z dubna 2014

Edice *Ubuntu Server* standardně neobsahuje grafické rozhraní, ale neliší se mož‐ nostmi od edice *Ubuntu Desktop*. Instalátor Ubuntu Server je rovněž textový, ale také velmi podobný tomu grafickému.

Většina informací v příručce předpokládá přítomnost pouze textového prostředí. Čas od času zmíníme i grafickou alternativu.

Vzhledem k blízké příbuznosti mezi Ubuntu a Debian je příručka téměř bez výjimky **platná i pro distribuci Debian**. Těch několik rozdílů mezi těmito systémy vždy zdů‐ razníme. Kromě Ubuntu a Debianu informace platí samozřejmě i pro všechny deri‐ váty těchto operačních systémů jako Kubuntu, Xubuntu, Lubuntu, Mint a další.

Bohužel vzhledem k někdy značným rozdílnostem mezi rodinami Ubuntu/Debian a ostatními distribucemi jako RHEL (Red Hat Enterprise Linux), Fedora a SUSE (open‐ SUSE, SUSE Linux Enterprise) nemusí být informace vždy správné i pro tyto sys‐ témy.

# **Důležité**

Většina kapitol je však natolik "univerzálně linuxová", že platí pro prakticky jakoukoli současnou linuxovou distribuci. Snad jediná vyloženě specifická kapi‐ tola pro Ubuntu/Debian je [Instalace a správa program](#page-81-0)ů.

# 1.1. Historie Linuxu

V této části si povíme některé sice netechnické, ale i tak důležité informace, které z vás udělají lepšího správce. Není výjimečné, že správce Linuxu je současně i nadše‐ ným fanouškem a propagátorem těchto systému a proto by měl vědět některé pod‐ statné údaje z historie Linuxu, Ubuntu a Debianu.

Linux vznikl v roce 1991 jako osobní projekt finského vysokoškoláka Linuse Tor‐ valdse. Mělo se jednat o svobodný operační systém unixového typu. Projekt vyvolal obrovský zájem a současný úspěch a vliv Linuxu je asi nezpochybnitelný. Masko‐ tem Linuxu je tučňák.

Ovšem Linux staví na mnohem starších kořenech, protože historie unixových OS sahá několik desítek let zpátky. Za první unix se považuje projekt z roku 1969 vyvinutý AT&T Bell Labs. Značného rozšíření dosáhl po roce 1976, kdy byl nabídnut zdarma univerzitám. Řada dnešních komerčních unixů (HP-UX, Solaris, IRIX) vychá‐ zí právě z AT&T Unixu.

Dalším významným unixem byl BSD Unix (Berkeley Software Distribution) z roku 1977, který má dodnes několik populárních svobodných potomků (FreeBSD, OpenB‐ SD, NetBSD). Maskotem BSD unixů je čertík.

Linux přímo nesdílí kód s AT&T ani BSD Unixem a svými vlastnostmi je někde upro‐ střed.

# 1.2. Distribuce Linuxu

Úplně striktně vzato pod pojmem Linux myslíme "jen" samotné jádro operačního systému (*kernel*). To sice zajišťuje klíčové funkce jako obsluha I/O (disky, soubory), síťový subsystém, ovladače ap., ale samo o sobě netvoří funkční celek.

Jádro Linuxu může díky licenci GPL kdokoli použít a "přibalit" k němu další software, určit způsob konfigurace, přizpůsobit použití pro určitý účel (desktop, server, multimédia, bezpečnost), atd. Výsledku se pak říká linuxová distribuce.

V současné době existují desítky distribucí, dokonce možná stovky, pokud počítá‐ me i jejich deriváty (odvozené distribuce). Tato skutečnost je výhodou i nevýhodou. Linuxový svět je velkou velmi čilou líhní technologických inovací, ale na druhou stra‐ nu si velká rozmanitost a svoboda vybírá svou daň v podobě menší "uhlazenosti" a přehlednosti a někdy i stability kódu.

# 1.2.1. Ubuntu

Dlouhodobě nejrozšířenější distribucí je Ubuntu, na které se tento kurz především zaměřuje. Důvodem masivního úspěchu je snadnost použití, perfektní podpora HW (většina HW funguje bez instalace dodatečných ovladačů) a spolupráce s řadou vý‐ robců (nejznámější partnerství je s Dell). S rozšířeností souvisí i komunita, která čítá tisíce nadšených dobrovolníků, kteří o Ubuntu píší a diskutují, a tak je pravděpo‐ dobnost, že jste první s určitým problémem, téměř nulová.

# **Verzování**

První verze Ubuntu byla vydána v říjnu 2004 a nejmenovala se 1.0, ale 4.10, tedy ROK.MĚSÍC. Toto verzovací schéma používá Ubuntu dodnes. Snadno tak víme, že např. Ubuntu 12.04 bylo vydáno v dubnu 2012.

Ubuntu je vydáváno v půlročních cyklech vždy v dubnu (verze X.04) a říjnu (X.10).

Jednou za dva roky je vydávána verze LTS (Long Term Support) s prodlouženou podporou na 5 let. LTS verze jsou vhodné pro nasazení na servery a větší množství desktopů.

Běžná verze má podporu 9 měsíců a proto se méně hodí na server, ale pro desktop je určitě správnou volbou. Zejména, chcete-li zkoušet novinky a mít vždy to nejno‐ vější.

# **Canonical a Mark Shuttleworth**

Ubuntu z velké části vyvíjí společnosti Canonical, kterou založil v roce 2004 Mark Shuttleworth. Mark byl známou osobní již dříve, a to díky založení společnosti Tha‐ wte (SSL ceritikáty), kterou později výhodně prodal. Nejznámější je však Mark jako historicky druhý vesmírný turista, který se podíval na Měsíc.

Slovo Ubuntu znamená v jazyce jihoafrického kmene Zulu "lidskost ostatním" nebo jen "lidskost". Název vybral zakladatel Mark Shuttleworth, který je původem právě z Jihoafrické republiky.

# **Deriváty**

Samotné Ubuntu má řadu derivátů, které se liší svou specializací. Nejčastěji nahra‐ zují jiné grafické prostředí místo výchozího Gnome/Unity. Mezi nejznámějí patří např.

- Kubuntu Ubuntu s KDE grafickým prostředím
- Xubuntu Ubuntu s Xfce grafickým prostředním vhodné pro méně výkonné počítače
- Lubuntu Ubuntu s LXDE grafickým prostředním vhodné pro nejslabší počíta‐ če
- Edubuntu Ubuntu sestavené s programy pro školy

# **Ubuntu Server**

Každá verze Ubuntu je k dispozici také v "edici" Server. Ubuntu Server vychází z běžného Ubuntu (někdy zvané Desktop).

Má k dispozici stejné APT repozitáře, ale odlišnost spočívá zvláště v nepřítomnosti grafického prostředí a tím souvisejícího GUI software. Také se trochu jinak instaluje, avšak jádro používá stejné jako desktopové edice.

Ubuntu Desktop lze použít i pro serverové nasazení, ale Server edice bude fungovat rychleji, je štíhlejší a sami postupně přijdete na to, že grafické prostředí ke správě nepotřebujete.

# **Další varianty Ubuntu**

Popularita Ubuntu je obrovská, a tak najdete oficiální i komunitní varianty Ubuntu téměř pro jakékoli zařízení.

- Ubuntu TV Ubuntu určené pro výrobce set-top-boxů a tzv. smart televizorů.
- Ubuntu Touch varianta Ubuntu pro mobilní telefony a tablety, která umí na‐ hradit Android na vašem mobilu
- Chromebook, PlayStation, Xbox pro všechen tento HW najdete deriváty Ubuntu, kterými můžete nahradit původní operační systém.

# <span id="page-5-0"></span>1.2.2. Debia[n](#page-5-0)

Debian a Ubuntu mají mnoho společného. Ubuntu vzniklo právě jako odštěpek (for‐ k) od Debianu. Debian je však přísně nekomerční, vyvíjený výhradně komunitou GNU okolo Free Software Foundation a nadšenci. Dokonce jako jediná distribuce se oficiálně pyšní přídomkem "GNU/Linux".

Také název Debian má svůj romantický původ. Původní zakladatel Ian Murdock, tehdy student americké Purdue University, pojmenoval projekt podle kombinace jména své přítelkyně Debra a svého Ian.

Debian je znám svou konzervativností. Verze nejsou vydávány tak často jako Ubun‐ tu a neobsahují vždy nejnovější verze software, ale na druhou stranu je Debian po‐ važován za velmi spolehlivý a odladěný systém.

Jako jediná masivně rozšířená distribuce za sebou nemá velkou firmu. Téměř celý systém je skutečně vyvíjen komunitou nadšených a talentovaných lidí.

Ubuntu využívá systém balíčků a software původně navržený pro Debian, ale po‐ slední dobou najdeme i obrácený směr symbiózy - technologie z Ubuntu se dostá‐ vají do Debianu.

# 1.2.3. Red Hat a Fedora

Red Hat býval v 90. letech synonymem pro Linux. Nyní má společnost Red Hat pla‐ cený produkt Red Hat Enterprise Linux (RHEL) a volně přístupnou Fedoru s nejistou koncepcí, budoucností a menší uživatelskou komunitou. Tímto rozdělením a přede‐ vším zpoplatněním dost ztratil na svém rozšíření.

Na druhou stranu se cílení RHEL na velké podniky finačně vyplácí. Red Hat je silná a prosperující firma. Mimo velké podniky je jeho nasazení, vzhledem k vysokým li‐ cenčním poplatkům, málo časté.

# <span id="page-6-0"></span>1.2.4. SUSE a openSUS[E](#page-6-0)

Distribuce SUSE má také dlouhou historii a těší se oblíbenosti rovněž ve velkých podnicích. Původně malá německá firma stojící za SUSE byla koupena společností Novell, ale ta byla sama v roce 2011 prodána Attachmate Group a SUSE se nyní vy‐ víjí v rámci této firmy jako samostatná obchodní jednotka.

SUSE se před relativně dlouhou dobou rozhodla pro podobný krok jako Red Hat a rozdělila se na placený SUSE Linux Enterprise (SLE) a volný openSUSE.

SUSE je pravděpodobně třetí a poslední rozšířenější verzí Linux, o které běžně usly‐ šíte. Často je považována za "nejuhlazenější" Linux vůbec.

# <span id="page-7-0"></span>1.2.5. Která distribuce je ta nejlepší[?](#page-7-0)

Doufáme, že zde opravdu nečekáte odpověď :-) Ta totiž závisí na tom, jak chcete Li‐ nux používat, jaké máte znalosti Linuxu a jaká další kritéria posuzujete (stabilita, rozšířenost, úroveň podpory).

Myslíme si však, že Ubuntu má pozici nejrozšířenější linuxové distribuce oprávněně. A to vzhledem k poměru ceny (zadarmo), funkčnosti a snadnosti použití.

Líbí se nám, že na rozdíl od Red Hat a SUSE můžeme vytvořit jakoukoli infrastruktu‐ ru bez ohledu na náš rozpočet. Oproti Debianu považujeme za výhodu větší komu‐ nitu, lepší podporu hardware a pro kritické nasazení můžeme přikoupit [podporu od](https://www.ubuntu.com/support/plans-and-pricing) [výrobce Ubuntu Advantage](https://www.ubuntu.com/support/plans-and-pricing).

# 1.3. Knihy a weby

Na závěr úvodní části bychom vás chtěli upozornit na některé knihy a weby, které považujeme za vhodný zdroj dalších informací.

- *kniha a web Linux: dokumentační projekt* [anglický web projektu](http://www.tldp.org) nebo č[eská](http://www.root.cz/knihy/linux-dokumentacni-projekt-4-vydani/) [kniha](http://www.root.cz/knihy/linux-dokumentacni-projekt-4-vydani/) z těchto návodů. Tato kniha byla dříve k zakoupení u nakladatelství [CPress,](http://knihy.cpress.cz) ale již není v nabídce.
- *kniha Linux kompletní příručka administrátora* od CPress.
- *magazín Root* <http://www.root.cz>
- *magazín AbcLinuxu* -<http://www.abclinuxu.cz>
- *magazín Linuxsoft* <http://linuxsoft.cz>
- *weby Ubuntu.cz* a zejm. *wiki.ubuntu.cz* <http://www.ubuntu.cz>, [http://wiki.u](http://wiki.ubuntu.cz)‐ [buntu.cz](http://wiki.ubuntu.cz)

# 2. Instalace

Všechny následující postupy můžete uplatnit samozřejmě rovnou na váš počítač, ale doporučujeme instalaci a první kroky v Ubuntu zkoušet v prostředí virtuálního počítače. Můžete použít volně dostupný virtualizační software [Virtual Box](http://www.virtualbox.org), který existuje pro Linux, Mac i Windows. Případně jemu podobný (ale placený) VMware. Nástroj Microsoft Virtual PC nedoporučujeme vzhledem ke špatné podpoře Linuxo‐ vých hostů.

# **Poznámka**

Obrázky uvedené u následujících odstavců jsou z Ubuntu 16.04 LTS Server, ale kroky instalátoru jsou téměř identické s grafickou verzí setupu pro Ubuntu Desktop.

# <span id="page-8-0"></span>2.1. Výběr architektur[y](#page-8-0)

Pod architekturou myslíme typ procesoru. V dnešních PC a serverech se můžete setkat s procesorovými architekturami, které jsou v Ubuntu označované následující‐ mi zkratkami.

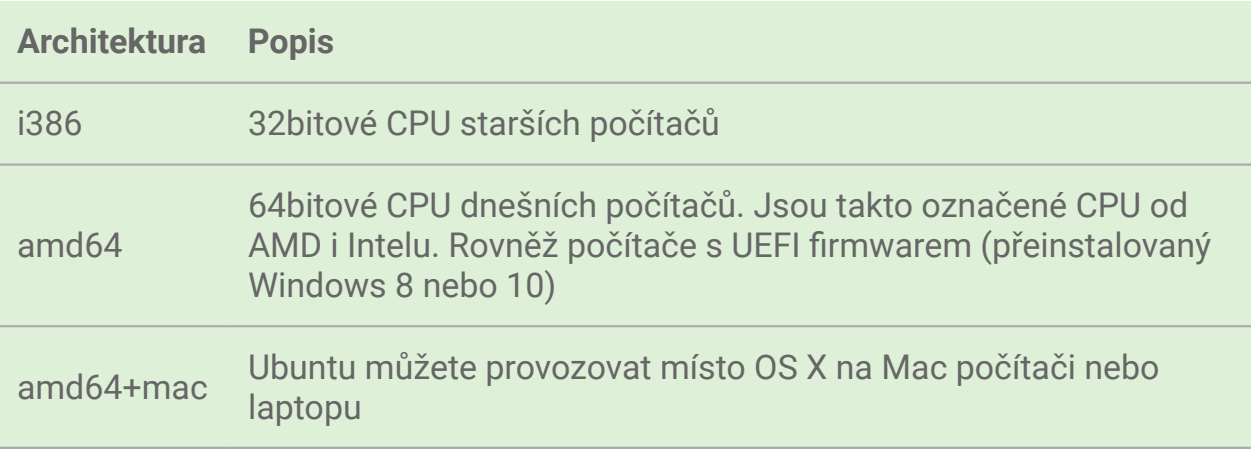

Mezi další podporované CPU architektury patří např. ARM procesory.

### **Jak zjistit "bitovost" mého CPU?**

V dnešní době je téměř jisté, že váš počítač podporuje 64bitové instrukce. Častou chybou je plést bitovost OS a CPU, protože můžete mít 64bitový CPU, ale nainstalován 32bitový OS.

Chcete-li si být jisti, že jakou architekturu má CPU, proveďte z Ubuntu nebo ji‐ ného Linuxu příkaz lscpu. Je-li v řádku Architecture hodnota x86 64 je váš CPU 64bitový.

Pro Windows si stáhněte např. program [CPU-Z.](http://www.cpuid.com/softwares/cpu-z.html)

# 2.2. Kde stáhnout

Doporučujeme instalátor stáhnout z českých stránek [Ubuntu.cz](http://www.ubuntu.cz/ziskejte/stahnout). Možná ještě lepší je [http://releases.ubuntu.cz/,](http://releases.ubuntu.cz/) kde najdete všechny starší i aktuální verze a všechny jejich deriváty a edice na jednom místě. Další možností je stažení prostřednictvím BitTorrentu.

Instalátor je vždy v podobě ISO souboru, tedy bitové kopie disku. Jméno souboru obsahuje verzi, edici a označení architektury. Např. +ubuntu-14.04-server-am‐ d64.iso+ je Ubuntu 14.04 LTS Server pro 64bitové počítače.

### **Tip**

Pokud si nejste jisti jakou architekturu zvolit, vyberte si 64bitovou.

# 2.3. Instalační média

### **CD/DVD**

Asi vás překvapí malá velikost ISO souboru (hlavně pokud jste zvyklí na instalátory Windows a Mac OS X). Pro Ubuntu Desktop dlouho platilo, že to bylo 700 MB, aby

se ISO dal vypálit na staré dobré CD. Dnes už je velikost větší a použít proto musí‐ me DVD(+-)R. Např. Ubuntu Server 16.04 má kolem 800 MB.

# **USB flash**

Kromě této tradiční metody můžete provést instalaci z USB flash disku. Přenos ISO souboru na USB i samotná instalace je mnohonásobně rychlejší (a tišší :-)), než in‐ stalace z CD/DVD.

Z již existující instalace Ubuntu použijte program *Startup Disk Creator* (z příkazové řádky usb-creator-gtk).

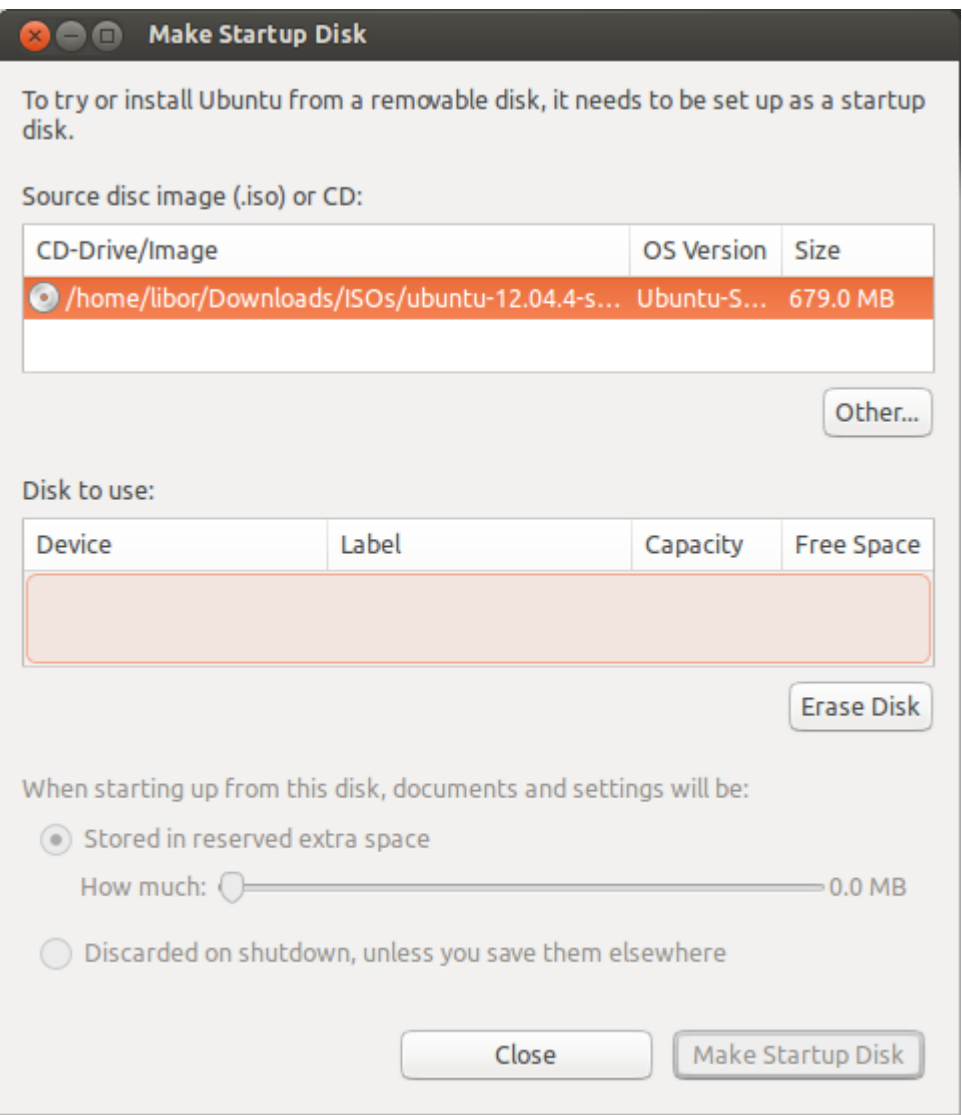

Pro Windows a Mac můžete zkusit třeba program [Unetbootin.](http://unetbootin.sourceforge.net/) Ten umí "vypálit" na USB již dříve stažené ISO a taktéž sám ISO stáhnout i vypálit.

**Síťová instalace (Netboot)**

Neobvyklou metodou je instalace prostřednictvím sítě zvaná Netboot. Více infor‐ mací najdete např. na <https://help.ubuntu.com/community/Installation/Netboot>.

# **Wubi**

*Wubi* nebo *Windows UBuntu Installer* nabízí možnost, jak nainstalovat Ubuntu na stávající disk Windows bez nutnosti rozdělovat oddíly. Jinými slovy je to výborná možnost jak zkusit Ubuntu přímo na PC nevirtualizovaně.

Wubi nainstaluje Ubuntu do (z pohledu Windows) jediného obrovského souboru na vybraném existujícím disku Windows. Při každém startu si budete moci vybrat, zda načíst běžné Windows nebo Ubuntu.

# 2.4. Upgrade

Pokud už máte nainstalováno Ubuntu nemusíte ho smazat a provádět čistou insta‐ laci. Pro server nebo dlouho používaný desktop je to sice možnost jak "vyčistit" počítač, ale na druhou stranu Ubuntu ani zdaleka netrpí tolik známou bolestí Windows, kdy se starší instalace stává pomalejší a pomalejší.

Rozhodnete-li se pro upgrade na vyšší verzi Ubuntu použijte příkaz do-releaseupgrade. Některé učebnice vás budou navádět k apt-get disk-upgrade, které sice funguje ve všech distribucích založených na Debianu, ale neumí ošetřit změny konfigurace systému mezi vydáními.

### **Důležité**

Rozlišujte mezi pojmy *upgrade* a *update*. Povýšení celého OS (tj. všech jeho balíčků) je upgrade, aktualizaci jednotlivých programů se říká update. Více také [Update vs. upgrade.](#page-84-0)

# <span id="page-11-0"></span>2.5. Další možnosti ISO disk[u](#page-11-0)

Ať už provádíte instalaci z CD/DVD nebo USB flash, ISO disk umožňuje kromě sa‐ motné instalace, také další užitečné volby:

• možnost zkontrolovat paměť RAM počítače

- možnost zkontrolovat stažený ISO soubor na případné chyby
- nastartovat čistý funkční systém z ISO a zachránit ten současný na disku

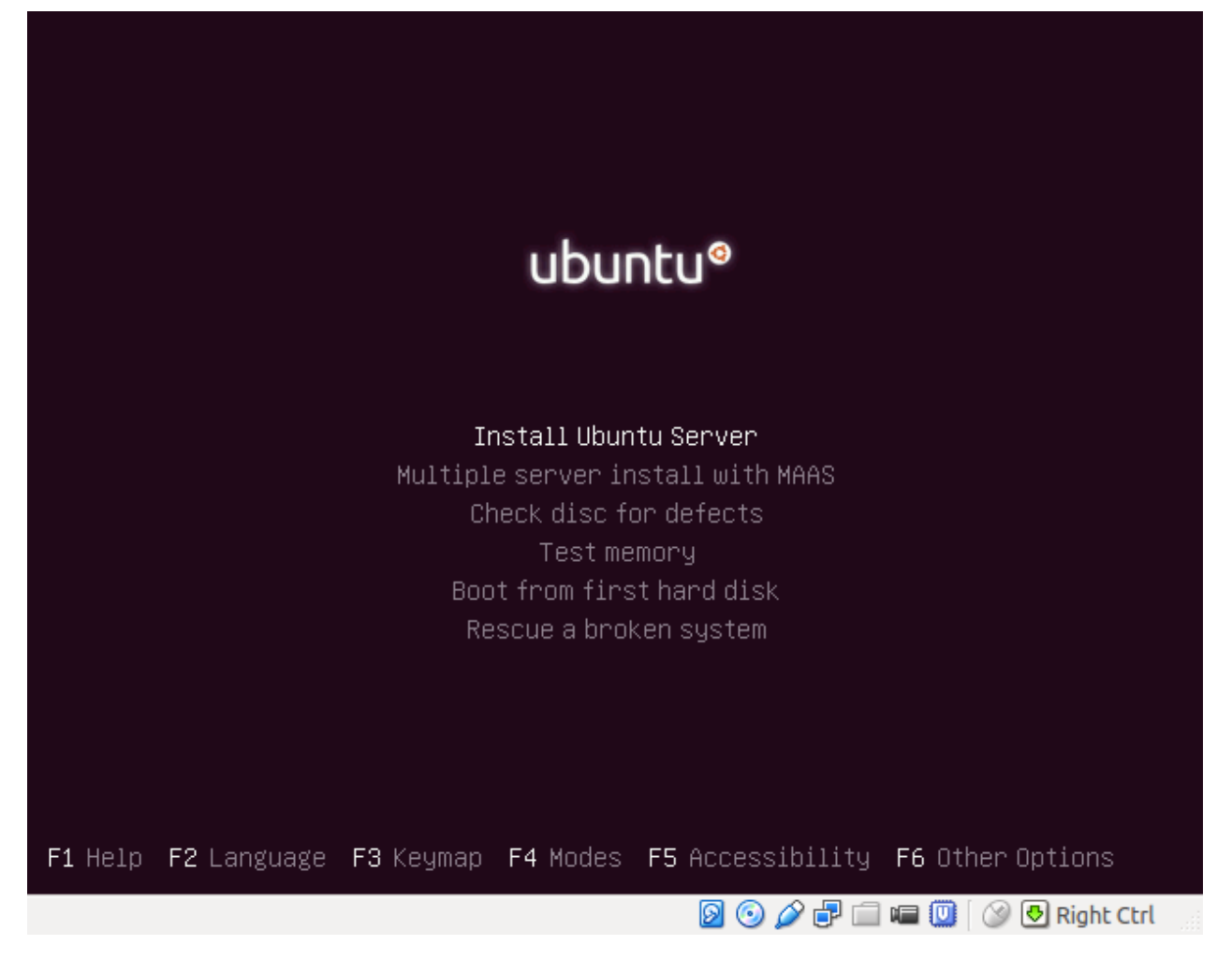

# <span id="page-12-0"></span>2.6. Regionální nastaven[í](#page-12-0)

K nejjednodušším otázkám instalátoru patří volba jazyka, klávesnice, místního na‐ stavení a časové zóny.

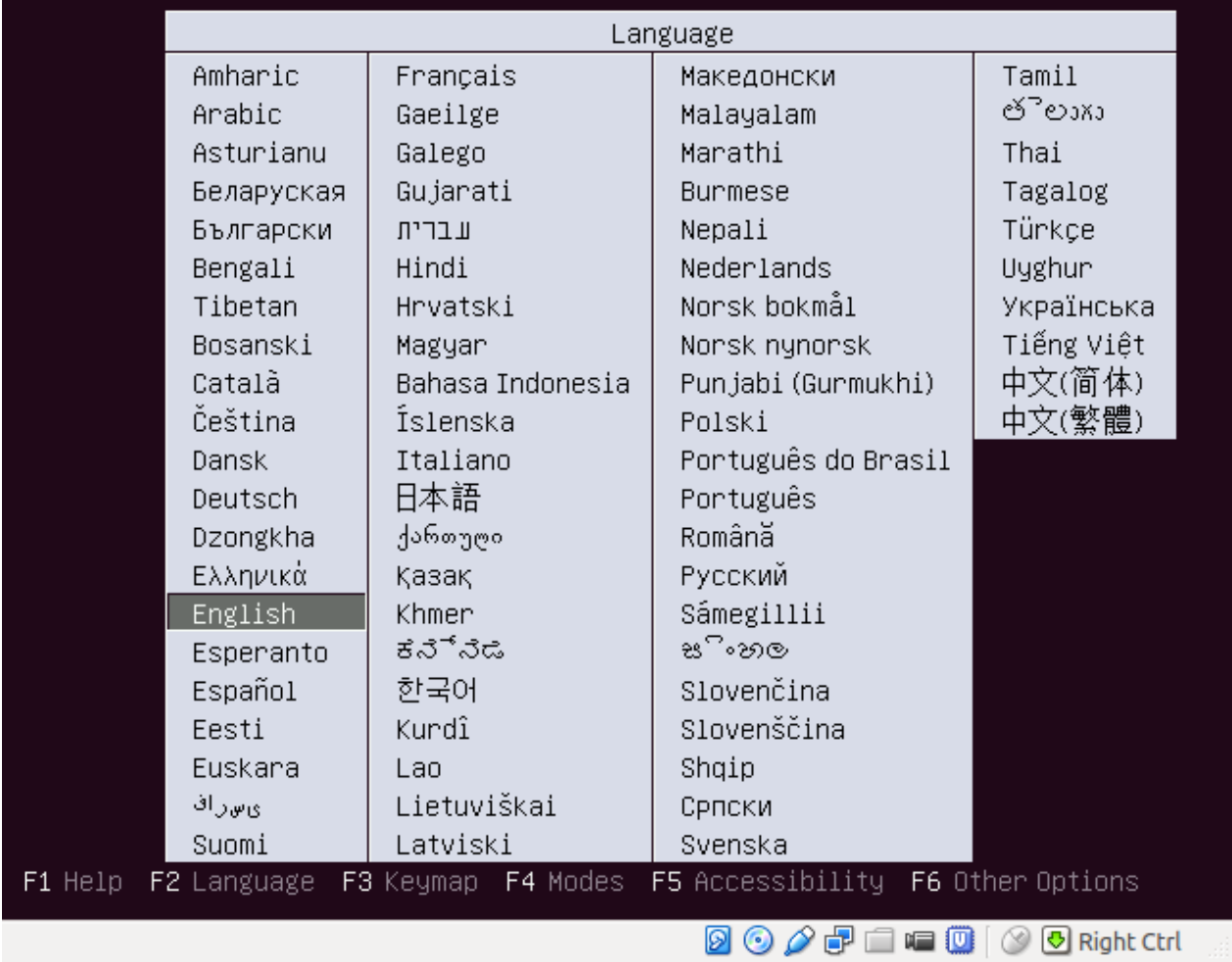

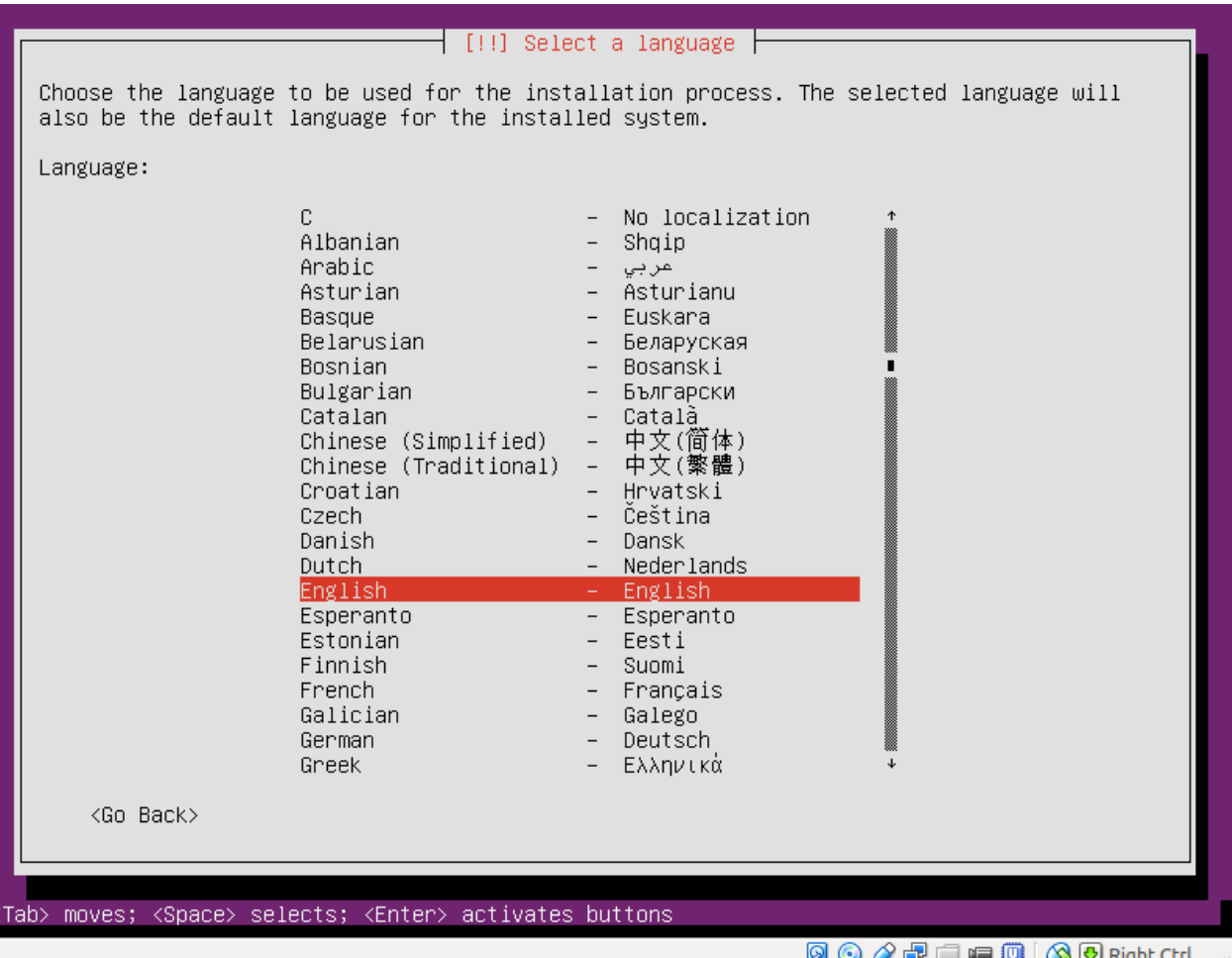

Pro server doporučujeme angličtinu kvůli možnosti snadného hledání znění hlášky či chyby na internetu. Pokud spravuje server více osob nebo se pohybujete v mezi‐ národním prostředí, určitě volte i anglickou klávesnici (US keyboard).

Pro desktopový počítač si můžete vybrat beze všeho češtinu/slovenštinu, je-li vám příjemnější, než angličtina.

Pro Českou republiky jako umístění musíme nejprve zvolit *Other* a pak *Europe*, v ná‐ sledném seznamu teprve najdeme *Czech Republic*.

Klávesnici můžete zvolit buď detekcí nebo vybráním ze seznamu. Při detekci jste vyzváni zadat určité neobvyklé znaky, podle kterých instalátor pozná, jaké rozvržení klávesnice očekáváte.

Všechna tato nastavení se dají kdykoli změnit.

# 2.7. Uživatelé

Během instalace se založí kromě účtu [Superuživatel root,](#page-46-0) další účet pro naši běžnou práci. Pečlivě si proto zvolte a zapamatujte vaše uživatelské jméno a heslo.

# 2.8. Spouštění více operačních systémů

Instalátor Ubuntu se chová velmi zdvořile pokud na discích detekuje jiný operační systém. Nabídne vám:

- nainstalovat Ubuntu společně se stávajícím OS, přičemž si po startu PC zvolí‐ te, které chcete spustit
- smazat stávající OS a použít celý disk jen pro Ubuntu

Pokud chcete provozovat Ubuntu a Windows zároveň, doporučujeme nejprve nain‐ stalovat Windows např. na polovinu disku a teprve poté nainstalovat Ubuntu. Win‐ dows (myslíme si, že záměrně) jiný OS nerozpozná a velmi rád poškodí jeho oddíl nebo MBR (zruší možnost výběru OS po startu).

# 2.9. Příprava disku a oddílů

Instalátor nabízí možnost manuálního rozvržení disků nebo "automatické" (volby *Guided*). Ve vlastní praxi vždy provádíme rozdělení disků manuálně např. podle ná‐ sledujících zásad.

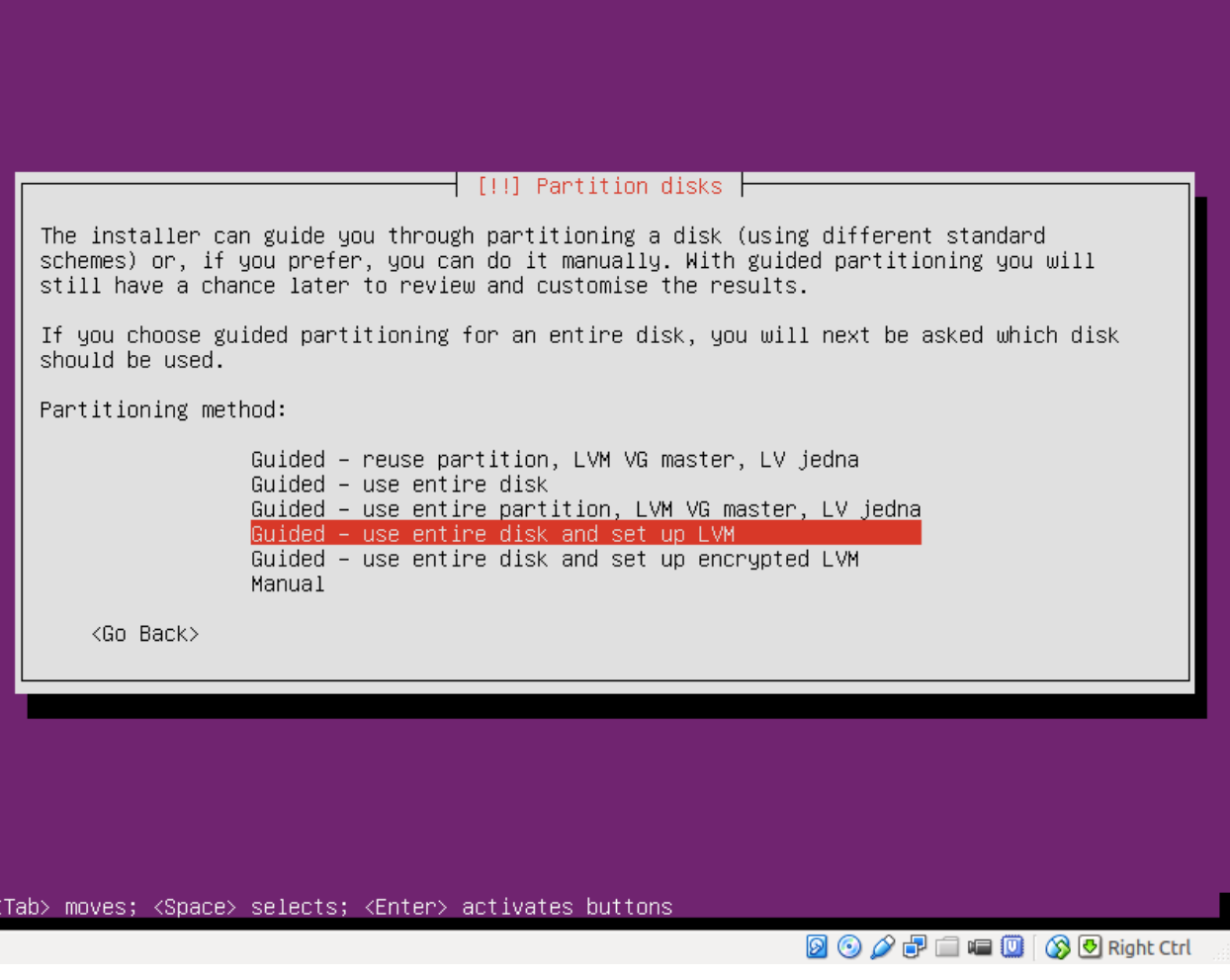

# <span id="page-16-0"></span>2.9.1. Oddíl[y](#page-16-0)

Pro instalaci každého Ubuntu (a každého jiného Linuxu) potřebujete nejméně dva, spíše tři oddíly (partition).

- oddíl pro samotný OS naformátovaný na standardní linuxový ext4 nebo jiný pod‐ porovaný filesystem (ReiserFS, XFS, JFS ap.)
- swapovací oddíl, který není záměrně ni‐ jak naformátován
- ideálně další oddíl pro domovské složky uživatelů, aby jste mohli např. přeinsta‐ lovat OS, ale přitom zachovat veškeré soubory a nastavení uživatelů
- v závislosti na účelu serveru nebo v rámci ladění výkonu ještě další oddíly pro např. odkládání logů, dočasné sou‐ bory, transakční log databáze ap.

### **Velikost swap oddílu**

O té "správné" velikosti swap oddílu se vedou letité spory a na‐ jdete řadu protichůdných rad. Ně‐ kdo nastavuje velikost stejnou jako RAM, někdo 1,5x velikosti RAM, někdo 2x velikosti RAM. In‐ stalátor Ubuntu standardně volí o něco málo větší swap oddíl, než RAM.

Každý oddíl kromě swapovacího je připojen na nějakou složku v hierarchii souboro‐ vé systému, které se říká *přípojný bod (mount point)*.

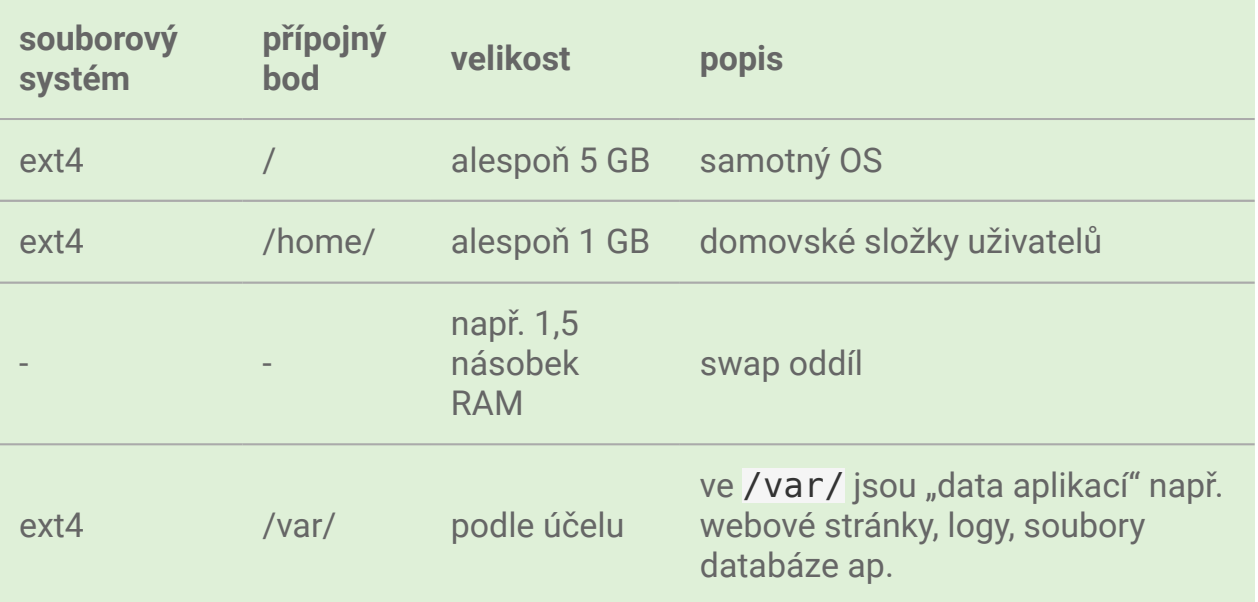

### *Příklad rozvržení disku pro server*

*Příklad rozvržení disku pro desktop*

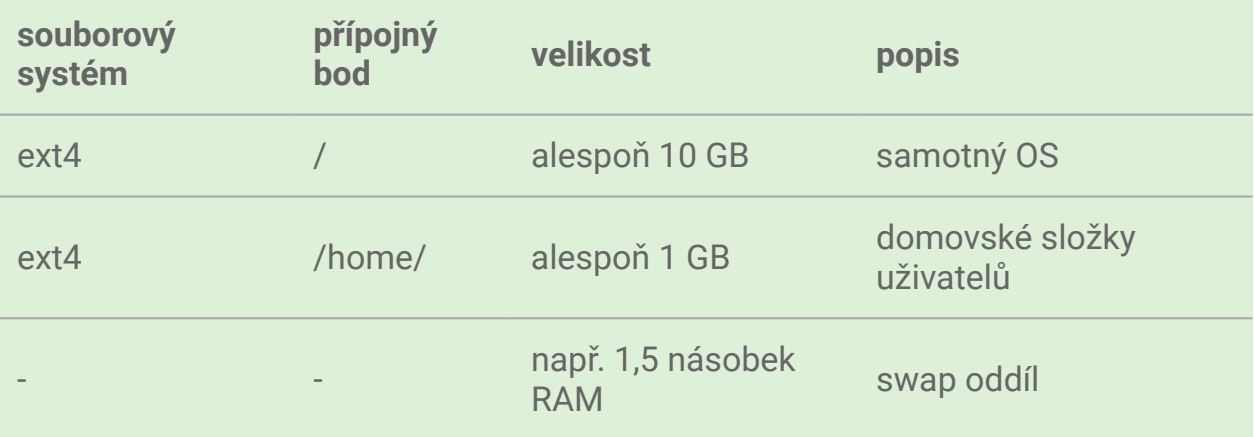

# 2.9.2. LVM a tradiční oddíly

Možná víte, že tradiční oddíly můžou být v rámci jednoho fyzického disku pouze čtyři. Oddíly jsou dvou typů - *primární (primary)* a *rozšířené (extended)*. V rámci roz‐ šířeného oddílu můžete vytvořit další tzv. logické oddíly a tím limit čtyř oddílů pře‐ konat.

Jiným modernějším přístupem je *LVM neboli Logical Volume Management* (někdy uváděno jako *Linux Volume Management*), který kromě rušení limitu 4 oddílů nabízí řadu dalších výhod, např.:

- vytvářet logické svazků napříč více fyzickými disky
- přesouvat svazky mezi fyzickými disky
- za běhu zvětšovat a zmenšovat velikost oddílu bez ztráty dat
- za běhu vytvářet snímky celých souborových systémů
- za běhu vyměňovat fyzické disky
- oddíl za běhu šifrovat (on-the-fly)

Nevýhodou je, že se musíme naučit používat nové nástroje místo tradičních progra‐ mů.

# 2.10. Package tasks (groups)

V předposledním kroku instalace máme možnost nainstalovat skupiny programů podle účelu serveru jako např. OpenSSH, Tomcat server, MySQL ap.

Při prvním seznamování s Ubuntu doporučujeme této možnosti nevyužívat a raději si potřebný software nainstalovat manuálně krok za krokem, abysme se naučili postup instalace a konfigurace těchto programů.

# <span id="page-18-0"></span>2.11. GRU[B](#page-18-0)

Poslední otázka instalátoru směřuje k instalaci spouštěče GRUB. Je to modernější náhrada LILO (LInux LOader), kterou možná znají někteří "pamětníci" Linuxů z konce 90. let.

GRUB je program, který se spustí jako úplně první po startu PC a umožňuje nám vy‐ brat si jaký OS chceme načíst. Může to být Ubuntu a Windows, více verzí kernelu Li‐ nuxu a Windows ap.

Pokud počítač neobsahuje dosud žádný boot manager, pak využijte možnosti insta‐ látoru nahrání GRUB do MBR. Pokud např. GRUB již máte (protože provozujete dva Linuxy), pak to není nutné.

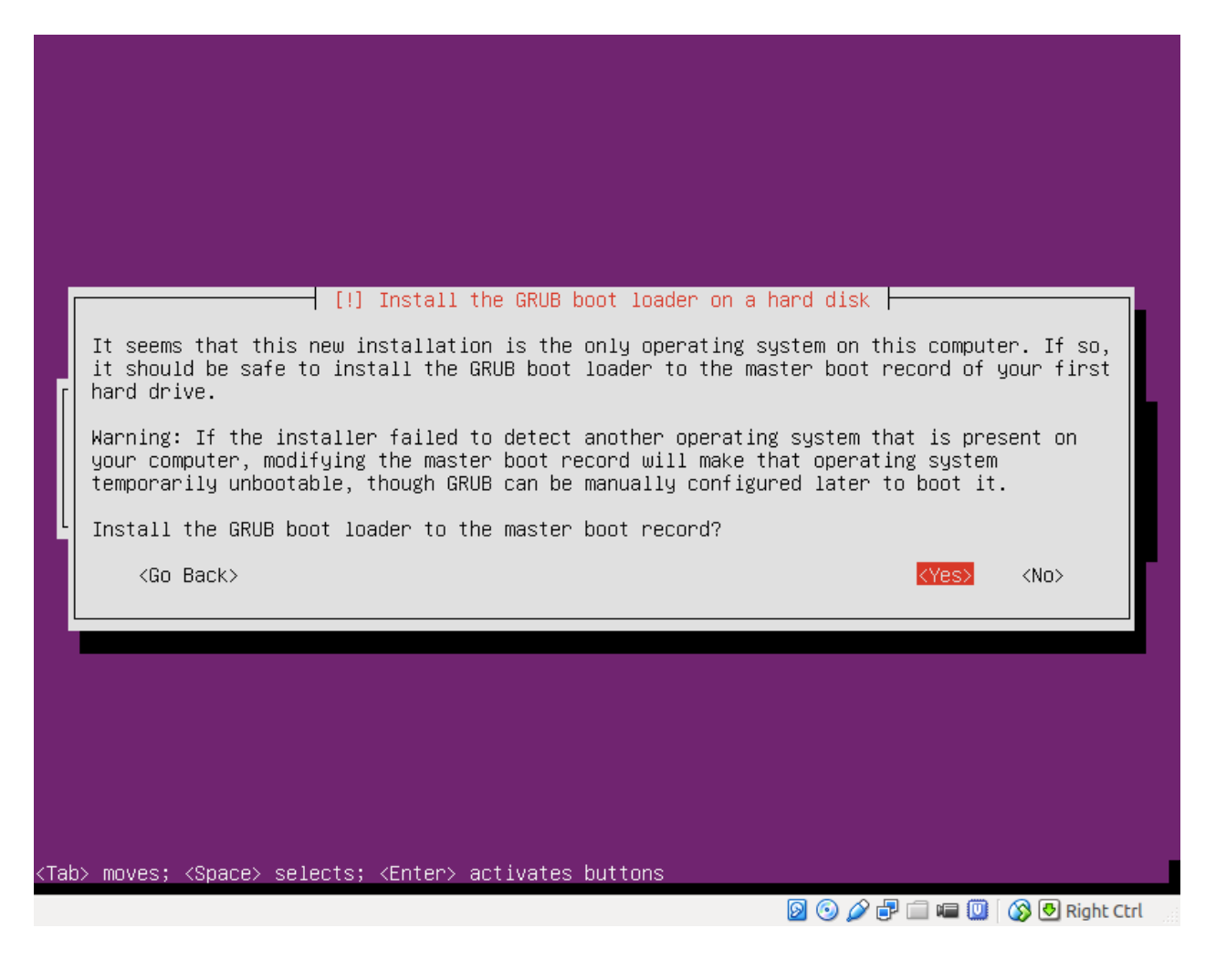

# <span id="page-19-0"></span>3. Příkazová řádk[a](#page-19-0)

V této kapitole se seznámíme s příkazovou řádkou Linuxu, která je hlavním nástro‐ jem a pracovním prostředím každého administrátora. Zvládnutí a navyknutí si na příkazovou řádku je nutná podmínka bez, které nemůžeme Linux efektivně používat a ovládat.

Zcela mylná je představa, že příkazová řádka v době grafických nebo webových roz‐ hraní je něco překonaného nebo zbytečného. Důvodů, proč je příkazová řádka stále základní nejdůležitější pomocník správce je mnoho, např.:

- z příkazů můžete vytvořit skript a automatizovat úkoly jako zálohování, kontro‐ la logů ap.
- mnohem rychleji pracujete s klávesnicí, než při přesouvání ruky od myši ke klávesnici a zpátky
- rychlost textového prostředí je mnohonásobně vyšší
- vzdálený přístup z dovolené nebo služební cesty zvládne i nejpomalejší mobil‐ ní připojení

### **Tip**

Terminál se po chvilce nečinnosti ztmaví. Jakoukoli klávesou jej opět "rozsvítí".

# 3.1. Přihlášení

Po dokončení instalace a restartu se můžeme konečně přihlásit jménem a heslem zvoleným při instalaci.

# **Důležité**

Heslo zadávané při přihlašování se *záměrně při psaní nezobrazuje* podobně jako ve většině případech v Linuxu, kdy máte napsat heslo. To však nemá vliv na editaci - stále můžete používat např. Backspace ap.

Po přihlášení vás Ubuntu uvítá informací o aktuálním čase, stavu počítače a aktua‐ lizovatelných balíčcích.

Ubuntu 14.04 LTS srv-foo tty1

```
Hint: Num Lock on
srv-foo login: joe
Password:
Last login: Mon Apr 28 17:32:49 CEST 2014 on tty1
Welcome to Ubuntu 14.04 LTS (GNU/Linux 3.13.0-24-generic i686)
 * Documentation: https://help.ubuntu.com/
 System information as of Mon Apr 28 17:32:49 CEST 2014
 System load: 0.0
                                   Processes:
                                                        68
 Usage of \angle: 10.7% of 6.99GB
                                  Users logged in:
                                                        \boldsymbol{0}IP address for eth0: 10.0.2.15Memory usage: 6%
 Swap usage:
                0%
  Graph this data and manage this system at:
    https://landscape.canonical.com/
0 packages can be updated.
0 updates are security updates.
|joe@srv-foo:~$
```
# <span id="page-20-0"></span>3.2. Klávesové zkratk[y](#page-20-0)

Na tomto místě se musíme zastavit a naučit se symboliku zapisování klávesových zkratek a některých speciálních kláves.

*Speciální znaky* **Klávesa nebo zkratka Význam**  $\sim$  Ctrl  $^{\circ}$ C Ctrl+C <sup>o</sup>C, m stisk Ctrl+C, uvolnění, vzápětí rychle následované M M tzv. Meta-klávesa, na dnešních klávesnicích Alt  $M-A$   $A1t+A$ CR klávesa Return, na dnešních klávesnicích Enter

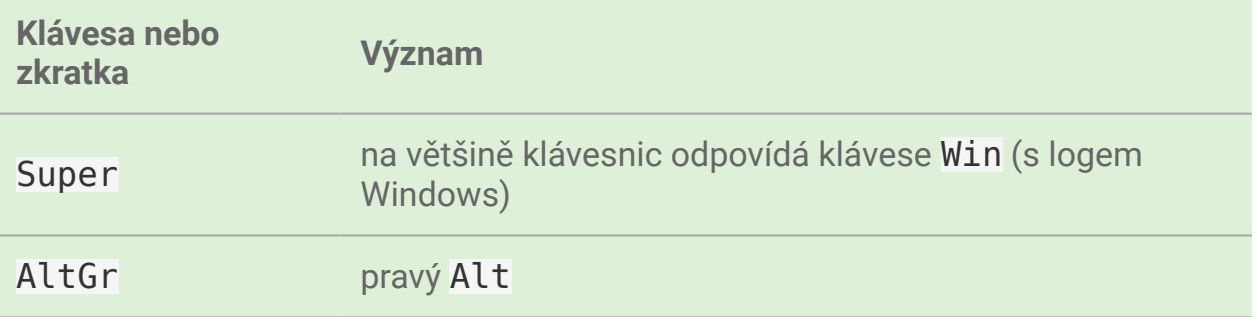

# 3.3. Speciální znaky

Na tomto místě se musíme zastavit a naučit se číst speciální znaky na které možná nejste zvyklí, ale v příkazové řádce Linuxu mají velmi důležitý význam a často se používají.

### **Důležité**

Následující znaky se naučte bezchybně psát, budete je opravdu používat.

### **Varování**

Zkratky jako Alt+038 (číslo psané na numblocku) ap. v Linuxu nefungují.

### *Speciální znaky*

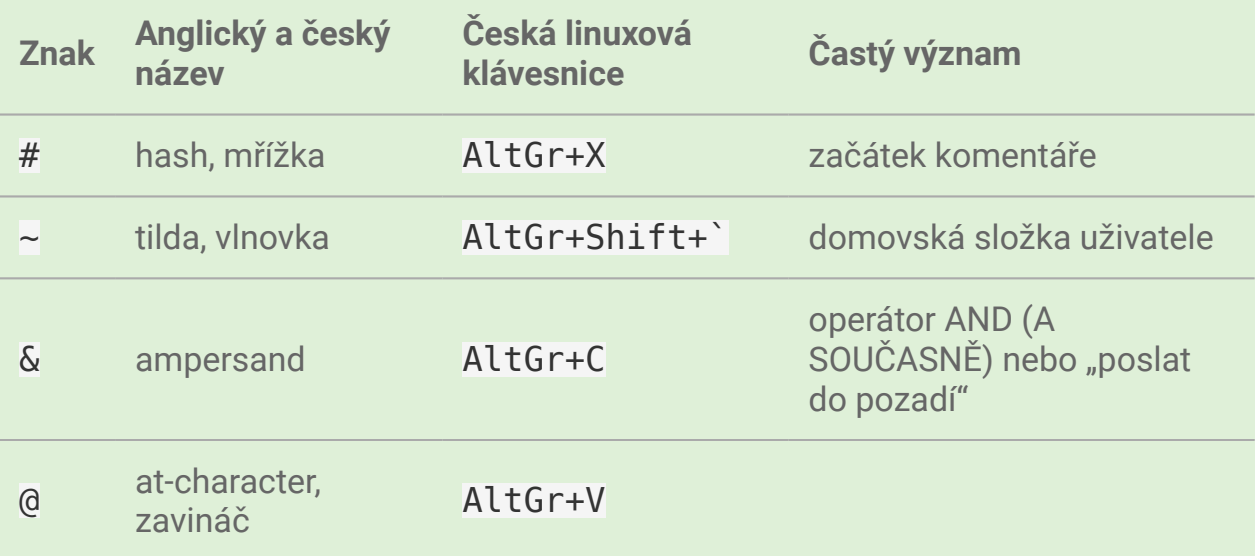

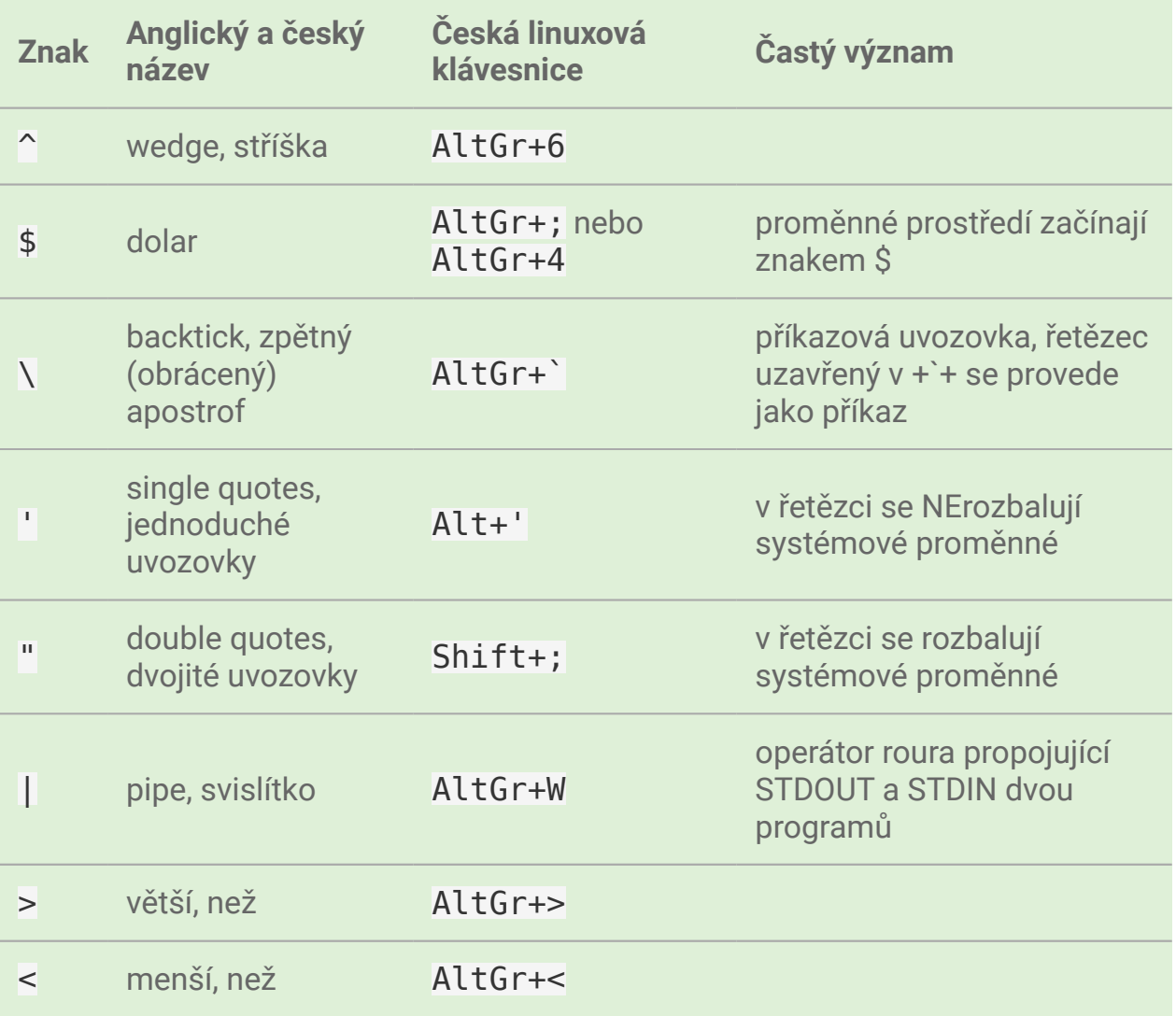

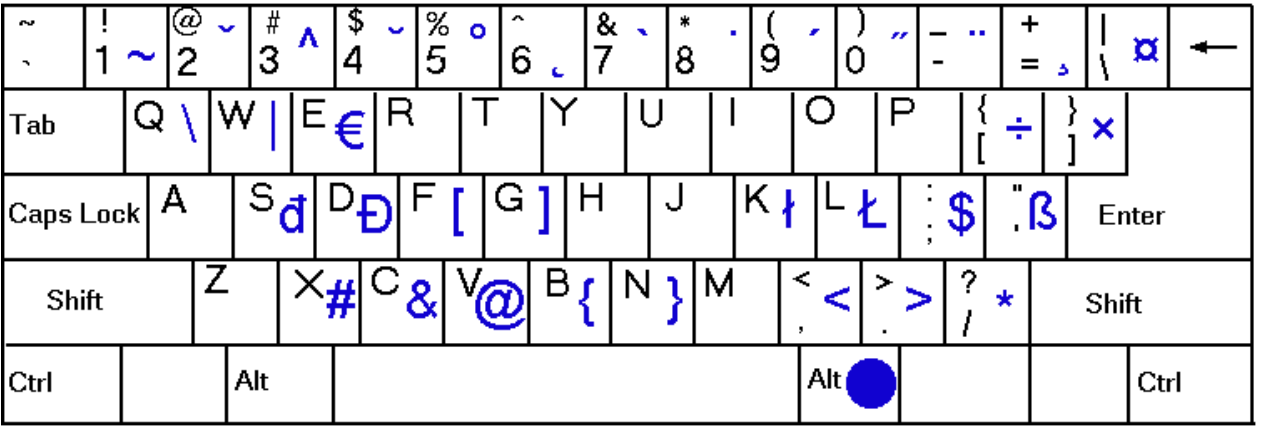

# **Tip**

Pokud vám česká klávesnice nevyhovuje, můžete si vybrat anglickou nebo ji‐ nou příkazem sudo dpkg-reconfigure keyboard-configuration (nutné zadat své heslo).

# 3.4. Bash prompt

V místě blikajícího kurzoru je *prompt* neboli *výzva příkazového řádku*, kde můžeme psát naše příkazy. Tím úplně prvním, co provedeme je "obarvení" promptu, aby byl přehlednější. Napište následující text (bez počátečního \$ a mezery) a pak odešlete Enter:

\$ nano .bashrc

### **Důležité**

Od této chvíle dál bude cokoli, co máte napsat na prompt, začínat znakem do‐ lar. Ten však ale nepíšete - jen reprezentuje, že "zde" je prompt.

Otevřete soubor .bashrc v textovém editoru nano. Tento soubor je jedním z konfi‐ guračních souborů *příkazového procesoru Bash* (též *Bash shell*), jak se správně jme‐ nuje prostředí ve kterém od této chvíle budeme pracovat.

V některých komerčních Unixech nebo BSD můžete narazit i na jiné příkazové pro‐ cesory jako KSH (Korn SHell), CSH (C SHell) ap. Těmito poněkud exotickými varian‐ tami se nebudeme zabývat, protože BASH je de facto standardem všech moderních linuxových distribucí.

Přibližně uprostřed souboru .bashrc najdete zakomentovaný řádek začínající zna‐ kem mřížka (#):

```
#force_color_prompt=yes
```
Odkomentujte řádek (vymažte znak #), stiskněte Ctrl-X pro odchod z editoru a odpovězte Y (Yes) pro uložení změn.

Příkazem exit se odhlaste, znovu přihlaste a prompt je nyní barevně rozdělen na části např.

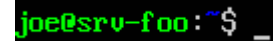

### kde

- joe je vaše uživatelské jméno
- srv-foo název počítače
- ~ aktuální pracovní složky (tilda je domovská složka)
- \$ indikuje, že odtud můžete psát příkazy

# 3.4.1. Pohyb a ovládání na promptu

# **Šipky nahoru a dolu**

Pomocí kurzorových šipek nahoru a dolu se můžete pohybovat v historii použitých příkazů.

# **Příkaz history**

Příkaz history vypíše standardně posledních 50 příkazů. V tomto seznamu se tedy pohybujete šipkami nahoru a dolu.

# **Klavesová zkratka Ctrl+C**

Pošle tzv. signál přerušení, který ukončuje aktuální činnost nebo program. Jsou však výjimky, které na tuto kl. zkratka nereagují a ukončují se nejčastěji např. Q, pří‐ kazem bye, exit ap.

# **Klávesová zkratka Ctrl+D (EOF)**

Znak EOF neboli End of file (konec souboru) se používá v několika málo posledních programech jako mail nebo at a znamená "ukončuji zadání, teď pracuj ty".

# **Klávesová zkratka Ctrl+Z**

Pošle aktuálnímu programu signál k uspání, tedy pozastavení činnosti. Obnovit pro‐ gram můžete příkazem fg (foreground, jdi do popředí). Seznam takto zmražených programů zobrazíte příkazem jobs.

# **Doplňování na Tab**

Prompt je velmi inteligentní. Napište pár znaků, stiskněte Tab, a Bash zkusí doplnit název souboru, složky, programu, a u některých programů dokonce i parametry pro‐ gramu.

# **Klávesové zkratky Ctrl+Alt+F1 až Ctrl+Alt+F7**

Standardně můžeme pracovat až v 7 terminálech současně a mezi nimi pomocí těchto zkratek přepínat. 1. až. 6. jsou vždy textové. 7. terminál je GUI, je-li nainstalo‐ váno, nebo startovací obrazovka v případě textového systému.

# 3.5. Parametry programů a příkazů

Než se naučíme několik základních programů a příkazů bez kterých se nedá obejít, bude užitečné se seznámit se symbolickým zápisem parametrů. Naučíte se tak správně číst jaké parametry program nabízí, jak se dají kombinovat, které jsou voli‐ telné atp.

Mezi názvem programu a parametry ovlivňující jeho chování musí být vždy mezera. Třeba předchozí příkaz nano .bashrc je volání textového editoru nano s parame‐ trem .bashrc.

V manuálových stránkách a dokumentaci programů narazíte na ustálený symbolic‐ ký zápis parametrů ze kterých vyčteme přesný způsob použití.

### **Poznámka**

Jako "prefix parametrů" se obvykle nikdy nepoužívá / (např. /h), ale vždy -(např. -h) nebo nic. V Linuxu / znamená oddělovač složek v cestě.

Podívejme se na několik příkladů:

# **man [-C file]**

Volitelný parametr -C, který musíte společně uvést s názvem souboru místo file.

**find [path...]**

Libovolně opakovatelný a současně volitelný parametr path.

# **apropos [-e|-w|-r]**

Logická podmínka NEBO je symbolizována svislítkem. Můžete si vybrat buď jen -e, -w, -r, nebo žádný, protože celá skupina parametrů je volitelná.

# **-l, --long**

Zkrácený a dlouhý název parametru. Můžete si vybrat podobu, kterou si pamatujete nebo vám vyhovuje. Je identické ls -l a ls --long.

# <span id="page-26-0"></span>3.6. Manuálové stránky a nápověda

Je pevným pravidlem, že každý program má i svojí manuálovou stránku, kde najde‐ te kompletní dokumentaci použití, parametrů a konfigurace.

### **Zobrazení manuálové stránky – man**

Zobrazení man stránky je velmi jednoduché:

```
man [kapitola] <program | soubor>
```
např. man nano. Kapitola se většinou neuvádí.

Prohlížečem manuálu je ve skutečnosti program less, proto si nyní jen řekneme, že prohlížeč less

- ukončíte stiskem Q
- vyhledáváte na stránce stiskem /, a zapsáním výrazu do stavové řádky a Enter.
- mezi výsledky hledání s posouváte n pro vpřed a N pro zpět.

### **Tip**

Manuálové stránky mají dokonce i konfigurační soubory. Zajímá vás jakou syntaxi má např. soubor /etc/fstab? Napište man fstab.

# **Vyhledávání v manuálových stránkách – apropos**

Nemůžete si vzpomenou, jak se některý program jmenuje? Program apropos umí vyhledat zadaný výraz (resp. regulární výraz) v názvech a popisu man stránek. Např.:

apropos passwd

najde všechny výskyty slova "find" v man stránkách a samozřejmě najde i nápovědu pro program jmenující se find:

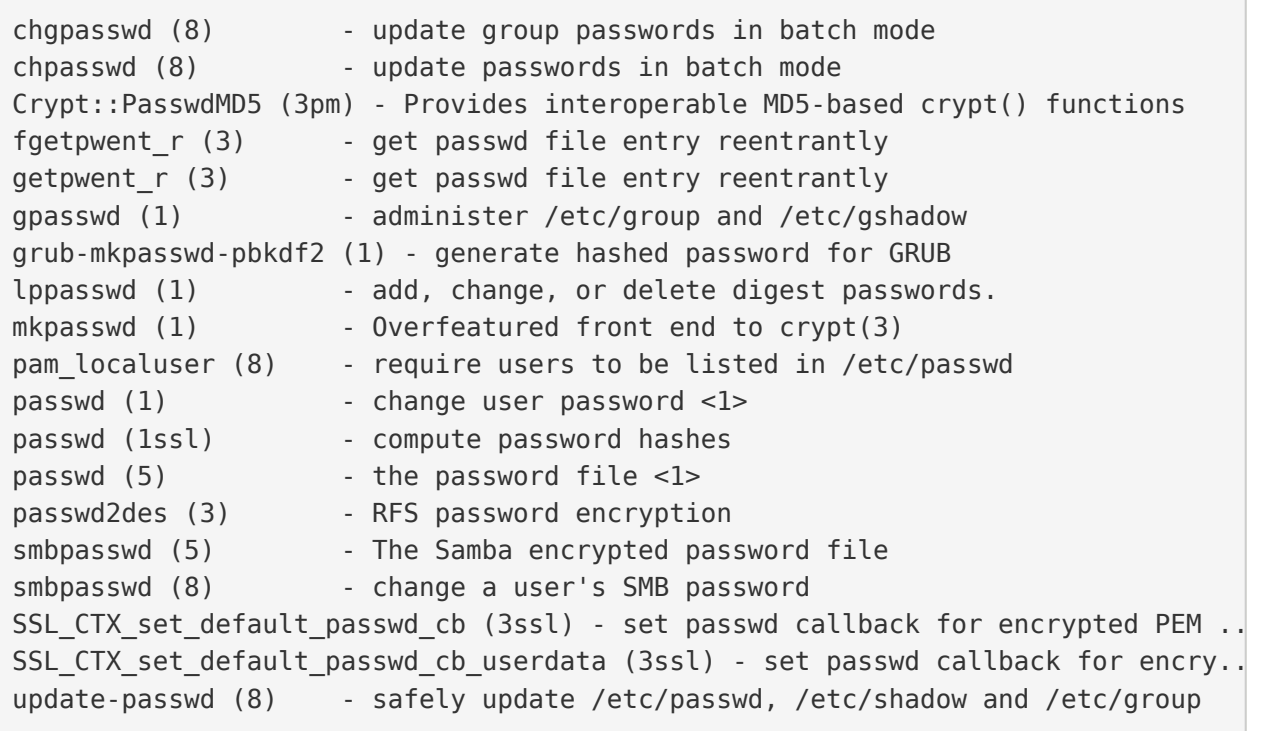

Všimněte si čísla v závorce za názvem stránky - např. passwd (1) a passwd (5). Manuálové stránky jsou členěny na kapitoly a proto někdy může být stejná stránka v různých kapitolách. Seznam kapitol najdete na man man.

Chcete-li tedy např. zjistit informace o příkazu passwd z kapitoly 1, použijete man passwd nebo man 1 passwd. Naopak o stejně pojmenovaném konfiguračním souboru se dozvíte z man 5 passwd.

**Nápověda pro příkazy – help**

Někté programy jsou ve skutečnosti *zabudované příkazy (builtin commands)* Bashe. Patří mezi ně ty nejzákladější, jako cd, exit, fg, jobs, echo, set ap. Pro ně nee‐ xistuje manuálová stránka, ale trochu jednodušší systém nápovědy help:

help <zabudovaný-příkaz>

např. help cd apod.

### **Tip**

Není potřeba vědět, co je program a co příkaz. Zapamatujte si zkrátka, že po‐ kud man <něco> neexistuje, zkuste help <něco>.

### **Tip**

Pro zvědavé existuje zabudovaný příkaz type, který poví, zda je parametr pro‐ gram, příkaz nebo alias. Zkuste si např. type echo nebo type nano.

# <span id="page-28-0"></span>3.7. Příhlášení, odhlášen[í](#page-28-0)

**exit**

Příkaz exit už znáte. Ukončí vaše běžící programy a odhlásí vás.

### **logout**

Logout je podobný, ale neumožní vás odhlásit, běží-li na pozadí nějaké programy.

# <span id="page-28-1"></span>3.8. Vypnutí a restart P[C](#page-28-1)

**sudo shutdown -h now**

Příkaz shutdown vypíná nebo restartuje PC. Protože tato operace by ovlivnila jiné přihlášené uživatele a může ji provést jen administrátor, musíme celý program pře‐ dat jako parametr programu sudo.

### **sudo reboot**

Provede restart.

### **Poznámka**

Detailní informace o tomto tématu najdete v Ukonč[ení práce s PC.](#page-92-0)

# <span id="page-29-0"></span>3.9. Zobrazení a editace soubor[ů](#page-29-0)

# 3.9.1. Editory nano a vim

### **nano**

Pravděpodobně nejjednodušším editorem pro textové prostředí je nano. Jeho název je narážkou na předchůdce program pico. Najdete ho v každé instalaci Ubuntu na‐ stavený jako výchozí editor.

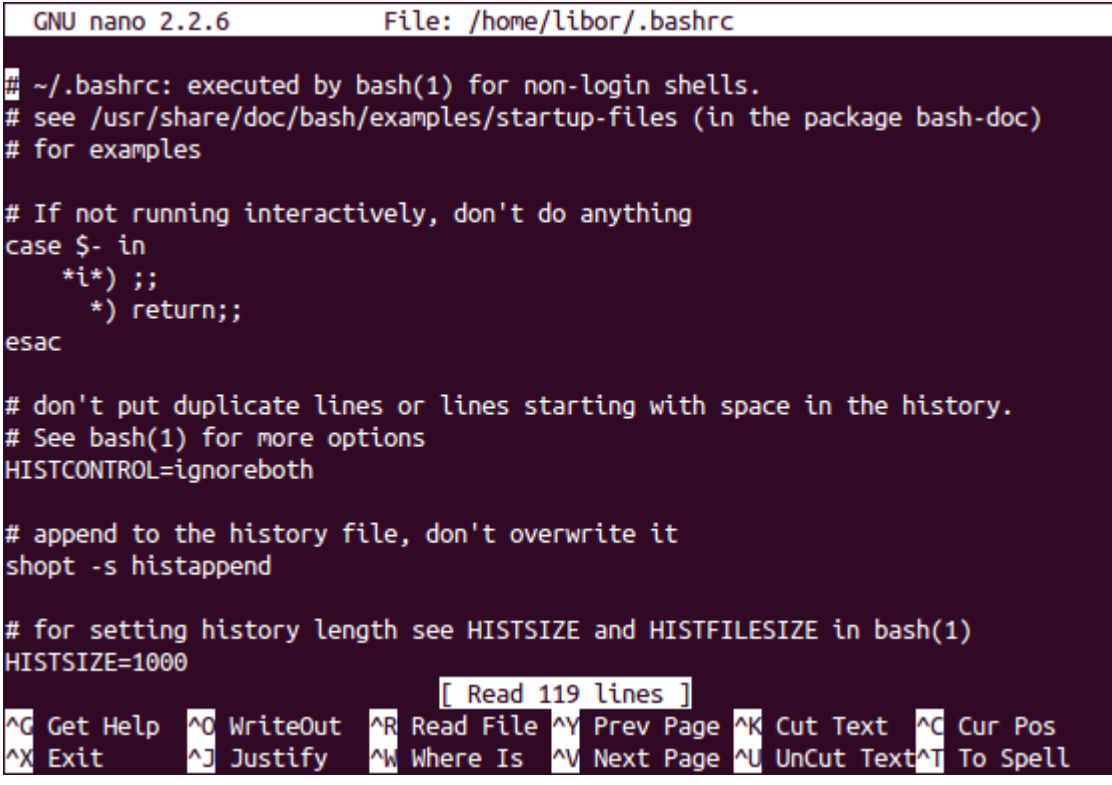

Ovládání:

- uložení Ctrl+O
- hledání Ctrl+W, zadejte výraz, opakujte Ctrl+W pro další výskyty
- ukončení Ctrl+X, budete vyzváni k uložení, odpovězte y pro ano, n pro ne
- jednorázové zobrazení čísla řádku/sloupce Alt+C

Důležité parametry:

- -c zobrazit číslo řádku a sloupce v zápatí obrazovky, zobrazit číslo řádku na začátku nano neumí
- -\$ zalamovat dlouhé řádky (wrap). Protože \$ znamená proměnnou shellu, **musíme parametr uvést vždy jako poslední!**

# **vim a emacs**

Mezi další tradiční editory v Linuxu a Unixu patří vim (vi iMproved) a emacs, ale je‐ jich ovládání rozhodně není ani snadné, ani intuitivní.

Zájemce o Emacs odkazujeme internet.

Vim někdy bývá výchozím editorem, proto si řekneme alespoň, jak se vim ukončí. Pustíte-li vim např. vim .bashrc, ukončíte ho :, x, a Enter.

# 3.9.2. Prohlížeč cat a less

**cat**

Cat je jedním z nejprostších programů vůbec. Umí jen vypsat obsah souboru a skončit:

cat <soubor>

např. cat /etc/hostname vypíše název počítače v tomto souboru.

Užitečnou volbou může být - n, - - number zobrazující u vypisovaných řádků jejich číslo:

\$ cat -n /etc/hostname 1 srv-foo

### **less**

Prohlížeč neboli pager less (méně) je opět slovní hříčkou na starší program more (více). Kdykoli použijete [man stránky](#page-26-0) čtete si je v programu less. Vyplatí se proto, naučit se, less, výborně ovládat.

Příklad použití:

```
less [parametry] <cesta/k/souboru>
```
Ovládání:

- zalamovat dlouhé řádky -, Shift+S, Enter
- $\cdot$  vyhledávání a skok na první výskyt  $\overline{7}$ , hledaný výraz, Enter
- další výskyt hledaného textu n
- předchozí výskyt hledaného textu N
- skok na konec souboru Shift+G

Důležité parametry:

- -N, --LINE-NUMBERS zobrazení čísla řádku
- –S, --chop-long-lines nezalamovat dlouhé řádky (protože defaultně zalamuje)

# 3.9.3. Začátky a konce – head a tail

Program head zobrazí standardně prvních 10 řádků souboru, tail posledních 10.

Porovnejte výstupy:

\$ head .bashrc \$ tail .bashrc

Tail má velmi užitečný parametr, který se vyplatí si zapamatovat a to - f, kdy tail neskončí a zobrazuje "ocásek" souboru, tak jak v něm postupně přibývají řádky. Tento parametr je velmi často používaný např. pro "živé" sledování nových záznamů v log souboru ap.

Vyzkoušejte si zajímavý příklad na tail - f:

- 1. Na prvním terminálu spusťte strings /dev/urandom > ~/random.txt
- 2. Chvilku nechte běžet
- 3. Přepněte se např. na druhý terminál  $(Ctr1+Alt+F2)$  a napište  $tail -f \sim$ / random.txt
- 4. Střídejte po chvilkách první a druhý terminál.

Zatím jsme nevysvětlili znaky jako >, ~ nebo co je /dev/random, ale z příkladu sami jistě odtušíte, že první příkaz zapisuje náhodné znaky do souboru random.txt.

# 3.10. Vyčištění obrazovky - reset a clear

### **clear**

Clear je obdoba cls z MS-DOSu a smaže obsah obrazovky.

### **reset**

"Drsnější" clear, který kompletně resetuje obrazovku. Vhodné, když se vám terminál tzv. "zbláznil" a místo znaků zobrazuje "kliky-háky".

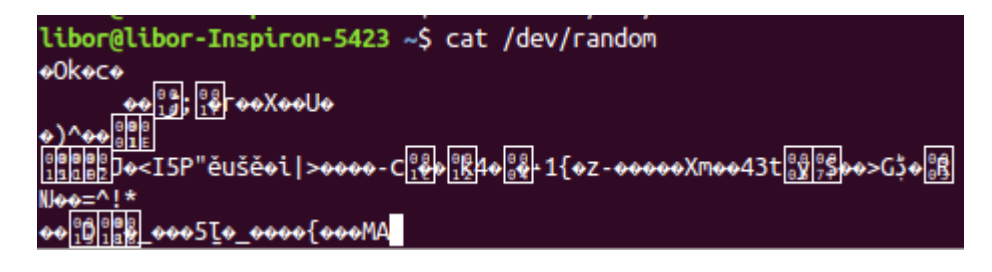

# <span id="page-33-0"></span>3.11. Pohyb na disku – cd, pwd, l[s](#page-33-0)

**cd**

Příkaz cd (*change directory*) asi nebude nutné příliš představovat. Jeho funkcí je změnit aktuální *pracovní složku (working directory)*.

Pro skok do nadřazeného adresáře slouží cd *mezera* a dvě tečky:

\$ cd ..

**Varování**

Začátečníci často zkouší cd.. (bez mezery před ..). To skončí chybou neexistující program cd...

Nezáleží na tom, jestli je cesta [relativní nebo absolutní:](#page-64-0)

\$ cd /home/joe \$ cd ../../var/local \$ cd /etc/init.d/

### **Tip**

cd - skočí do předcházejícího adresáře.

Pokud není prompt nakonfigurován zobrazovat aktuální složku jako v Ubuntu, mů‐ žete použít příkaz pwd neboli *print working directory*.:

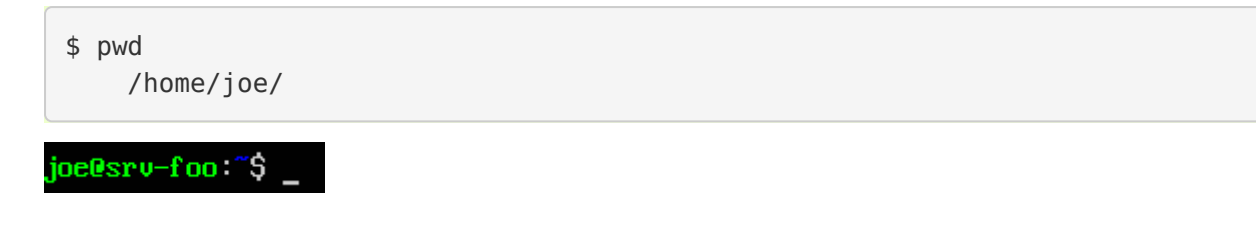

**ls**

Program ls (*list*) vypisuje soubory a podadresáře aktuální nebo zadané složky. Stej‐ ný příkaz v MS-DOSu byl dir, možnosti ls jsou však mnohem větší.

Bez parametrů vypíše ls abecedně seřazený obsah ve sloupcích.

Vyzkoušejte a zapamatujte si následující tři klíčové parametry ls:

• -l, --long – dlouhý výpis neboli do tabulky se sloupci oprávnění, vlastník, skupina,

velikost a samozřejmě název

- -a, --all zobrazení i [skrytých soubor](#page-61-0)ů (tečkových souborů, dot-files)
- -h, --human-readable velikost souboru v násobcích bajtů (např. 1K, 234M, 2G ap.)

Na ls je vhodné se naučit se kombinovat parametry. Např. parametr -h má smysl jen s - l, kdy je zobrazována velikost:

 $$$  ls  $-lh$ 

Na pořadí parametrů většinou nezáleží (musíte ale posoudit význam parametrů vždy případ od případu). Pokud chcete zobrazit dlouhý výpis, skryté soubory a "lidské velikosti" budou následující příkazy stejné:

\$ ls -lha \$ ls -lah \$ ls -hal \$ ls -hla \$ ls -alh

\$ ls -ahl

```
$ ls -lha
total 14M
drw-r--r-- 6 libor libor 4,0K Dec 26 14:28.
drw-r--r-- 83 libor libor 4,0K Dec 26 14:28 ..
               1 libor libor 1,2M Dec 26 14:28 certificate1.ott
- \Gamma W - \Gamma - - \Gamma - -16M Feb 28 18:40 backup.tar.gz
               1 libor libor
- \Gamma W - \Gamma - - \Gamma - -3 libor libor 4,0K May 23 12:05 gedit-plugins
drwxr-xr-x
               1 libor libor
 - FW-F--F--
                                 38K Jan 23 10:41 random.txt
                                velikost čas posl. modifikace
   oprávnění
             odkazů vlastník skupina
                                                             název
tvp
```
# **Binární předpony**

Jednotky, které ls používá při volbě -h nejsou kB, MB, GB ap.! Prefixy k, M, G jsou násobky tisíců, kdežto v IT se tradičně používají násobky 1024. Správné označo‐ vání násobků 1024 je kiB, MiB, GiB ap., které se čtou [kilobí], [megabí], [gigabí] ap. Těmto předponám se říká [binární p](https://cs.wikipedia.org/wiki/Bin%C3%A1rn%C3%AD_p%C5%99edpona)ředpony. Pokud výslovně potřebujete násobky 1000 (SI násobky), použijte parametr --si.

# 3.12. Vyhledávání - grep

Posledním elementárním programem pro běžnou práci je grep, který umí vyhledá‐ vat v obsahu buď standardního vstupu (STDIN) nebo v obsahu souborů.

### **Poznámka**

Vysvětlit grep bez znalostí přesměrování a rour popisovaných v sekci o [p](#page-36-0)ře‐ smě[rování](#page-36-0) je velmi obtížné. Proto si text zde přečtete, ale vraťte se k němu po prostudování mechanismu přesměrování.

### **Hledání v STDIN**

Použití bude pro nás až do následující kapitoly trochu záhadné:

```
<příkaz> | grep <hledaný-výraz>
```
znamená, že se výstup STDOUT příkazu pošle (znak roura |) do vstupu STDIN pro‐ gramu grep, který vypíše jen řádky vyhovující hledanému výrazu. Např.:

cat /etc/passwd | grep root

vypíše řádky v /etc/passwd souboru obsahující slovo root.

#### **Hledání v obsahu souborů – grep -r**

Druhé použití grep je pro hledání v obsahu souborů:

\$ grep -r <výraz>

#### <span id="page-36-0"></span>**Hledání bez ohledu na velikost písmen – parametr grep -i**

Obě předchozí funkce jsou skvělé, ale často nám nezáleží na velikosti písmen hle‐ daného výrazu (hledanýVýraz, HledanýVýraz, HLEDANÝVÝRAZ, nebo další kombina‐ ce). Parametr -i, --ignore-case vypíná citlovost na velikost písmen:

```
$ <příkaz> | grep -i <výraz>
$ grep -ri <výraz>
```
# <span id="page-36-1"></span>3.13. Přesměrování vstupu a výstupu

Každý program žije zcela izolovaně od ostatních programů ve svém vlastním pamě‐ ťovém prostoru. Jedinou možností spolupráce (výměny dat) mezi programy je pou‐ žívat zařízení jako je síťová karta, soubory ap. Programy mají však k dispozici ještě tzv. standardní vstup a dva standardní výstupy. Tyto komunikační vstupy/výstupy (V/V, nebo anglicky input/output (I/O)) jako uživatel snadno přesměrujeme jinam nebo navzájem propojíme.

- **standardní vstup (stdin nebo STDIN)** na STDIN je standardně připojena klá‐ vesnice. STDIN můžeme přesměrovat např. na soubor a tak "simulovat" stisky z klávesnice.
- standardní výstup (stdout nebo STDOUT) první ze dvou výstupů je "běžný" výstup určený pro ne-chybové hlášky, informace ap. Standardně je STDOUT posílán na obrazovku.
- **standardní chybový výstup (stderr nebo STDERR)** druhý chybový výstup by měl být určen jen pro reportování chybových hlášek. Standardně je STDERR taktéž posílán na obrazovku.

Nejčastěji přesměrováváme standardní V/V mezi souborem a obrazovkou, ale vzhledem k faktu, že v Linuxu je vše soubor, můžeme přesměrování provést na/z sériového portu, pevného disku ap.

### <span id="page-37-0"></span>3.13.1. Operátor[y](#page-37-0)

Pro ovlivnění standardních V/V slouží tzv. operátory přesměrování. Následující ta‐ bulka uvádí ty nejpoužívanější.

| <b>Operátor</b>             | <b>Směr</b>                                 | <b>Funkce</b>                                                         |
|-----------------------------|---------------------------------------------|-----------------------------------------------------------------------|
| $>$ nebo $1>$               | $STDOUT \rightarrow soubor$                 | Přesměrování STDOUT a vytvoření/<br>přepsání existujícího souboru     |
| >>                          | $STDOUT \rightarrow soubor$                 | Přesměrování STDOUT a vytvoření/<br>připojení na konec souboru        |
| $\prec$                     | soubor $\rightarrow$ STDIN                  | Přesměrování STDIN z klávesnice na<br>soubor                          |
| 2 >                         | $STDERR \rightarrow soubor$                 | Přesměrování STDERR do souboru                                        |
| $2 > 21$ nebo<br>$\delta$ > | $STDERR \rightarrow STDOUT$                 | Přesměrování STDERR na STDOUT                                         |
| 1 > 2                       | $STDOUT \rightarrow STDERR$                 | Přesměrování STDOUT na STDERR                                         |
|                             | $STDOUT \rightarrow STDIN$                  | Přesměrování STDOUT na STDIN<br>následujícího programu                |
| $2 > \& 1$                  | STDOUT+STDERR $\rightarrow$<br><b>STDIN</b> | Spojí STDOUT a STDERR a přesměruje na<br>STDIN následujícího programu |

*Nejdůležitější operátory přesměrování*

### 3.13.2. Příklady na přesměrování

#### **Přesměrovat, přepsat**

Přesměrování jsme již viděli ve [starším p](#page-32-0)říkladu, který nyní dovedeme vysvětlit:

```
$ strings /dev/urandom > random.txt
```
Program strings je vhodný hlavně pro vývojáře. Hledá v binárních souborech tisknu‐ telné znaky. Speciální soubor zařízení (device file) /dev/urandom obsahující ne‐ konečně dlouhou sekvenci náhodných čísel je takto filtrován jen na tisknutelné zna‐ ky. Výstup STDOUT, jinak směřující na obrazovku, je přesměrován operátorem > do souboru random.txt.

### **Připojit, nepřepsat**

Změnou z > na >> dosáhneme, že je obsah k souboru připojen (append), nikoli pře‐ psán:

\$ cat /dev/random >> random.txt

### **Přesměrování STDERR**

Přesměrovat pouze chybový výstup můžeme s 2>:

```
$ grep -blah 2> stderr.txt
$ cat stderr.txt
Usage: grep [OPTION]... PATTERN [FILE]...
Try 'grep --help' for more information.
```
### **Spojení STDERR a STDOUT**

Často chceme uchovat běžný výstup i ten chybový v jediném souboru. Tradiční a trochu krkolomné vyjádření je s 2>&1. Nejprve přesměrujeme STDOUT programu do souboru a na závěr STDERR programu napojíme na STDOUT, který byl již pře‐ směrován do souboru:

\$ program > vystup.log 2>&1

Jiným a přehlednějším způsobem, jak spojit STDERR a STDOUT a přesměrovat do souboru je &>:

\$ program &> vystup.log

**Roura**

Roura neboli znak | (svislítko, pipe) kombinuje předchozí operátory přesměrování STDIN < a STDOUT >. Spojuje STDOUT na STDOUT následujícího programu napří‐ mo bez nutnosti použití souboru jako "mezičlánku".

Tento druh přesměrování jsme také již viděli použitý v ukázce na [grep -i,](#page-36-0) kdy jsme propojili STDOUT příkazu (běžně napojený na obrazovku) na STDIN grepu (běžně napojený na klávesnici):

```
$ <příkaz> | grep -i <výraz>
```
Musíme držet na paměti, že roura spojuje STDOUT na STDIN následujícího progra‐ mu. **Výstup na STDERR prvního programu do roury nevstupuje**.

Program ls můžeme požádat o výpis více souborů/složek zadaných jako parametry - např. /home/ a /var/, ale u druhé složky uděláme překlep v názvu. Ls vypíše ob‐ sah první složky na STDOUT, ale druhá neexistuje a chybu vypíše na STDERR. Např. cat napojený na rouru proto nikdy chybu neobdrží a čísluje jen získaný STDOUT:

```
 $ ls /home/ /war/ | cat -n
   ls: cannot access /war: No such file or directory
1 /home:
2 jell
3 lost+found
```
Aby jsme do roury poslali STDOUT i STDERR, musíme použít další operátor přesmě‐ rování spojující tyto dva proudy:

```
 $ ls /home /war/ 2>&1 | cat -n
1 ls: cannot access /war/: No such file or directory
2 /home:
3 jell
4 lost+found
```
### **Kombinace operátorů**

Operátory (nejčastěji rouru) na sebe můžeme vzájemně napojovat. Např.:

```
$ apropos find | grep -i path | cat -n
1 glob (3) - find pathnames matching a pattern, free memory f
2 globfree (3) - find pathnames matching a pattern, free memory f
3 XtFindFile (3) - search for a file using substitutions in the path
```
Apropos vyhledá "find" v manuálových stránkách. Výstup je poslán grepu, který vyfiltruje jen řádky se slovem "path". I jeho výstup je předán cat číslující řádky.

# <span id="page-40-0"></span>3.14. Proměnné prostřed[í](#page-40-0)

Jak jsme již několikrát zmínili, Bash je ve skutečnosti docela propracovaný progra‐ movací jazyk. Pro běžnou práci na příkazové řádce Bashe to skoro nepoznáme, kro‐ mě proměnných prostředí, která se podobají proměnným v běžných programova‐ cích jazycích.

*Proměnná prostředí (environment variable)* umožňují na číselnou nebo textovou hodnotu odkazovat jménem proměnné. Přítomnost nebo hodnota proměnné také může sloužit ke konfiguraci programu podobně, jako parametry.

#### **Nastavení a zrušení**

Proměnnou nastavíte jednoduše:

\$ jmeno=Joe

\$ vek=29

Proměnné začínají \$ a rozbalují se (expandují se) na hodnoty a můžete vytvářet kombinace jako:

```
$ dohromady="$jmeno je $vek let stary"
```
Alternativní syntaxe \${<proměnná>} je vhodná, když by měl Bash problém rozlišit, kde začíná nebo končí název proměnné. Kdybychom chtěli vypsat "Joe je 29letý", nemůžeme napsat

```
$ dohromady="$jmeno je $vekletý"
```
protože Bash bude hledat neexistující proměnnou \$vekletý. Správně tedy bude:

```
$ dohromady="$jmeno je ${vek}letý"
```
Aby proměnnou prostředí viděl nejen interpret Bash sám, ale i programy interpre‐ tem spuštěné, musíme proměnnou exportovat:

```
# Dříve vytvořená proměnná
$ export dohromady
# Vytvoření a export v jednom kroku
$ export mesto=Praha
```
Jestli proměnná nebude již potřeba, pak můžeme jen nastavit "prázdnou" hodnotu nebo ji úplně zrušit (nebude již ve výpisu proměnných [env](#page-41-0)):

\$ mesto= \$ unset mesto

### **Vypsání**

Hodnotu můžeme vypsat příkazem echo:

\$ echo \$dohromady Joe je 29 let stary

<span id="page-41-0"></span>Nebo vypsat všechny pomocí env (výstup bývá na několik obrazovek proto ještě less):

\$ env | less

#### **Nejdůležitější proměnné prostředí**

- HOME Absolutní cesta k domovské složce aktuálního uživatele. Např. / home/jekyll.
- USER Uživatelské jméno aktuálního uživatele. Např. jekyll.
- HOSTNAME Jméno počítače. Např. nb-jekyll.
- PATH Vyhledávací cesta (viz dále).

#### **Vyhledávací cesta PATH**

Proměnná PATH neboli *vyhledávací cesta* je seznam složek, kde bude Bash hledat programy. Pokud program v žádné složce tohoto seznamu nenajde, uvidíte <program>: command not found.

V čerstvé instalaci Ubuntu bude PATH obsahovat přibližně tyto dvojtečkou odděle‐ né složky:

```
$ echo $PATH
/usr/local/sbin:/usr/local/bin:/usr/sbin:/usr/bin:/sbin:/bin:/usr/games:/usr/local/games
```
Všimněte si, že PATH neobsahuje aktuální složku (.), tj. i když je v aktuální složce spouštěný program, musíte se na něj explicitně odkázat . / <program>:

```
$ ls
program-raz-dva soubor.txt
$ program-raz-dva
program-raz-dva: command not found
$ ./program-raz-dva
#program-raz-dva spuštěn
```
Výchozí cesta je nastavena startovacími skripty během bootu OS. Můžete ji ale kdy‐ koli později modifikovat. Přidání na konec PATH:

```
$ PATH=$PATH:/moje/cesta
```
nebo na začátek:

```
$ PATH=/moje/cesta:$PATH
```
Nyní tedy víme, proč spustíme program nano odkudkoli na disku. Ve které složce ve vyhledávací cestě se však nachází, zjistíme pomocí which (který):

\$ which nano /usr/bin/nano

# 3.15. Tři druhy uvozovek

Viděli jsme, jak dochází k expanzi proměnných prostředí na jejich hodnoty. To však platí jen při neuvedení uvozovek nebo při dvojitých uvozovkách.

- " (dvojité uvozovky) Řetězec mezi dvojitými uvozovkami se prohledává na proměnné, které se rozbalí na hodnotu.
- ' (jednoduché uvozovky) Řetězec mezi jednoduchými uvozovkami je inter‐ pretován tak, jak je - tzn. nedochází k expanzi proměnných a ignorují se speci‐ ální znaky jako \n, \t ap.
- $\cdot \setminus \setminus$  (obrácený apostrof) Řetězec mezi obrácenými apostrofy se provede jako příkaz. Jeho výstup se stane výslednou hodnotou řetězce.

Neuvést uvozovky nebo uvést dvojité je stejné. Následující zápisy mají tedy stejný efekt:

```
$ echo $PATH
$ echo "$PATH"
```
Předchozí příklady napsané v jednoduchých uvozovkách tedy nevypíší hodnotu pro‐ měnné, ale vytisknou se tak, jak jsou:

```
$ echo '$PATH'
$PATH
```
Obrácené apostrofy jsou velmi zajímavou funkcí Bashe. Např. pro vypsání dnešního data můžete použít:

```
$ echo Ahoj $USER! Dnes je `date`.
Ahoj lisa! Dnes je St dub 30 13:51:40 CEST 2014.
```
# <span id="page-43-0"></span>3.16. Tilda [~](#page-43-0)

Tildu bychom mohli zařadit mezi proměnnou prostředí. Chová se jako proměnná i když jí technicky není. Její hodnotou je absolutní cesta k domovskému adresáři. Proto jsou následující příkazy identické:

\$ cd \$HOME  $$ cd ~$ 

Stejně jako tato dvojice:

```
$ cp /var/log/kern.log $HOME/tmp/
```

```
$ cp /var/log/kern.log ~/tmp/
```
# 3.17. Obrácené lomítko (backslash)

Znak (obrácené lomítko) mívá tři odlišné významy, které se musíme naučit.

#### **Důležité**

Obrácené lomítko () nikdy neslouží jako oddělovač cesty, kterým je v Linuxu vždy běžné lomítko (/) (forward slash).

### **Řídící nebo formátovací znaky**

Kdykoli chcete vypsat třeba znak "tabelátor" nebo "nový řádek" použijte \t, resp.  $\ln$ :

```
$ echo -e "ahoj\tjak\nse\tmas"
ahoj jak
se mas
```
Další méně používané řídící znaky najdete např. v manuálové stránce programu echo (man echo).

### **Pokračování příkazu na další řádce**

Velmi dlouhé příkazy na příkazové řádce nebo skriptu můžeme pro přehlednost roz‐ dělit na více řádků pomocí \:

```
$ echo \backslash velmi dlouhý \
          příkaz \
          na více řádků
velmi dlouhý příkaz na více řádků
```
#### **Neinterpretovat znak**

Některé znaky, jako např. právě zpětné lomítko, mají speciální význam pro vyhledá‐ vání (žolíky) nebo proměnné prostředí (\$). Když ale opravdu chceme jen vypsat znaky jako nebo \$ musíme je tzv. *escapovat* (napsat *escape sekvenci*) přidáním před znak:

```
 $ echo Znaky se speciálním významem jsou např. \~, \\, \$
Znaky se speciálním významem jsou např. ~, \, $
```
# <span id="page-44-0"></span>3.18. Žolíky (wildcards[\)](#page-44-0)

Poslední základní dovedností jsou tzv. *žolíky (wildcards, též globbing patterns)* umožňující postihnout skupinu souborů nebo složek vyhovující určitému pravidlu.

*Nejdůležitější žolíky v Bashi*

<span id="page-45-0"></span>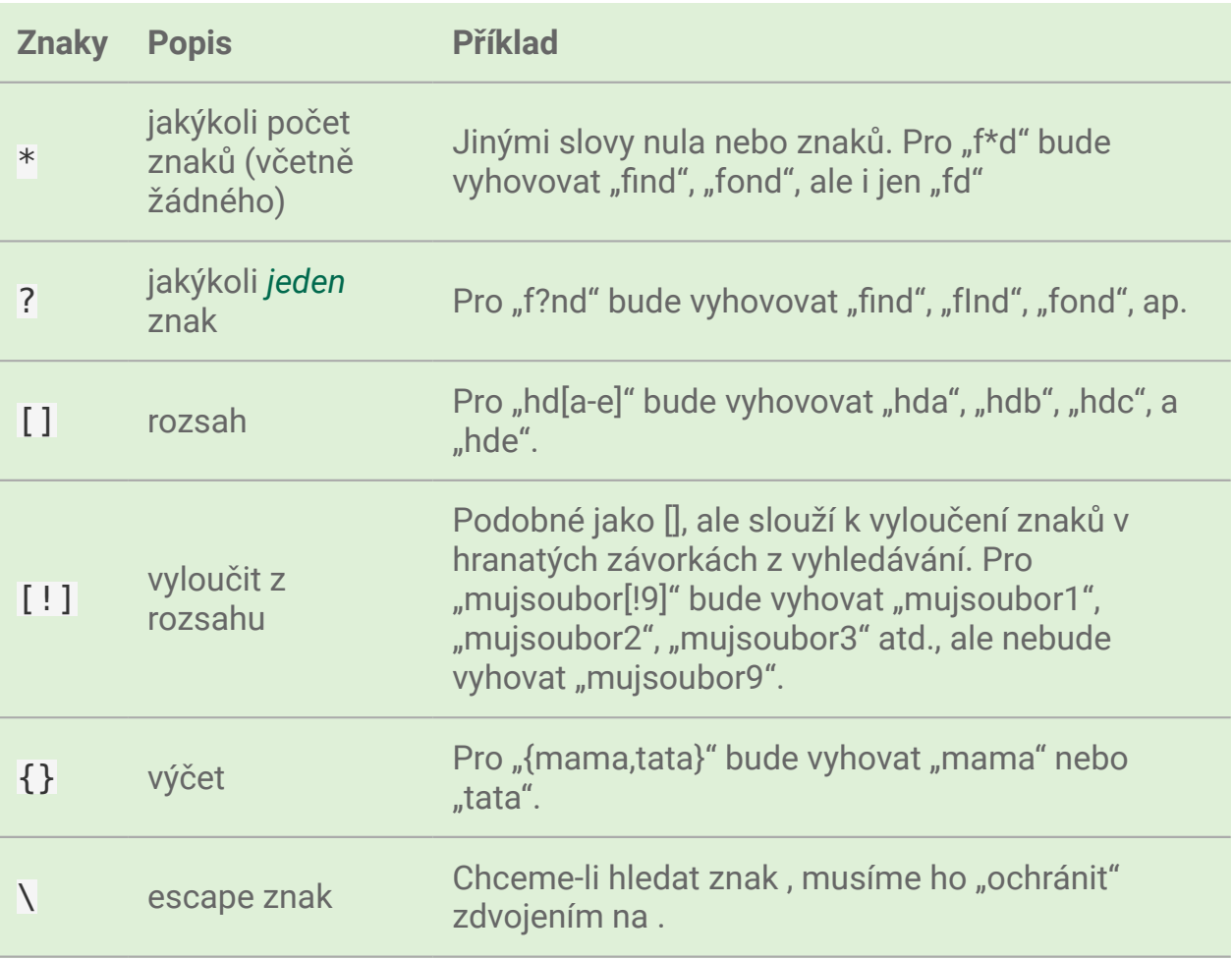

Např. vypsat všechny soubory a složky začínající textem "pa" ve složce /etc/:

\$ ls /etc/pa\*

Žolíky lze opakovat:

\$ ls /dev/sd[a-z][0-9]

Rovněž lze žolíky kombinovat. Třeba, pokud chcete smazat všechny jpg, png a pdf soubory:

\$ rm {\*.jpg,\*.png,\*.doc}

# 4. Uživatelé a skupiny

# 4.1. Superuživatel root

Neomezenou mocí vládne superuživatel s uživatelským jménem root. Je to obdoba účtu "admin", "Administrator" nebo "su" v jiných OS a softwarech.

#### **Upozornění**

Možná by vás napadlo v rámci zvýšení bezpečnosti nebo "přizpůsobení" přejmenovat účet root na "admin" nebo vytvořit nového superuživatele. To je sice technicky proveditelné, ale rozhodně vám to nedoporučujeme. Vytvoříte spíše nové zranitelnosti a kromě toho vás bude proklínat každý, kdo po vás bude muset server spravovat.

Root smí provádět provádět jakoukoli operaci s jakýmkoli souborem nebo proce‐ sem kromě nesmyslných operací, jako třeba spuštění souboru bez spustitelného bi‐ tu.

#### **Důležité**

Chtěli bychom vyzdvihnout slova *jakoukoli* a *jakýkoli*. Root v Linuxu je skuteč‐ ně neomezený. Ne jako ve Windows, kdy jste sice administrátor, ale přesto ne‐ můžete úplně svobodně některé operace se systémem provádět a musíte vyu‐ žívat různé triky přes Shift, runas ap.

Ovšem i přes svoji privilegovanost je to pořád účet jako každý jiný a mohli byste se chtít na něj přihlásit a pracovat. Z důvodu naprosté neomezenosti tohoto účtu je to však nerozumné. Představte si, že se překlepnete a protože jste root, smažete důle‐ žité soubory nebo znefunkčníte systém. Některé distribuce jako Ubuntu vám to do‐ konce vůbec neumožní.

### 4.1.1. su – změna identity

Ve všech systémech kromě Ubuntu je výše uvedený problém vyřešen programem su. Když ho spustíme bez parametrů

 $$ \, \text{su}$ 

vyzve nás k zadání hesla roota a spustí shell (příkazovou řádku) s oprávněními roo‐ ta.

#### **Upozornění**

V Debianu se na účet roota přepnout můžete, ale i tak to nedoporučujeme.

Můžeme přepínat i na jiné identity, než roota.

\$ su <uživatel>

a zadáte heslo tohoto uživatele. Nebo se můžeme přepnout nejprve na roota su a pak na konkrétního uživatele su <uživatel> a nebudeme muset zadávat jeho heslo (root se může přepnout i bez zadávání hesla daného uživatele).

### 4.1.2. sudo – vylepšený su v Ubuntu

Jak jsme si řekli, v Ubuntu se na roota nepřihlásíte (alespoň ve výchozím stavu). To ale neznamená, že Ubuntu roota nemá. Jak tedy v Ubuntu provést úkoly vyžadující superuživatele?

Ubuntu uživatel root sice existuje, ale nemá žádné platné heslo. Tedy se na něj ni‐ kdy nemůžeme přihlásit či přepnout. Namísto "přepínání" se na roota (nebo na jiný účet) si jen "vypůjčíme" oprávnění tohoto účtu. Sudo je velmi bohatě konfigurovatelné v souboru /etc/sudoers, kde najdete

- seznam uživatelů, kteří smí sudo používat
- jaké programy smí spouštět (dokonce i jaké parametry těmto programům mo‐ hou zadat)
- na jakých hostitelích smí tyto programy provádět

• pod jakým účtem se mají tyto příkazy provádět (nejčastěji root)

### **Upozornění**

Příkaz sudo nás žádá o naše vlastní heslo, nikoli roota (resp. uživatele pod kterým se má program provést).

Výhody řešení přes sudo:

- existuje [log,](#page-49-0) kdo, kdy a jaký příkaz spustil
- rootovské úkoly můžou provádět i uživatelé bez root oprávnění
- root oprávnění můžete uživateli odebrat bez změny root hesla
- · skutečné heslo roota zná jen jeden či dva "vyvolení"

#### 4.1.2.1. sudo -i

Tímto parametrem otevřeme root konzoli, abysme nemuseli stále opakovat před každým příkazem "sudo". Nevýhodou však je, že příkazy zadané v rámci nové konzole nejsou [zalogovány.](#page-49-0)

#### 4.1.2.2. gksudo

Sudo se hodí pro spuštění s jinými oprávněními pouze pro textové (CLI) programy. Když chcete spustit jako root (nebo jiný uživatel) grafickou aplikaci (GUI), je vhodné použít variantu gksudo:

\$ gksudo <program>

Nebo bez parametru gksudo můžete příkaz i identitu vybrat graficky.

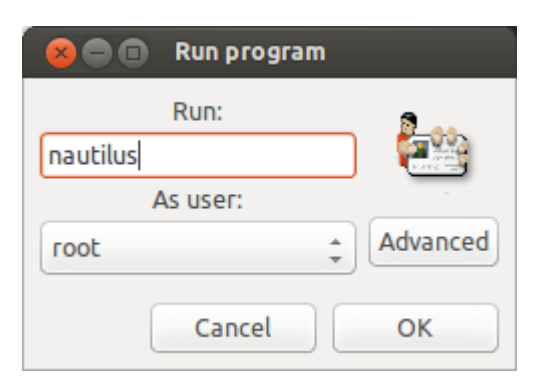

Gksudo standardní součástí Ubuntu od verze 13.04. Doinstalovat gksudo můžeme příkazem:

\$ sudo apt-get install gksu

#### **Poznámka**

Jestli náhodou používáte Kubuntu, tedy Ubuntu s KDE místo Gnome/Unity, pak se příkaz jmenuje kdesu.

#### <span id="page-49-0"></span>4.1.2.3. Protokol /var/log/auth.lo[g](#page-49-0)

V tomto souboru najdeme zmíněnou historii příkazů provedených prostřednictvím sudo/gksudo.

Zobrazit např. posledních 10 záznamů můžeme pomocí:

```
$ tail /var/log/auth.log
```
#### [Více o tail.](#page-32-1)

#### <span id="page-49-1"></span>4.1.2.4. Nevýhody sud[o](#page-49-1)

Nevýhoda sudo přístupu je, že prolomení bezpečnosti "běžného" účtu s oprávněním provádět sudo může mít stejný dopad jako prolomení účtu samotného roota. Dělat se s ním nedá nic kromě navádění uživatelů sudo k ochraně účtu stejně jako by se jednalo o účet superuživatele.

Druhou nevýhodou může být obtížné přesmě[rování výstupu](#page-36-1) výstupu "sudovaného" programu pomocí operátorů např. >, >>, |. Např. když zkusíte vymazat error.log pomocí "černé díry" /dev/null:

```
$ sudo cat /dev/null > /var/log/apache2/error.log
```
narazíme na *Permission denied*. Ale jak to, když se má příkaz provádět s právy roo‐ ta?! Důvod je v tom, že se jen část před operátor > provede jako root. Přesměrování totiž spustí nový subshell, který již není "sudován". Celý příkaz musíme proto přepsat, aby se spustil naráz:

```
$ sudo sh -c 'cat /dev/null > /var/log/apache2/error.log'
```
#### <span id="page-50-0"></span>4.1.2.5. Přidání do sudoer[s](#page-50-0)

Pro přidání mezi "sudoery" stačí uživatele přidat do skupiny sudo:

```
$ sudo adduser <uživatel> sudo
```
Protože je č[lenství ve skupin](#page-55-0)ě zjišťováno jen při přihlašování, musí se uživatel od‐ hlásit a přihlásit znovu, aby se oprávnění projevilo.

Tento postup místo přímé editace souboru /etc/sudoers funguje díky tomu, že je v tomto souboru již nastaveno, že všichni uživatelé skupiny sudo mohou prová‐ dět jakýkoli příkaz a na jakémkoli počítači.

*Maximální povolení pro skupinu sudo v /etc/sudoers*

```
# Allow members of group sudo to execute any command
%sudo ALL=(ALL:ALL) ALL
```
Pro jakoukoli jinou konfiguraci, než jen pouhé přidání mezi sudoery, je třeba editovat soubor /etc/sudoers. Nikdy to ale nedělejte na přímo otevřením v editoru, ale pomocí programu visudo. Ten otevře konfigurační soubor v textovém editoru a za‐ bezpečí, že jste jediný, kdo ho bude v daný moment upravovat, a zejm. při ukončení editoru zkontroluje správnost syntaxe.

# 4.2. Uživatelé

Ihned po dokončení instalace existují v systému dva účty "pro lidi" a dokonce až několik desítek účtů pro [démony](#page-101-0) (služby běžící na pozadí) (v závilosti na vybraném software během instalace).

Sami jistě správně odhadnete, že prvním lidským účtem je root (se kterým nemůže‐ me běžně pracovat) a váš vlastní účet pro běžnou práci vytvořený během instalace.

Na další účty sloužící démonům se nelze přihlásit. Mají velmi omezená práva speci‐ fická pro jakého démona mají sloužit. V Linuxu běžně každý démon běží pod přísně vyhrazeným a omezeným účtem.

### **Důležité**

Pamatujte, že téměř jakékoli změny uživatele, skupiny, členství ve skupinách a z nich vyplývajících oprávnění se projeví až při opětovném přihlášení.

### 4.2.1. Soubory /etc/passwd a /etc/shadow

Soubor /etc/passwd je klíčovým konfiguračním souborem pro správu uživatelů. Obsahem je seznam uživatelů systému:

- uživatelské jméno (username),
- heslo,
- user ID (UID) číslo,
- group ID (GID) číslo skupiny uživatele,
- dodatečné údaje (občanské jméno, číslo kanceláře, ap.),
- přihlašovací shell

#### **Tip**

UID 0 je rezervování pro roota. UID 1-999 by měly být vyhrazeny pro démony. Teprve od UID 1000 by se mělo jedna o "lidské" účty.

Jednotlivé záznamy na řádcích jsou oddělené dvojtečkou.

*Ukázka* /etc/passwd *(zkráceno[\)](#page-45-0)*

```
root:x:0:0:root:/root:/bin/bash
daemon:x:1:1:daemon:/usr/sbin:/bin/sh
bin:x:2:2:bin:/bin:/bin/sh
sys:x:3:3:sys:/dev:/bin/sh
sync:x:4:65534:sync:/bin:/bin/sync
games:x:5:60:games:/usr/games:/bin/sh
man:x:6:12:man:/var/cache/man:/bin/sh
lp:x:7:7:lp:/var/spool/lpd:/bin/sh
mail:x:8:8:mail:/var/mail:/bin/sh
```

```
news:x:9:9:news:/var/spool/news:/bin/sh
uucp:x:10:10:uucp:/var/spool/uucp:/bin/sh
...
joe:x:1000:1000:Joe Smith,,,:/home/joe:/bin/bash
lisa:x:1001:1001:Lisa Simpson,,,:/home/lisa:/bin/bash
```
Možná jste zvedli obočí při informaci, že se v tomto souboru nachází heslo. To je a není pravda. V dřevních dobách Unixu, zde opravdu bylo heslo v čitelné podobě, ale později začalo být ukládáno zašifrovaně.

#### **Stínová hesla**

V naší ukázce mají všichni uživatelé v poli hesla "x", což znamená, že jsou používána tzv. *stínová hesla (shadow passwords)*, kdy je heslo uloženo v odděleném soubo‐ ru /etc/shadow [\[1\]](#page-60-0).

Na rozdíl od /etc/passwd není tento soubor veřejně dostupný:

```
$ ls -l /etc/passwd /etc/shadow
-rw-r--r-- 1 root root 1989 dub 14 19:53 /etc/passwd
-rw-r----- 1 root shadow 1325 dub 14 19:53 /etc/shadow
```
<span id="page-52-0"></span>*Ukázka* /etc/shadow *(zkráceno[\)](#page-52-0)*

```
root:!:16106:0:99999:7:::
daemon:*:15994:0:99999:7:::
bin:*:15994:0:99999:7:::
sys:*:15994:0:99999:7:::
sync:*:15994:0:99999:7:::
games:*:15994:0:99999:7:::
man:*:15994:0:99999:7:::
lp:*:15994:0:99999:7:::
mail:*:15994:0:99999:7:::
news:*:15994:0:99999:7:::
...
joe:$6$xhD/uG2q2dcqDG5M$2J3kIis1IU9PXaFI7WRhBBKRfEgFc2ERP.kv3LEOsTzzx/NK9ANAjn5
lisa:$6$ZR/Ld5EzJMaEpP8LA$h8FWBii.Zz/ZRWnwncWg.BsvxpPZS0Z2fQj7DS9LAW0QyuN8TCYlF
```
Heslo uživatele je zde uloženo jako *hash (otisk, digest)*, tedy z hash řetězce nelze nijak odvodit jaké bylo původní heslo. Hash je znovu vypočten při přihlašování a po‐ rovnán s hodnotou v /etc/shadow.

#### **Poznámka**

Konkrétní hešovací algoritmus se liší. Tradiční DES a MD5 postupně nahrazuje např. bezpečnější SHA-512, které používá i Ubuntu.

Pokud zde není hash, ale ! nebo \*, pak je znemožněno se tímto účtem přihlásit. Vy‐ křičník před hashem znamená zamčený účet (taktéž se není možné přihlásit).

Je-li zde prázdný řetězec, považuje se to za prázdné heslo (bez heslo), ale ne všechny aplikace jsou na variantu prázdného hesla připraveny.

Další pole souboru /etc/shadow jsou (rovněž oddělené dvojtečkou):

- datum poslední změny hesla
- minimální počet dní mezi změnami hesla
- maximální počet dní mezi změnami hesla
- počet dní předem varování, že si musíme heslo změnit
- počet dní po vypršení hesla, po kterých bude účet zablokován
- datum vypršení hesla
- poslední pole je rezervováno pro budoucí využití

Datumy se uvádějí jako počet dní od 1. ledna 1970.

### 4.2.2. Vytvoření uživatele – adduser

Na základě předchozích znalostí bysme uměli umět založit uživatele manuálně, ale jistější a pohodlnější způsob je použít adduser <uživatel>, postupně odpově‐ dět na otázky programu a nakonec potvrdit správnost Y (Yes):

```
$ sudo adduser lisa
Adding user `lisa' ...
Adding new group `lisa' (1002) ...
Adding new user `lisa' (1002) with group `lisa' ...
Creating home directory `/home/lisa' ...
Copying files from `/etc/skel' ...
Enter new UNIX password:
Retype new UNIX password:
Changing the user information for lisa
Enter the new value, or press ENTER for the default
Full Name []:
Room Number []:
Work Phone []:
Home Phone []:
```
### **Důležité**

V jiných systémech stejnou práci obstarává useradd. I když tento skript také existuje v Ubuntu/Debian, preferujeme vždy adduser.

### 4.2.3. Přejmenování uživatele

Když dojde k nutnosti přejmenovat uživatele (např. z důvodu svatby) použijeme jed‐ nu z mnoha funkcí programu usermod:

\$ sudo usermod -l <nový-username> <současný-username>

Pozor na to, že domovská složka zůstane stále stejná. Musíme ji přejmenovat ruč‐ ně a upravit v /etc/passwd.

### 4.2.4. Zjištění identity uživatele – id, whoami

Aktuálního uživatele a jeho skupiny ve kterých je členem zjistíte pomocí id.

Pouze jméno aktuálního uživatele zjistíte pomocí whoami.

### 4.2.5. Vymazání uživatele – deluser

Smazání je opět možné provést ručně, ale rychlejším způsobem je využít deluser <uživatel>:

\$ sudo deluser lisa

Skript vymaže uživatele (z /etc/passwd a /etc/shadow), ale **nevymaže domov‐ skou složku, mail spool a soubory vlastněné uživatelem.**. Připojte parametr

- --remove-home pro odstranění domovské složky
- -- remove-all-files pro odstranění všech souborů vlastněných uživatelem (tedy i domovské složky)

Soubory uživatele je před odstraněním vhodné zazálohovat do [zkomprimovaného](#page-68-0) [archívu](#page-68-0) parametrem --backup, který vytvoří v aktuální složce soubor <uživatelské\_jméno>.tar.gz.

### **Důležité**

V jiných systémech stejnou práci zařizuje userdel. I když tento skript existu‐ je také v Ubuntu/Debian, zde preferujeme vždy deluser.

### **Smazání uživatele a SSH přístup**

Vymazání uživatele nebo jen jeho uzamčení se nevztahuje na další způsoby při‐ hlašování, zejm. SSH! Pokud má uživatel přístup přes SSH s veřejným klíčem, může se nadále přihlásit. Proto

- 1. smažeme jeho domovskou složku nebo jen soubor ~/.ssh/ authorized\_keys.
- 2. ukončíme všechny existující SSH spojení daného uživatele.

Lepším řešením je však omezit přístup přes SSH na skupinu např. sshlogin, přidat tuto skupinu pomocí AllowGroups v /etc/ssh/sshd\_config. Následně postačí jen uživatele ze skupiny sshlogin odebrat a restartovat SSH démona neboli:

```
$ sudo adduser <username> sshlogin
$ sudo service ssh restart
```
# <span id="page-55-0"></span>4.3. Skupiny

### <span id="page-55-1"></span>4.3.1. Soubor /etc/grou[p](#page-55-1)

Obsahem souboru /etc/group je seznam skupin a seznam členů těchto skupin.

Jednotlivá pole oddělená dvojtečkou mají tento význam:

- název skupiny
- heslo skupiny
- group ID (GID) číslo skupiny
- členové skupiny oddělené čárkou

#### **Varování**

Členové skupiny jsou odděleni opravdu jen čárkou ("joe,lisa"), nikoli čárkou a mezerou ("joe, lisa")!

*Ukázka /etc/group (zkráceno)*

root:x:0: daemon:x:1: bin:x:2: sys:x:3: adm:x:4:joe tty:x:5: disk:x:6: lp:x:7: mail:x:8:joe,lisa news:x:9: ... joe:x:1000 lisa:x:1001:

#### **Poznámka**

Skupina může mít heslo (když se přepínáme na skupinu programem newgrp), ale využití této možnosti v praxi a tím pádem i hesla skupiny je téměř nulové. Pro hesla skupin existuje mechanizmus podobný stínovým heslům v souboru /etc/gshadow, kde je většinou nastaveno \*, tj. "nelze se přihlásit".

### 4.3.2. Primární a sekundární členství

Možná jste si při kontrole souborů /etc/passwd a /etc/group po vytvoření uživatele povšimli, že zde byla vytvořena skupina se stejným názvem, jako je název uživatele. Tato skupina se jmenuje *primární (či osobní) skupina* a právě založený uživatel je jejím jediným členem.

Uživatel má svou primární skupinu uvedenou přímo v /etc/passwd jako číselné GID (může zde být uvedena jen jediná skupina pomocí GID). Čerstvě po vytvoření uživatele nemá tato skupina žádné další členy v /etc/groups.

Naproti tomu členové uvedení v /etc/groups mohou nazývat takovou skupinu jako *sekundární (secondary nebo supplementary)*.

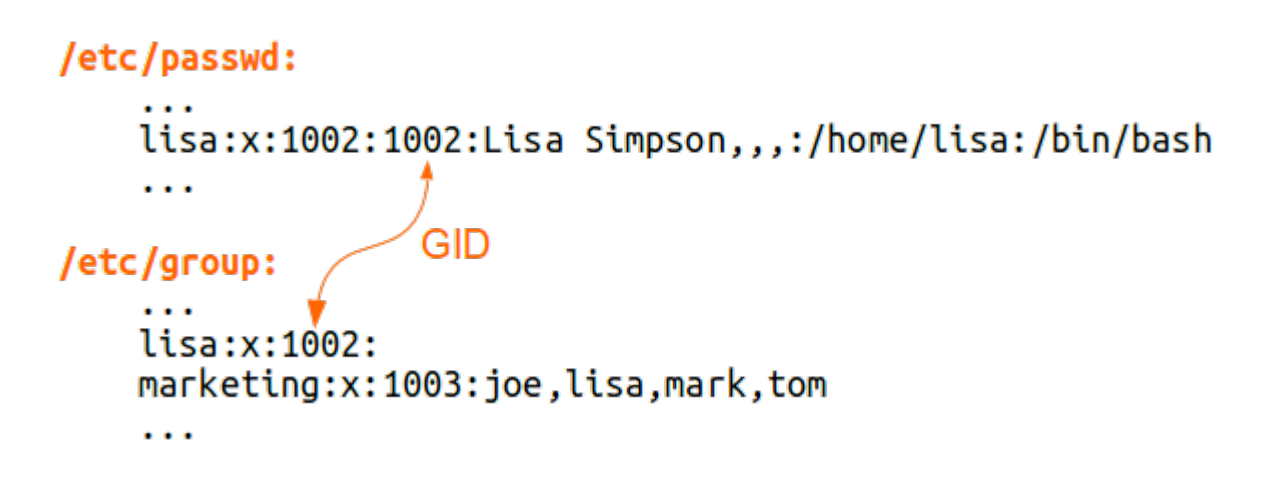

Primární a sekundární skupina z pohledu konfiguračních souborů.

#### **Poznámka**

Z pohledu oprávnění a jakýchkoli dalších efektů jsou oba druhy členství prak‐ ticky rovnocenné. Jediný rozdíl je, že nově vytvářené soubory a složky dostá‐ vají přiřazenou vaši primární skupinu jako [skupinu souboru](#page-72-0).

### <span id="page-57-0"></span>4.3.3. Vytvoření skupin[y](#page-57-0)

Pro vytvoření skupiny slouží příkaz addgroup <skupina>:

\$ sudo addgroup marketing

### <span id="page-57-1"></span>4.3.4. Přidání uživatele do skupin[y](#page-57-1)

```
$ sudo adduser <username> <skupina>
```

```
$ sudo adduser lisa marketing
```
### 4.3.5. Výpis členství ve skupinách

Aktuálního uživatele:

\$ groups joe adm mail sudo lpadmin sambashare marketing

Jiného uživatele:

\$ groups lisa joe adm mail sudo lpadmin sambashare marketing management

### <span id="page-58-0"></span>4.3.6. Vymazání skupin[y](#page-58-0)

\$ sudo deluser --group marketing

nebo identický výsledek bude mít

\$ sudo delgroup marketing

#### **Varování**

Nelze odstranit primární skupinu existujícího uživatele!

#### <span id="page-58-1"></span>4.3.7. Odstranění uživatele ze skupin[y](#page-58-1)

```
$ sudo deluser <uživatel> <skupina>
$ sudo deluser lisa management
```
# 4.4. Externí databáze - LDAP, NIS

Všechny doposud popsané informace platily pouze lokálně, tj. účty a skupiny exis‐ tují výhradně na místním počítači a není způsob, jak by mohl stejný účet nebo sku‐ pina existovat či se ověřovat se stejným heslem a sdílet oprávnění na více počíta‐ čích stejné sítě.

K dosažení skutečně sdíleného účtování je potřeba začít používat systémy jako LDAP nebo NIS, které přesouvají konfiguraci na externí centrální databáze a jednot‐ livé stroje jsou klienty tohoto centrálního serveru.

Vzhledem ke značné rozsáhlosti a faktu, že většina studentů bude spravovat maxi‐ málně jednotky instalací se nebudeme LDAP a NIS zabývat.

# 4.5. Správa hesel

### 4.5.1. Nastavení hesla

Pomocí programu passwd si uživatel sám sobě nebo správce uživateli může nasta‐ vit heslo. Pokud odpovídá politice hesel (viz dále), bude přijato.

Uživatel sám sobě:

```
$ passwd
```
Správce jinému uživateli:

```
$ sudo passwd <uživatel>
```
### <span id="page-59-0"></span>4.5.2. Zamčení účt[u](#page-59-0)

S hesly souvisí i možnost uzamknout účet. Je to mírnější varianta vymazání účtu. Veškeré soubory, nastavení a oprávnění zůstávají, ale uživatel se ke svému účtu ne‐ může přihlásit.

Zamčení - l (lock):

\$ sudo passwd -l <účet>

Odemčení -u (unlock):

\$ sudo passwd -u <účet>

### <span id="page-59-1"></span>4.5.3. Politika hese[l](#page-59-1)

Správná hesla by měla odpovídat zabezpečovanému systému. Můžete proto vyža‐ dovat určitou minimální délku, složitost, neopakování hesel, nebo časově omezená hesla (expirace).

### **PAM**

Toto všechno je možné pomocí tzv. PAM (PAssword Management) modulu, který je konfigurován pomocí souborů v /etc/pam.d/ složce. Zmíněná minimální délka hesla se např. nastavuje v souboru /etc/pam.d/common-password.

### **Expirace hesla**

Aktuální dobu do vypršení hesla zjistíte sudo chage -l <uživatel>. Bez para‐ metru sudo chage <uživatel> budete postupně dotazování na jednotlivá nastavení..

### **Poznámky**

<span id="page-60-0"></span>[\[1\]](#page-16-0) Není nám známá distribuce, která by používala starý systém ukládání hesel.

# 5. Složky a soubory

Nejprve si projdeme tím, jak vypadá organizace linuxového disku, nejdůležitější složky, soubory a jaký je jejich význam. Ve druhé, veskrze praktické části, budeme soubory a složky vytvářet, mazat, archivovat, přesouvat ap.

# 5.1. Hlavní odlišnosti Linuxu

Podívejme se na ty nejzásadnější odlišnosti souborů v Linuxu.

### **Skryté soubory**

Linux nezná skryté soubory. Existuje pouze konvence, že soubory nebo složky s tečkou na začátku (např. již dobře známý .bashrc) jsou považovány za skryté a většina programů je standardně při práci se soubory nezobrazuje. Těmto "skrytým" souborům se proto říká *dot-files (tečkové soubory)*.

### **Přípona neurčuje typ**

Ve většině případů je přípona považována jen za součást názvu souboru a neovliv‐ ňuje, jak se se souborem bude zacházet. Typ je určen na základě obsahu, nikoli jména. Pro většinu typů souborů se zkontroluje několik prvních bajtů (hlavička sou‐ boru). Tomuto mechanizmu se říká *magic pattern* a sami můžete zkusit, jak dobře tato detekce funguje příkazem file.

### **Neexistují jednotky**

I když je souborový systém rozdělen na více disků nebo oddílů, z pohledu uživatele existuje jediná stromově tvořená hierarchie. Neexistují tedy jednotky, resp. písmena jednotek. Disky či oddíly jsou namapovány přímo na určitou složku.

### **Rozlišuje se velikost písmen**

Toto je asi nejznámější vlastnost i mezi lidmi, kteří se s Linuxem doposud nesetkali. Soubor dovolena.jpg je zcela jiným souborem, než dovolena.JPG. Obecně se dá říct, že v Linuxu se velikost písmen rozlišuje nejen u názvu souborů a složek, ale v podstatě všude jako např. v konfiguračních hodnotách, klíčích, skriptech apod.

### **Oddělovač cesty je /**

Jako oddělovač diskové cesty slouží běžné lomítko / (dopředné lomítko, forward slash), nikoli \ (zpětné lomítko, backward slash).

### **Složka je druh souboru**

Mluvíme-li proto o souboru, informace vždy platí i pro složky. Podobně mohou mít i složky přípony (např. /etc/init.d/).

# 5.2. Prohlídka stromu složek

Všechny složky jsou různě hluboko zanořené podsložky jediného *kořenu (root)* se jménem /. Jak jsme již zmínili jako uživatel se nezajímáme, zda jsou tyto podsložky kořene na stejném nebo na různých oddílech a discích.

Hierarchie a význam složek vychází z unixové tradice a je popsána normou [Filesys](http://www.pathname.com/fhs/)[tem Hierarchy Standard \(FHS\)](http://www.pathname.com/fhs/). Tento standard dodržuje nejen Ubuntu a Debian, ale i všechny velké hlavní distribuce.

#### **Poznámka**

Názvy složek uvádíme vždy s ukončující /, takže vždy bezpečně rozlišíte složku/ od souboru. Doporučujeme i vám dodržovat tuto konvenci.

Nejdůležitější složky stromu jsou následující:

- / kořen, root
	- /bin/ binárky klíčových programů jako ls, mount, rm, …
	- /boot/ soubory jádra, bootloader, konfigurační soubory
	- /dev/ virtuální složka zařízeních
	- /etc/ konfigurace společná pro všechny uživatele
	- /home/ domovské složky uživatelů kromě roota
	- /lib/ základní sdílené knihovny a moduly jádra
- /media/ přípojné místo pro *externí a odjímatelné (removable) zařízení* jako externí USB pevné disky, CD mechaniky ap. V Ubuntu Desktop zde najdete vložené CD/DVD disky.
- /mnt/ přípojné místo pro *dočasně připojená* zařízení jako síťové disky ap. Zda zařízení připojit sem nebo do /media/ je spíše konvence. Pro ruční připojování bývá tradičnější tato složka.
- /opt/ software, který instalujete manuálně mimo systém balíčků.
- /proc/ virtuální složka se systémovými informacemi zejm. o proce‐ sech
- /root/ root má tuto domovskou složku přímo v rootu / odděleně od /home/
- /sbin/ důležité správcovské programy převážně určené výhradně pro roota jako fsck, halt, reboot, ifconfig ap.
- /sys/ virtuální složka pro zjištění nebo nastavení informací o jádře
- /tmp/ místo pro dočasné soubory a složky
- /usr/ uživatelské programy, neboli většinou software, instalovaný do‐ datečně, po skončení instalace.
	- /bin/ v případě GUI systému jsou zde převážně grafické programy.
	- /lib/ sdílené knihovny uživatelských programů
	- /share/doc/ dokumentace programů (README, návody ap.) a manuálové stránky. V době před

Googlem se hledali informace právě zde :-)

- /var/ data aplikací. Asi nejdůležitější složka pro zálohy. Jsou zde data všech instalovaných aplikací - soubory databázového serveru, HTML a skripty webových aplikací ap.
	- $\blacksquare$  /log/ logy aplikací a systému (jádra)
	- /www/ Apache web server složka webových aplikací
	- … další složky podle instalovaných aplikací
- /srv/ plánováno jako datové adresáře služeb jako FTP, HTTP, ale není téměř využíváno a složka je většinou prázdná

# 5.3. Relativní a absolutní cesta

Napíšte-li např. cd acc/2014/ může to znamenat skok do /home/joe/acc/ 2014/, /home/lisa/Documents/acc/2014/, /var/backups/acc/2014/ atd. v závislosti na tom jaká byla aktuální složka v době provádění cd. Takto napsa‐ ná cesta bez počátečního / je **relativní**, tedy vyhodnocuje se podle místa, kde jste byli na začátku.

V relativní cestě můžeme použít symbolické složky .. pro nadřazenou složku a . pro aktuální složku. Např. cesta . . / . . /acc/2014/ vede do /acc/2014/ ve složce o dvě výš, než aktuální. Aktuální složku . již znáte při spouštění programů např. ./muj-skript.

Naproti tomu cd /var/log/apache/ je vždy jednoznačné a nezáleží na aktuální složce v době volání cd. Cesta s počátečním / je **absolutní** a platí vždy odkudkoliv.

Který způsob psaní cesty zvolit závisí na situaci. Měli byste však absolutní i relativ‐ ní cesty bezpečně ovládat a podle kontextu využívat jeden nebo druhý způsob určo‐ vání diskové cesty.

# <span id="page-64-0"></span>5.4. Práce se soubor[y](#page-64-0)

### 5.4.1. Volné místo

df (disk free), -h jako human-readble jednotky (kiB, MiB, GiB):

df -h

### <span id="page-64-1"></span>5.4.2. Velikost slože[k](#page-64-1)

du (directory utilization), -h human-readable jednotky, -b velikost na disku místo pouhé velikosti. Program vypíše velikosti aktuální složky. Výstup může být na více obrazovek, proto je vhodné jej stránkovat v less:

du -bf | less

### 5.4.3. Vytvoření složky

mkdir (make dir):

\$ mkdir nova-slozka

Obdobou v MS-DOSu byl příkaz md.

Užitečnou volbou je - p, kdy příkaz vytvoří i neexistující složky:

```
$ mkdir -p /neexistujici/slozky/budou/vytvoreny
```
### <span id="page-65-0"></span>5.4.4. Vytvoření soubor[u](#page-65-0)

Soubory jsou vytvářeny převážně prostřednictvím aplikací. Čas od času se však hodí vytvořit prázdný soubor:

\$ touch novy-soubor

Použití touch (dotkni se) na vytváření prázdných souborů je trochu "zneužití" tohoto programu, jehož původním účelem bylo aktualizovat čas poslední modifikace sou‐ boru. Využíváme vlastnosti touch tím, že program, neexistuje-li již soubor s tímto názvem, jej vytvoří.

### 5.4.5. Vymazání složky

rmdir maže složky, ale bohužel jen prázdné:

```
$ rmdir prazdna-slozka
```
Proto se používá univerzálnější rm, který projde rekurzivně (- r, | -- recursive) obsah a násilím vymaže i neprázdné složky (-f, --force):

\$ rm -rf neprazdna-slozka/

### <span id="page-65-1"></span>5.4.6. Vymazání soubor[u](#page-65-1)

\$ rm soubor

### <span id="page-65-2"></span>5.4.7. Kopírován[í](#page-65-2)

Cp kopíruje standardně jen soubory a jen v přímé podúrovni (ne v podadresářích). Pokud nám to stačí, pak:

```
$ cp odkud kam
```
Pro kopírování adresářů a podadresářů slouží volba - r, -R, --recursive (můžeme si vybrat parametr, který se vám líbí nejvíce):

```
$ cp -r nejaka/slozka/ do/jine/slozky
```
### 5.4.8. Přesun a přejmenování

Operace přesun a přejmenování jsou z technického pohledu identické. Příkaz mv (move) tedy můžeme použít pro oba druhy změny:

```
$ mv soucasny-nazev novy-nazev
$ mv soubor ../zaloha/
```
# <span id="page-66-0"></span>5.5. Odkazy (linky[\)](#page-66-0)

*Odkazy (links)* mohli unixům ostatní systémy dlouhou dobu jen tiše závidět. S odka‐ zem pracujete jako by se jednalo o originální soubor nebo složku. Díky tomu může‐ te vytvářet iluzi, že se stejný soubor vyskytuje na více místech. Změna je tak nutná jen v originálu.

Linux rozlišuje dva druhy odkazů:

- operace nad **pevným odkazem (hard link)** se chovají jako by byli učiněny nad originálem. Smazání pevného odkazu znamená smazání originálu samotného.
- jako prevence nechtěného smazání originálu se proto mnohem častěji použí‐ vají **symbolické odkazy (symlinks nebo soft links)**, kdy odkaz i originál existují víceméně nezávisle. Musíme sami zajistit, aby se při přejmenování, přesunutí nebo smazání originálu nestaly *neplatnými odkazy*, které nikam nesměřují.

Vytváření odkazů obstarává program ln. Bez parametru vytváří pevné odkazy:

```
$ ln original odkaz
```
S parametrem - s bude odkaz symbolický:

\$ ln -s original symbolicky-odkaz

#### **Tip**

Cestu k originálu i odkazu doporučujeme uvádět absolutně.

Další výhoda symlinků oproti pevným odkazům je, že symlink může být na jiném za‐ řízení (diskovém oddílu), než originál na který odkazuje.

Pevné i symbolické linky uvidíte ve výpisu ls -l jako šipky na originál:

```
$ ls -l /etc/rc6.d/
total 4
lrwxrwxrwx 1 root root 13 úno 5 14:43 K01tlp -> ../init.d/tlp
lrwxrwxrwx 1 root root 17 úno 23 13:52 K09apache2 -> ../init.d/apache2
lrwxrwxrwx 1 root root 29 úno 5 12:12 K10unattended-upgrades -> ../init.d/una
lrwxrwxrwx 1 root root 18 úno 5 13:20 K20flexibee -> ../init.d/flexibee
lrwxrwxrwx 1 root root 20 úno 5 12:12 K20kerneloops -> ../init.d/kerneloops
lrwxrwxrwx 1 root root 27 úno 5 12:12 K20speech-dispatcher -> ../init.d/speed
...
```
# 5.6. Vyhledávání

Na vyhledávání z příkazové řádky v Linuxu existujují tři hlavní nástroje.

### <span id="page-67-0"></span>5.6.1. fin[d](#page-67-0)

Program find je jedním z nejsložitějších vůbec a množství voleb je doslova dech be‐ roucí. Find dovede vyhledávat na základě rozličných kritérií jako: datum modifikace, vlastník, hloubka vnoření, velikost větší, než atd. S vyhovujícími soubory umí kromě vypsání provádět i změny jako přejmenování, vymazání atd. atd..

My zredukujeme bohaté možnosti find na hledání souboru nebo složky podle jmé‐ na. Obecná syntaxe find pro tento případ je:

find <kde> [-type <f|d>] -name <výraz>

Jako kde uveďte místo začátku vyhledávání nebo prostě aktuální složku (.). Vyne‐ cháte-li - type úplně nebo uvedete - file f bude se hledat mezi běžnými soubory. Pro hledání mezi složkami slouží - file d. Hledaný výraz může být prostý ("výkazy2014.ods" přesně) nebo obsahovat hvězdičky (vše vyhovující "výkazy\*.ods" jako "výkazy2014.ods", "výkazy2013.ods", ale i jen "výkazy.ods").

Hledání v aktuální složce souboru "chybejici":

```
$ find . -name "chybejici"
```
Hledání složky obsahující výraz "2013" kdekoli (root /):

\$ find / -type d -name "\*2013\*"

#### <span id="page-68-1"></span>5.6.2. locat[e](#page-68-1)

Když porovnáte rychlost hledání souborů nebo složek pomocí find a s program lo‐ cate, tak zjistíte, že locate hledá prakticky okamžitě:

```
$ locate "2013"
/home/lisa/Documents/acc/2013/
/home/lisa/Documents/payroll2013.ods
...
```
Jak je to možné? Locate nevyhledává soubory na disku, ale v průběžně vytvářené databázi. Tento index je zpravidla aktualizován jednou denně. Locate tedy nenajde nedávno vytvořené soubory.

#### <span id="page-68-2"></span>5.6.3. grep -[r](#page-68-2)

Poslední možnost hledání vlastně již znáte. Program grep s volbou - r (rekurzivně) slouží pro hledání *ne souborů, ale v obsahu souborů*. Volání můžete doplnit parame‐ trem - i, aby grep nerozlišoval velikost písmen.

Hledání v aktuální složce:

```
$ grep -ri "výraz"
```
Hledání v zadané složce:

\$ grep -ri "výraz" cesta/kde/hledat

Připravte se, že hledání v obsahu může trvat velmi dlouho.

# <span id="page-68-0"></span>5.7. Archívy a komprimace

Na začátek vysvětleme, jaký je rozdíl mezi archivací a komprimací (kompresí).

- *Archivace* je uložení více souborů a složek do jediného souboru pro snadnější manipulaci.
- *Komprimace (komprese)* je uložení více souborů a složek do jednoho nebo více souborů s cílem menší velikostí.

Běžným programem pro kompresi, resp. dekompresi je **gzip** a **gunzip**. Soubory mají většinou příponu .gz nebo .gzip.

#### **Varování**

Navzdory podobnému jménu nemají gzip/gunzip nic společného s kompri‐ mačním formátem ZIP (algoritmus PK-ZIP) a známým programem WinZip. Ale pracovat se ZIP soubory můžete i v Linuxu pomocí programů *zip a unzip*.

Méně se můžete setkat s komprimovanými soubory . bz2, které mají lepší kompresní poměr, než .gz, ale nejsou tak rozšířené. K vytváření a rozbalení bysme pou‐ žili programy **bzip2** a **bunzip2**.

Tradičním unixovým programem pro archivaci je **tar** (tape archiver), který dnes sa‐ mozřejmě používáme s běžnými soubory na disku místo s páskovými mechanika‐ mi. Obvyklou příponou je . tar. Tar však umí v jednom kroku soubory zkomprimovat i zaarchivovat (a obráceně). Takové soubory mají příponu . tar.gz, . tgz pro tar+gz, resp. . tar. bz2 pro tar+bzip2.

Časté volby pro tar jsou:

- v (verbose) -– činnost vypisovat na obrazovku
- z -– použít komprimaci/dekomprimaci gzip
- f -– přijímat vstup ze souboru, nikoli z STDIN

#### **Komprimace**

\$ gzip velky-soubor

#### **Dekomprimace**

\$ gunzip velky-soubor.gz

#### **Vytvoření archívu**

Syntaxe:

\$ tar cyf <archiv>.tar [soubor | slozka]...

Např.:

\$ tar cvf archiv.tar soubor1 soubor2 slozka1 slozka2 slozka3/podslozka1

Pokud potřebujeme vytvořit zkomprimovaný archív, pak přidáme parametr - z (gzip):

\$ tar cvfz archiv.tar.gz soubor1 soubor2 slozka1 slozka2 slozka3/podslozka1

#### **Vypsání obsahu archívu**

```
$ tar tvf archiv.tar | less
$ tar tvf archiv.tar.gz | less
```
#### **Rozbalení archívu**

Tar archív (ne tar+gzip) rozbalíme do aktuální složky pomocí

\$ tar xvf archiv.tar

Jedná-li se o zkomprimovaný archív přidáme parametr +-z+ (unzip)

\$ tar xvfz archiv.tar.gz

### <span id="page-70-0"></span>5.8. Midnight Commander (mc[\)](#page-70-0)

Poté, co jsme se trápili s příkazy pro práci se soubory, archivaci, komprimaci a vy‐ hledáváním, se budete možná zlobit, že si představíme mc jako poslední program této kapitoly.

Midnight Commander (mc) je souborový manažer vycházející ze slavného Norton Commanderu. V Ubuntu není standardně a proto si ho nainstalujte a pak spušťte pomocí mc:

```
$ sudo apt-get install mc
$ mc
```
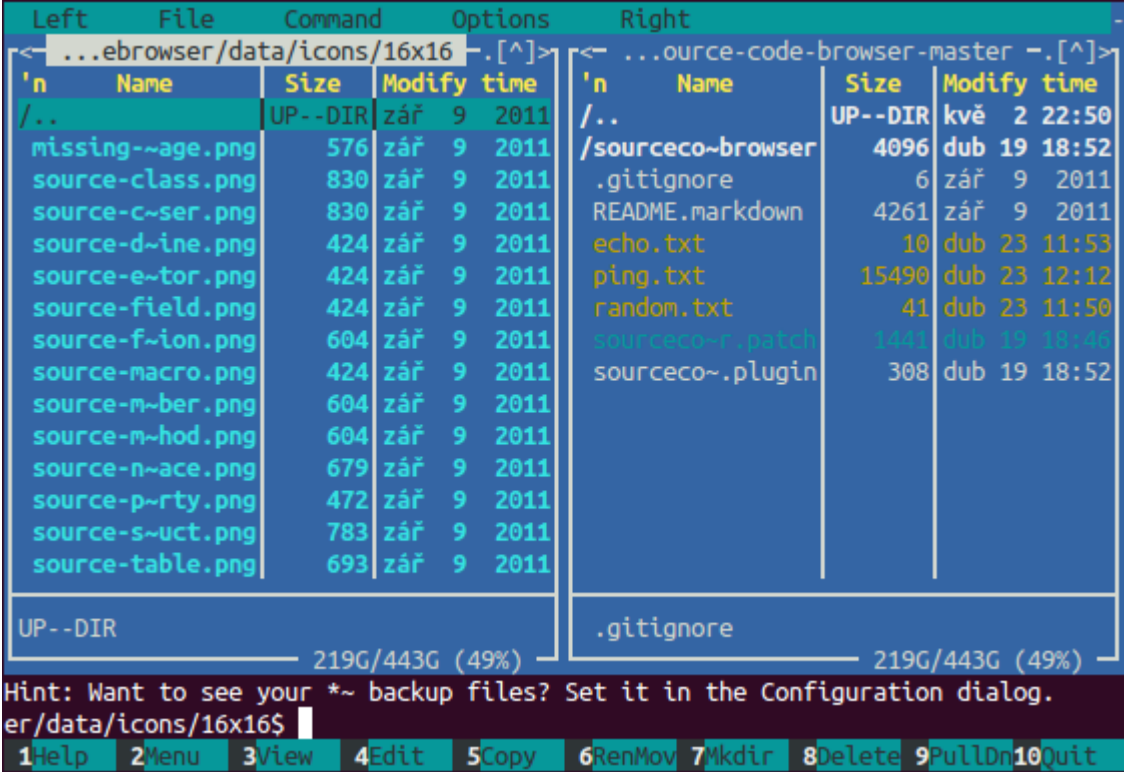

Spása jménem Midnight Commander
# <span id="page-72-0"></span>6. Souborová oprávněn[í](#page-72-0)

Linux a Unix jsou od počátku víceuživatelské systémy. Bylo tedy třeba od sebe jed‐ notlivé uživatele a jejich soubory "oddělit" a "ochránit" před ostatními. Systém souborových oprávnění na základě identity uživatele a jeho členství ve skupinách je tím hlavním prostředkem.

# <span id="page-72-1"></span>6.1. Sady oprávněn[í](#page-72-1)

Každý soubor nebo složka má přiřazeno **právě jednoho vlastníka** a **právě jednu skupinu**. Oprávnění se samostatně nastavují pro

- *vlastníka* konkrétní uživatel
- *skupinu* uživatelé, kteří jsou členy konkrétní skupiny
- *svět* neboli všichni ostatní, kteří nejsou uživatelem ani členy skupiny

# 6.2. Druhy práv

Soubor nebo složka má prvotně nastaveného vlastníka a skupinu na uživatele, který soubor vytvořil, a jeho primární skupinu. Základní oprávnění nastavitelná pro kaž‐ dou tuto sadu uživatelů jsou

- *právo číst (read, r)*
- *právo zápisovat (write, w)*
- *právo spustit (execute, x)*

#### **Upozornění**

Pozor na to, že práva se chovají jinak pro soubor a jinak pro složku!

#### *Souborová práv[a](#page-37-0)*

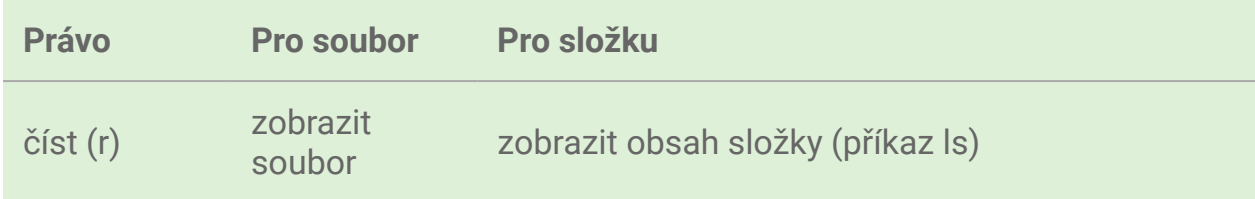

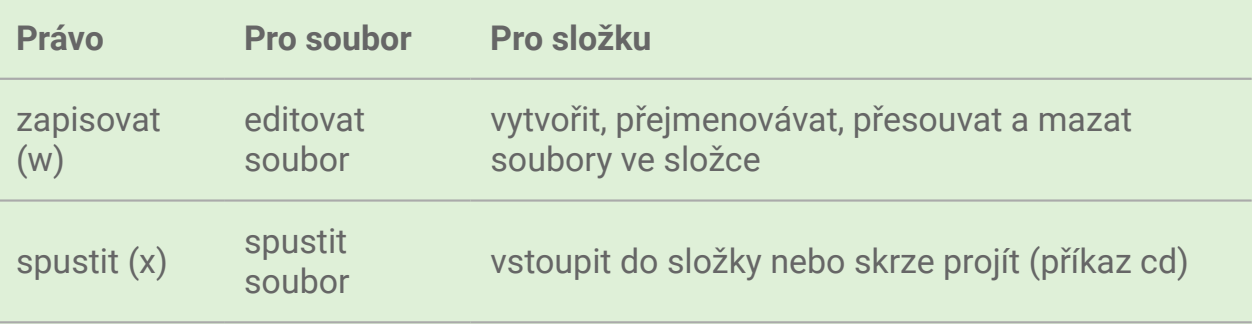

Vlastní skupina a oprávnění souboru jsou vidět v již důvěrně známém výpisu ls l.

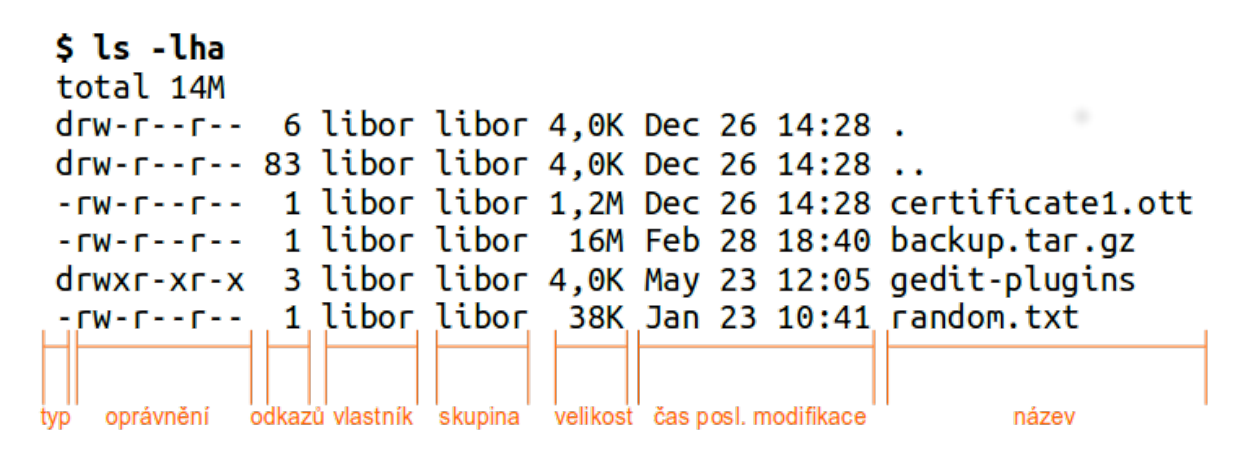

Výstup ls -l

Oprávnění je zapsáno symbolicky jako tři trojice pro vlastníka, skupinu a svět. Cel‐ kem tedy 9 znaků. Zápis je vždy v pořadí rwx. Není-li právo přítomnné je uvedena místo práva pomlčka, např. r--, rw- ap.

## **Poblázněná práva**

Ne všechny kombinace práv souborů a složek mají smysl. Hlavně práva složky dovedou s výslednými možnostmi práce zamíchat.

Např. právo spustit lze nastavit na jakýkoli soubor, ale samozřejmě to má smysl jen na soubor, který je spustitelným programem. V Linuxu spustitelné programy většinou nemají žádnou příponu .exe ap. Spustitelné jsou ovšem často skripty, které můžou používat přípony jako .sh pro Bash, .py pro jazyk Python atd.

Další příklad bláznivého výsledku je pro složku nastavit jen r nebo jen x – nemů‐ že-li do složky vstoupit (x), nemůže vypsat ani její obsah (r) a naopak. Výsledkem je, že i když jste vlastník vidíte při pokusu o cd nebo ls chybu *Permission denied*.

Oprávnění pro složku "přebíjí" oprávnění na soubory. Pokud na složku máme oprávnění zapisovat můžeme zde smazat soubory i když k souborům právo zápi‐ su nemáme. Podobně nemůžeme soubor modifikovat (třeba přejmenovat nebo editovat) i když na něj máme právo zápisu, ale nemáme ho na složku souboru.

Typické oprávnění pro složky je rwxr-xr-x (číselně /viz později/ vyjádřeno 755), tedy vlastníkovi umožňující cokoli, lidem ze skupiny a světu číst složku a vstoupit.

Typické oprávnění pro soubory je rw-r--r-- (číselně 644), tedy vlastníkovi umožňující číst a editovat, skupině a světu jen soubor číst.

# 6.3. Číselné vyjádření oprávnění

Zkušenější správci kromě symbolického zápisu oprávnění používají i *číselné (okta*‐ *lové) vyjádření* [\[1\]](#page-81-0) jako např. 644, 755, 777 ap. Výhodou tohoto způsobu je, že místo zápisu a čtení 6 znaků potřebujeme jen 3 číslice.

Převod ze symbolických práv na číselná spočívá jen v součtu hodnot jednotlivých práv.

*Hodnoty symbolických práv osmičkov[ě](#page-52-0)*

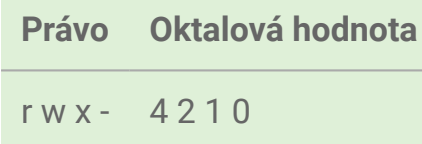

Nejlépe to pochopíte z příkladů:

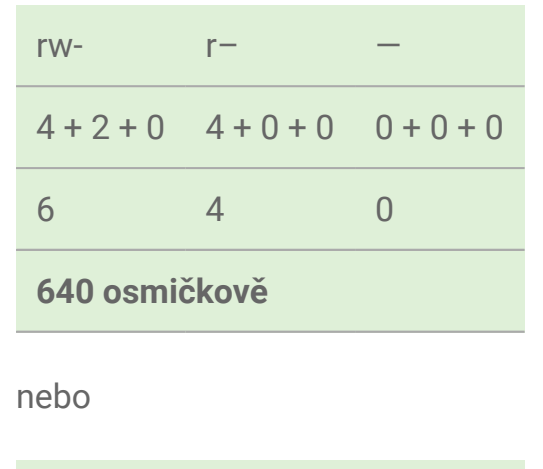

rwx r-x r-x

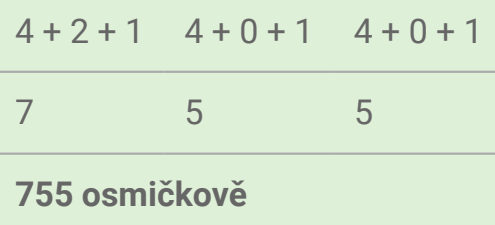

# 6.4. SUID a SGID

Kromě základních práv rwx bychom měli znát

- *právo SUID* (set user ID upon execution, nastav uživatele po spuštění) sym‐ bolicky "s"
- *právo SGID* (set group ID upon execution, nastavit skupina po spuštění) symbolicky "S"

Jakýkoli program, který spustíme, přebírá naše vlastní oprávnění. Nemůže tedy pro‐ vést to, co my sami nemůžeme. Je-li však na souboru programu nastaveno SUID nebo SGID právo, pak je spuštěn s právy vlastníka (SUID) nebo skupiny (SGID).

Např. program [passwd](#page-59-0) může použít i běžný uživatel, který si chce změnit heslo sám sobě. Jak už víte, je heslo uloženo jako hash hodnota v /etc/shadow. Ne-superu‐ živatel však právo zápisu (editace) k tomuto souboru nemá (a nesmí mít). Tedy přestože passwd spouští omezený uživatel, sám program passwd má práva roota, protože root je vlastníkem a na passwd je nastaveno SUID. (Všimněte si písmena  $n$ s" napozici  $n$ x".)

```
$ ls -l `which passwd`
-rwsr-xr-x 1 root root 47032 čec 26 2013 /usr/bin/passwd
```
Tyto speciální práva mají nastaveny i další programy ping, crontab ap.

### **SUID/SGID na složkách**

Nastavení SGID na složku má zásadně odlišný význam, než na souboru:

- 1. Soubory vytvořené ve SGID složce dědí skupinu této složky, nikoli primární skupinu aktuálního uživatele.
- 2. Podsložky vytvořené ve SGID složce mají nastaveno také SGID právo.

Pokus o nastavení SUID na složku nemá význam a je ignorován.

# <span id="page-76-0"></span>6.5. Sticky bi[t](#page-76-0)

Poslední a ještě "exotičtější" právo je sticky bit, který by snad šlo přeložit pro zasmání jako "lepivý bit". Symbolicky označovaný písmenem "t" pro složky, nebo "T" pro soubory (na ty však nemá žádný vliv - viz dále).

#### **Poznámka**

Význam sticky bitu, který dále popíšeme není původním smyslem tohoto oprávnění, tak jak platil(í) v Unixech HP-UX, UnixWare ap. Použití v dnešním Li‐ nuxu je úplně odlišné.

Je-li sticky bit nastaven na složce, pak zde jen vlastník složky (a root) může přejme‐ novat, přesouvat a mazat soubory či podsložky.

Sticky bit je v Linuxu nastaven na složku /tmp/, takže více uživatelů může do této složky ukládat své dočasné soubory a přitom nemohou smazat soubory cizích uži‐ vatelů. (Všimněte si písmena "t" na pozici "x".)

```
$ls -ld /tmp/drwxrwxrwt 18 root root 12288 kvě 4 18:17 /tmp
```
Pokus o nastavení sticky bitu na soubor nemá žádný význam a je ignorován.

# <span id="page-76-1"></span>6.6. Nastavení oprávnění – chmo[d](#page-76-1)

Příkazem chmod (change mode) modifikujeme oprávnění souborů a složek.

### **Symbolicky zadávané oprávnění**

Obecná syntaxe pro symbolický zápis vypadá:

chmod <sada> (+ | - | =) <práva> <soubor/nebo/slozka>

Kde *<sada>* může být

• u pro vlastníka (user)

- g pro skupinu (group)
- o pro svět (others)
- · a pro "všichni" (all)

Chceme-li nastavit práva např. pro vlastníka i skupiny, můžeme jako sadu uvést ug (user + group) ap.

### **Poznámka**

Chmod bohužel nepoužívá terminologii "owner", "group", "world". Nepleťe si tedy o s vlastníkem (owner), který je pro chmod trochu podivně jako u (user).

Následuje operátor

- + pro přičtení práv k současným
- - pro odebrání práv od současných
- = pro nastavení stanovených práv

Práva zapisujeme již známým způsobem zkratkami r pro čtení, w pro zápis, a x pro spuštění.

Příklady:

```
# Skupině přidat zápis
$ chmod g+w soubor.txt
# Vlastníkovi odebrat spuštění
$ chmod u-x soubor.txt
# Světu přidat čtení a odebrat spuštění
$ chmod o+r-x soubor.txt
# Všem nastavit právo čtení a spouštění
$ chmod a=rx soubor.txt
# Vlastníkovi a světu nastavit právo čtení a spuštění
$ chmod uo=rx soubor.txt
```
**Oktalově zadávané oprávnění**

Pro numerický oktalový zápis je syntaxe prostá:

\$ chmod 644 soubor.txt

#### **Rekurzivně**

Pro obě podoby zadání oprávnění se často připojuje parametr -R, -- recursive, tedy oprávnění změň na zadané složce, všech podsložkách a souborech v ní:

\$ chmod -R 400 slozka/

#### **Poznámka**

Pozor na záměnu - R a - r. Velké "R" muselo být zvoleno, protože "r" je interpretováno jako právo read.

Rekurzivně pracující chmod nastavuje zadané oprávnění na dceřiné soubory i slož‐ ky. To ale není vždy to, co chceme. Pokud potřebujeme nastavit rekurzivně, ale jen na soubory nebo jen na složky, musíme si vypomoci s find nebo možnostmi Bashe.

```
# Nastavení všem souborům 644
find . -type f -exec chmod 644 "{}" \;
# Nastavení všem složkám 755
find . -type d -exec chmod 755 "{}" \;
# Nebo pomocí Bashe totéž pro složky
chmod 755 $(find /path/to/base/dir -type d)
# soubory
chmod 644 $(find /path/to/base/dir -type f)
```
# <span id="page-78-0"></span>6.7. Změna vlastníka – chow[n](#page-78-0)

Syntaxe chown (change owner) je snadná. Chown taktéž dovede pracovat rekurziv‐ ně s -R:

\$ chown -R lisa /home/lisa/

Protože je často měněn vlastník i skupina, má chown speciální syntaxi <vlastní‐ k>:<skupina> pro změnu v jednom kroce:

```
$ chown -R lisa:marketing /var/share/public/marketing
```
# <span id="page-79-0"></span>6.8. Změna skupiny – chgr[p](#page-79-0)

Chgrp (change group) má stejnou syntaxe i chown a rovněž podporuje volbu -R pro rekurzivní operaci:

\$ chgrp -R marketing /var/share/public/marketing/

# 6.9. Výchozí oprávnění – umask

Možná vás už napadlo, jaká oprávnění budou mít vytvářené soubory, když "nějaká" mít musí a vy jste je nemodifikovali (a většině případů ani asi nebudete). Obecná odpověď neexistuje, protože záleží na programu, kterým složky a soubory zakládá‐ me, ale seznámíme se s *většinou* platnými konvencemi.

Tradiční linuxové programy při vytváření souborů nastavují rw-rw-rw- ("dábělské" 666), a pro složky rwxrwxrwx ("andělské" 777). Takto vytvořené soubory jsou čitelné a zapisovatelné pro všechny a složky plně přístupné taktéž pro všechny. Když vytvoříme soubor, tak ale tato oprávnění (naštěstí) nemá:

```
$ touch soubor
$ ls -l soubor
-rw-r--r-- 1 libor libor 0 kvě 4 20:42 soubor
```
#### **Hodnota umask**

Tradiční linuxové programy ctí hodnotu označovanou **umask** (user file creation mode mask), která se od těchto "plných" práv odečte. Hodnota umask se nastavuje stejnojmenným příkazem umask, ale specifikujeme práva, která mít nově vytvářené soubory a složky mít *nemají*.

Umask bez parametrů hodnotu vypíše:

```
$ umask
0022
```
Hodnotu umask získáme odečtením požadovaného oprávnění od 777, ale umask podporuje i symbolické zadávání i zobrazování ve stejném formátu jako chmod.

Pozor, že výstup umask -S jsou práva, která *mají být, nikoli nesmí být* nastavena:

\$ umask -S u=rwx,g=rx,o=rx

### **Nastavení hodnoty umask**

Při nastavování nového masky umask si musíme uvědomit, že platí až od této chví‐ le a pro procesy spuštěné ve stejném shellu. Při restartu nebo odhlášení se ztrácí a proto se umask nastavuje ve startovacích skriptech

- např. ~/.bashrc konkrétního uživatele
- nebo /etc/login.defs a /etc/environment pro všechny uživatele

### **Pravidla určení výchozího oprávnění a vlastnictví**

- nově vytvořený objekt patří uživateli, který ho vytvořil a primární skupině to‐ hoto uživatele
- nově vytvořený objekt má implicitně oprávnění určená příkazem umask
- oprávnění může měnit vlastník objektu nebo správce systému (root)
- vlastníka může měnit pouze root, v některých případech i majitel (za speci‐ álních podmínek)
- skupinu může měnit root, v některých případech i majitel (za speciálních podmínek)

Operační systém nezasahuje do zapsaných údajů, pokud nemusí. Proto při pře‐ jmenování nedojde k ovlivnění oprávnění ani vlastníka či skupiny. Naopak při ko‐ pírování patří kopie tomu, kdo si ji vytvořil. Při přesunu záleží na tom, jestli je po‐ třeba vytvořit nový i-uzel (inode) (při přesunu mezi různými souborovými systémy jde vlastně o kopírování s následným smazáním originálu) nebo nikoli (jde vlast‐ ně o variantu přejmenování).

### ([Zdroj Wikipedia](http://cs.wikipedia.org/wiki/P%C5%99%C3%ADstupov%C3%A1_pr%C3%A1va_v_Unixu#Pravidla))

# 6.10. POSIX a ACL oprávnění

Právě vysvětlená oprávnění jsou označována někdy jako *tradiční* nebo *POSIX* opráv‐ nění. Vznikala v době, kdy autoři Unixu stáli před problémem vyřešit souborová oprávnění co nejjednoduššeji, protože výkonnostní a paměťové limity počítačů byly velmi nízko.

Přesto tento POSIX model oprávnění téměř vždy vyhovuje, a proto je hojně využíván dodnes.

Nicméně jako alternativní k tomuto tradičnímu unixovému přístupu existují tzv. *ACL (Access Control List, seznam oprávnění) modely*, které jsou podobné např. oprávně‐ ním známým z Windows. Na diskovou položku nastavujeme seznam oprávnění pro neomezený počet uživatelů a skupin jednotlivě.

Vzhledem k velmi malému použití ACL oprávnění v praxi se tímto modelem nebude‐ me hlouběji zabývat.

### **Poznámky**

<span id="page-81-1"></span><span id="page-81-0"></span>[\[1\]](#page-17-0) Neboli v osmičkové soustavě. Pozor na překlep: oktalové, nikoli oktanové :-)

# 7. Instalace a správa program[ů](#page-81-1)

V této kapitole se zaměříme na možnosti instalace a správy aplikací v Linuxu, a od‐ lišnosti Linuxu a ostatních OS.

### **Důležité**

Protože velkou pozornost budeme věnovat balíčkovacímu systému DEB bude tato kapitola jako jediná téměř výhradně specifická pro systémy Debian a Ubuntu.

# <span id="page-82-0"></span>7.1. Kompilac[e](#page-82-0)

Kompilace byla tradiční a dlouho jediná možnost, jak získat pro náš počítač nový software.

*Kompilace neboli překlad* je převod zdrojových kódů (většinou v jazyce C nebo C++) do *strojového kódu* vašeho procesoru. Jistě víte, že Linux sám i většina programů pro Linux je open-source, tedy volně šiřitelná včetně zdrojových kódů. Ze stránek aplikace proto stáhnete "zdrojáky" převážně jako .tar.gz nebo je získáte přímo ze systému verzování kódu (VCS) jako Git, Subversion, CVS ap.

### **Proč nekompilovat**

Kompilace je však ta nejhorší možnost a měli byste se ji vyhnout, kdykoli můžete. Kompilace není zrovna snadná ani pro zkušeného správce. Často skončíte záludný‐ mi chybějícími závislostmi na externí knihovny nebo chybovými hláškami, o kterých ani Google příliš neslyšel.

Kompilace je také časově náročná operace, která může trvat jednotky i desítky mi‐ nut.

Poslední hlavní nevýhodou kompilace je, že nemáme žádnou skutečnou možnost programy aktualizovat a odinstalovat (nevíme, jaké soubory tvoří program). Všech‐ no závisí na "slušnosti" programu samotného.

### **Příprava**

Jedná-li se o C/C++ program (většinou), nainstalujte nejprve kompilátor, linker, make builder ap.:

```
$ sudo apt-get install build-essential checkinstall
```
Možná budete potřebovat i verzovacího klienta (na 99,9% to bude CVS, SVN, Mercu‐ rial nebo dnes nejpopulárnější Git):

```
$ sudo apt-get install cvs subversion mercurial git-core
```
### **Stručný postup pro C/C++**

Když už kompilovat musíme, popišme, alespoň velmi stručně jak na to. Většina open-source projektů používá GNU auto-tools se kterým má instalace ze zdrojáků tři kroky

- 1. *"configure"* (příkaz ./configure [--volby...]) ověření, že jsou do‐ stupné všechny potřebné závislosti, konfigurace přes kompilace a výsledného programu. Můžete zkusit ./configure --help pro zjištění všech sestavovacích a instalačních voleb.
- 2. "make" (příkaz make) samotná kompilace
- 3. *"make install"* (příkaz checkinstall) dnes je posledním krokem spíše *checkinstall*, ale make install je tak hluboko zakořeněn, že této fázi bude‐ me takto říkat. Checkinstall vytváří DEB balíček (viz dále).

Více informací najdete např. na [https://help.ubuntu.com/community/Compiling](https://help.ubuntu.com/community/CompilingSoftware)‐ [Software](https://help.ubuntu.com/community/CompilingSoftware).

# <span id="page-83-0"></span>7.2. DEB balíčk[y](#page-83-0)

Na všechny bolesti kompilace existuje lék v podobě DEB balíčků. Jsou to soubory s příponou .deb obsahující zkomprimovaně

- již zkompilované spustitelné soubory (binárky)
- konfigurační soubory
- administrativní údaje (licence, autor, web programu)
- systémové požadavky (architektura, jazyk ap.)
- závislosti na jiných balíčcích

Autor (správce) DEB balíčku si dal tu práci s kompilací pro naši architekturu za nás, odzkoušel funkčnost programu, případně přizpůsobil pro specifika distribuce.

### <span id="page-84-0"></span>7.2.1. Výhody DEB balíčk[ů](#page-84-0)

Další výhody balíčkovacích systému jako DEB jsou

- atomické operace jestliže se instalace nepovede, nemělo by dojít k ovlivnění systému, balíček můžete odstranit nebo instalaci opakovat.
- deklarace závislostí balíček říká "potřebuji tento a tamten balíček" a bez něj nám nedovolí instalaci (program by beztak nefungoval). Není tedy zmatek v tom, kdo určitou knihovnu vlastně potřebuje, v jaké verzi atp.
- skripty DEB balíček může spouštět v různých okamžicích instalace skripty, takže někdy instalace může být mnohem více, než jen pouhé kopírování sou‐ borů z balíčku na disk.
- snadné aktualizace balíčky jsou verzované. Když se pokusíte instalovat pro‐ gram novější verze, než máte, provede se jen aktualizace.
- seznam aplikací víte, co jste si nainstalovali.
- odinstalace při odinstalaci jsou odstraněny všechny soubory, které balíček na váš počítač přidal. Systém je po odebrání balíčku většinou v prakticky iden‐ tickém stavu (včetně volného místa) jako byl před instalací.

Celý Ubuntu a Debian je vlastně udržován jako soustava několika tisícovek balíčků. Dokonce i jádro se distribuuje v podobě DEB balíčku. Již při instalaci se nekopírují soubory "jen tak", ale probíhá instalace z příslušných balíčků.

### 7.2.2. Update vs. upgrade

Měli bychom rozlišovat mezi těmito zdánlivě stejnými termíny. Zvýšení verze jedno‐ ho programu, resp. balíčku nazýváme *update*. Update všech balíčků je *upgrade*, tj. vlastně celého operačního systému.

### <span id="page-84-1"></span>7.2.3. Nevýhody DEB balíčk[ů](#page-84-1)

Nevýhodou DEB balíčků (ale i konkurenčních [RPM](#page-90-0)) je, že nemáte vždy nejnovější verze programů. Zkrátka může nějaký čas trvat, než správce DEB balíčku příslušné aplikace vytvoří a otestuje aktualizaci.

Některé programy bohužel jako balíčky nejsou dostupné a tak občas nezbývá, než "stará špatná" kompilace.

### 7.2.4. Nástroj dpkg

Pro manipulaci s DEB balíčky staženými z internetu ap. slouží nástroj dpkg. Důležité volby jsou zejm.

- -i, --install pro instalaci, resp. update balíčku
- -r, --remove pro odinstalaci balíčku
- -P, --purge pro odinstalaci balíčku včetně konfiguračních souborů. Vhod‐ né, když víte, že určitě už nebudete program nikdy provozovat.
- -l, --list výpis všech nainstalovaných balíčků. Výpis lze omezit na balíčky obsahující jen určitý výraz, např. - l nano.
- -L, --listfiles velmi užitečný parametr, která vám řekne, jaké soubory určitý balíček obsahuje (kde budou uloženy po instalaci)
- --dry-run běh "na sucho" neboli jen simuluj, že se operace provádí. Dobré pro vyzkoušení, zda by instalace/odinstalace proběhla v pořádku. *Tento para*‐ *metr musíte pochopitelně umístit před jakýkoli jiný, aby operace byla opravdu jen "jako".*

Příklad instalace a odinstalace (s ponecháním konf. souborů):

```
$ sudo dpkg -i super-aplikace.deb
```
# 7.2.5. Úprava konfigurace – dpkg-reconfigure

Pokud se např. instalátor ptal na heslo správce aplikace a vy jste ho zapomněli, mů‐ žete opětovně spustit instalaci a zadat nové heslo příkazem:

```
$ sudo dpkg-reconfigure <balíček>
```
Možná si vzpomenete, že jsme už jednou dpkg-reconfigure použili ke změně rozlo‐ žení klávesnice v textovém prostředí:

```
$ sudo dpkg-reconfigure keyboard-configuration
```
# <span id="page-85-0"></span>7.3. Repozitáře balíčk[ů](#page-85-0)

Repozitář je úložiště a katalog stovek až stovek tisíc balíčků, kterých může balíčko‐ vý systém znát desítky. Jeden repozitář slouží např. na publikování výhradně bez‐ pečnostní aktualizace OS, další pro komerční nebo jinak licencovaný software, další hry ap. Existují i repozitáře o jednom balíčku. Ve větších organizacích se může vy‐ platit vnitrofiremní repozitář s programy používanými v organizaci.

V repozitářích bývá více variant stejného balíčku stejné verze pro všechny podporo‐ vané procesorové architektury, jazyky, balíček se zdrojovými kódy ap.

Instalace jednotlivých balíčků stažených z internetu nástrojem dpkg můžeme proto spíše považovat nízkoúrovňovou operaci a za základ pro řešení repozitářů balíčků.

Systém repozitářů zjednodušuje vyhledávání a instalaci balíčků. Požadovaný pro‐ gram vyhledává ve známých repozitářích. Pokud balíček závisí na dalších balíčcích, tak je zkusí rovněž najít a stáhnout v dostupných repozitářích.

Program na správu repozitářů také sám kontroluje, zda není v repozitářích novější verze softwaru, než máme nainstalován a případně nabídne jeho update.

### **Poznámka**

Ano, tento princip je velmi podobný Google Play, App Store ap., ale v Linuxu existují tyto "obchody" již desítku let.

Repozitáře jsou zkrátka prvním místem, kde hledat nové programy.

# 7.4. Správce repozitářů APT

Jedním z nejvyspělejších systémů pro správu repozitářů je APT - Advanced Packa‐ ging Tool. APT vznikl původně v Debianu a používá ho tedy Ubuntu, ale existují i porty pro distribuce mimo Debian a dokonce i pro RPM balíčky.

APT je ve skutečnosti několik programů apt-<něco>.

### 7.4.1. apt-get

Základním příkazem správce APT je apt-get. U všech variant příkazu můžete za‐ dat jeden nebo více balíčků oddělených mezerou.

Instalace programu:

```
$ sudo apt-get install balíček [balíček2...]
```
Odstranění:

```
$ sudo apt-get remove balíček [balíček2...]
```
Odstranění včetně konfiguračních souborů:

```
$ sudo apt-get purge balíček [balíček2...]
```
Pro povýšení na novější verzi nebo po přidání nového repozitáře do /etc/apt/ sources.list (viz dále) musíme obnovit lokální cache podle skutečného stavu repozitářů. Příkazy proto budou dva - obnova cache volbou update, a pak samotná instalace:

```
$ sudo apt-get update
$ sudo apt-get install balíček [balíček2...]
```
#### **Důležité**

Obnova cache (apt-get update) je jen dotaz, zda neexistují aktualizace balíčků, které máme a detekce úplně nově přidaných balíčků v repozitářích. Až druhý příkaz apt-get install provede skutečnou aktualizaci, resp. instalaci pro nový balíček.

### 7.4.2. apt-key

Správa klíčů používaných pro ověřování autenticity balíčků. Jen balíčky ověřené tě‐ mito klíči jsou považovány za důvěryhodné.

### <span id="page-87-0"></span>7.4.3. apt-cach[e](#page-87-0)

Dotazování nad APT cachí balíčků.

# 7.5. Repozitář pod lupou

Repozitář je místo v lokální síti nebo internetu dostupné pod URL, která je známá programům pro správu repozitářů jako APT (viz dále).

Repozitáře jsou konfigurovány textovými soubory v /etc/apt/, z nichž nejdůleži‐ tější je /etc/apt/sources.list obsahující údaje o

- typu balíčku (je vždy deb nebo deb-src pro zdrojové balíčky)
- URL HTTP nebo FTP v internetu či intranetu, ale i na CD-ROM. URL většinou směřuje na lokální obraz (mirror) download serveru pro váš stát
- označení pro jakou verzi vaší distribuce jsou balíčky určeny

*Soubor* /etc/apt/sources.list *(zkráceno a vynechány komentáře[\)](#page-16-0)*

```
deb http://cz.archive.ubuntu.com/ubuntu/ saucy main restricted
deb-src http://cz.archive.ubuntu.com/ubuntu/ saucy main restricted
deb http://cz.archive.ubuntu.com/ubuntu/ saucy-updates main restricted
deb-src http://cz.archive.ubuntu.com/ubuntu/ saucy-updates main restricted
deb http://cz.archive.ubuntu.com/ubuntu/ saucy universe
deb-src http://cz.archive.ubuntu.com/ubuntu/ saucy universe
deb http://cz.archive.ubuntu.com/ubuntu/ saucy-updates universe
deb-src http://cz.archive.ubuntu.com/ubuntu/ saucy-updates universe
...
```
Klidně si některou URL otevřete ve webovém prohlížeči a podívejte se jak vypadá "formát" DEB repozitáře.

Připomínáme, že jakmile upravíte sources. list, musíte provést sudo apt-get update pro obnovu informací o balíčcích v cache.

#### **Tip**

Jednoduše procházet a vyhledávat můžete standardní repozitáře distribuce také přes web na [http://packages.ubuntu.com,](http://packages.ubuntu.com) resp. [http://packages.debi](http://packages.debian.org)‐ [an.org](http://packages.debian.org).

# <span id="page-88-0"></span>7.6. Další programy pro repozitář[e](#page-88-0)

## 7.6.1. Software & Updates

Repozitáře v případe Ubuntu Desktop můžete spravovat i graficky v nástroji Soft‐ ware & Updates.

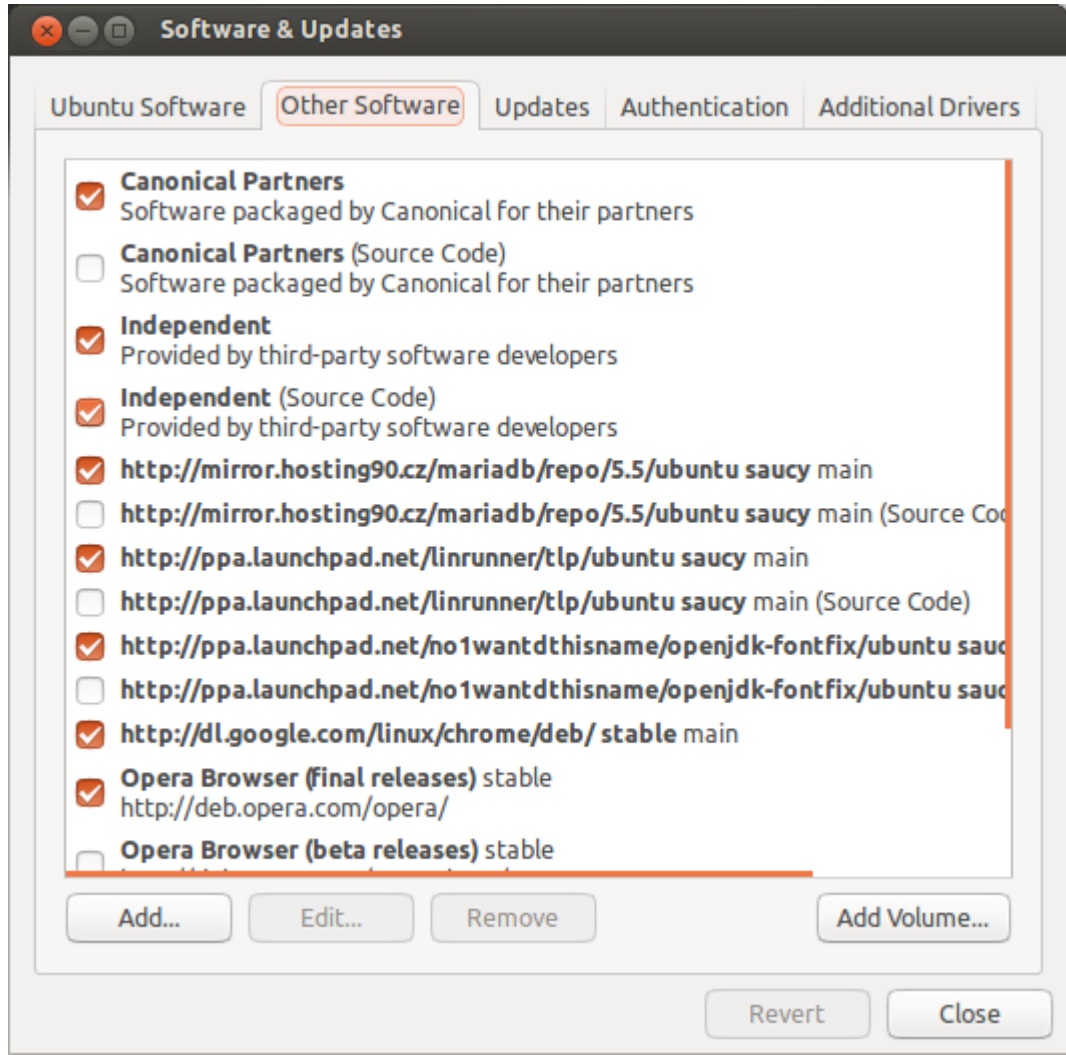

Správce repozitářů Software & Updates

### 7.6.2. Ubuntu Software Center

Grafické Ubuntu Desktop obsahuje repozitářového klienta Ubuntu Software Center.

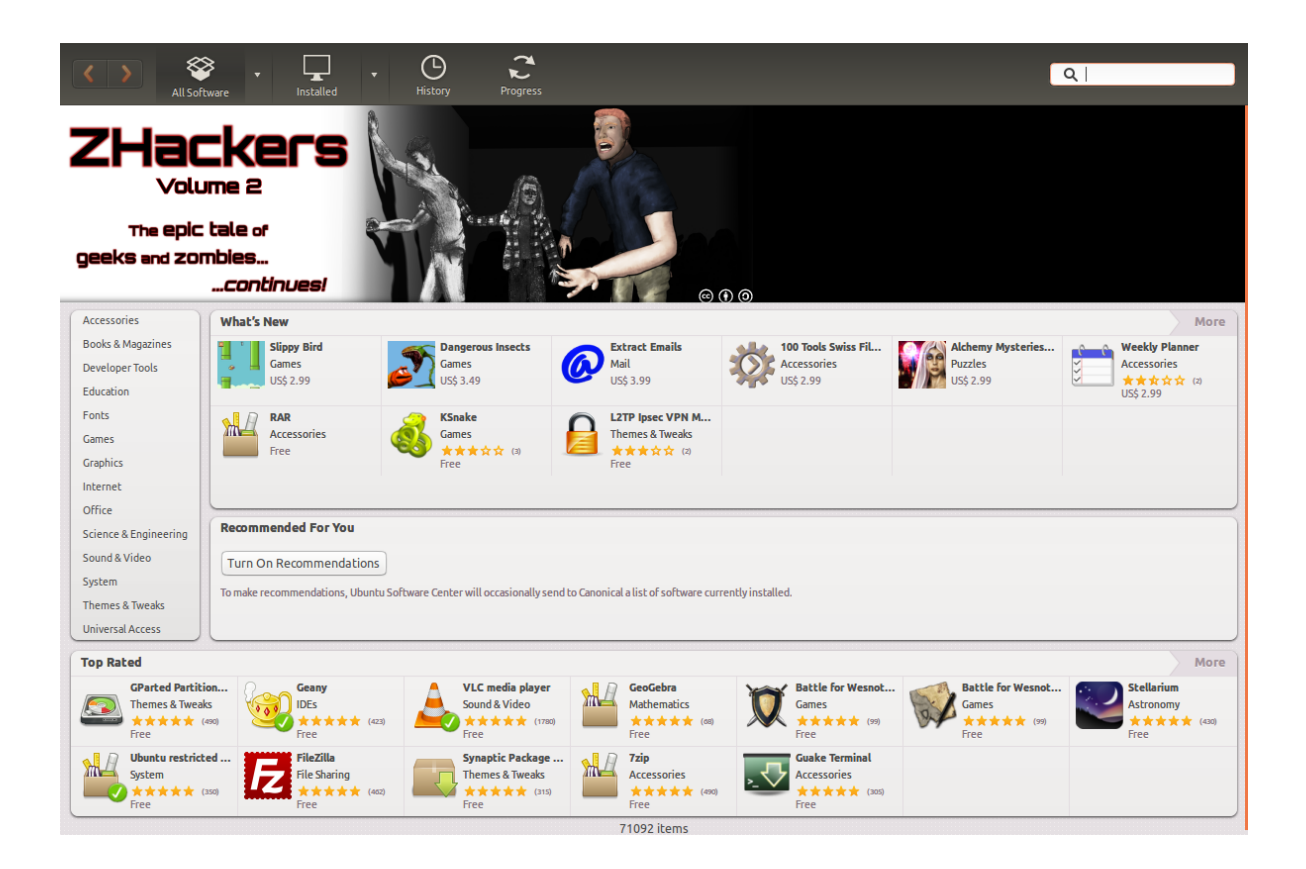

Ubuntu Software Center

## 7.6.3. Aptitude

Pro textové rozhraní ještě doporučujeme doinstalovat Aptitude, který by se dal při‐ rovnat k Ubuntu Software Center a control panelu Software & Updates:

```
$ sudo apt-get install aptitude
$ aptitude
```
Při řešení problémů závislostí (chybějící, kolidující) je dokonce Aptitude chytřejší, než standardní apt-get.

# <span id="page-90-0"></span>7.7. RPM balíčky

Kromě výše probraných balíčků a repozitářů DEB pro rodiny Debian a Ubuntu Linu‐ xu, bysme měli vědět o existenci balíčků RPM (Redhat Package Manager) původně vytvořených pro Redhat Linux, ale dnes používaných i v dalších distribucích (Fedora, SUSE).

Všechny popsané výhody, nevýhody a princip je velmi podobný DEB systému. Nara‐ zíte-li na program pro který existuje jen RPM balíček je možné jej jako *nouzové řeše*‐ *ní* převést programem alien na DEB. Alien samozřejmě nekontroluje obsah, ale jen převádí formát z RPM na DEB. Zda bude tento balíček skutečně fungovat není jisté.

```
# Instalace konvertoru alien
$ sudo apt-get install alien
# Převod
$ alien balicek.rpm
```
Jako nízkoúrovňový ekvivalent dpkg pro RPM systémy slouží program yum:

\$ yum install super-aplikace

# 8. Procesy a démoni

V této závěrečné kapitole kurzu Ubuntu a Debian Linuxu se naučíme trochu symbo‐ licky počítač vypnout. Dále prozkoumáme procesy a jak se spravují. Posledním té‐ matem budou démoni, neboli procesy běžící na pozadí, kteří plní nějakou službu.

# 8.1. Ukončení práce s PC

#### **Poznámka**

Vypnout nebo restartovat PC může v textovém prostředí jen superuživatel. Je to z důvodu, že Linux/Unix je od prvopočátku víceuživatelský systém a taková operace samozřejmě ovlivní i ostatní právě přihlášené uživatele.

Ubuntu nabízí více možnosti, jak ukončit práci s počítačem.

### 8.1.1. shutdown

Program shutdown připraví systém na bezpečné vypnutí nebo restart.

```
shutdown (-r | -h) <čas> [zpráva]
```
Všichni přihlášení uživatelé mohou obdržet na obrazovku hlášku *zpráva* (je-li uve‐ dena) o chystaném vypnutí (-h) nebo restartu (-r) a 5 minut před *čas* je zabráněno novým přihlášením.

Čas je možné specifikovat jako

- konkrétní údaj *HH:MM*
- formou "od teď za N minut" pomocí výrazu +N, kde N je počet minut
- · nebo nejčastěji "teď hned" slovem now

Příklady:

```
$ sudo shutdown 19:30 "Vážení uživatelé, restart v 19:30"
$ sudo shutdown -r +5 "Vážené uživatelé, restart za 5 minut"
$ sudo shutdown now
```
#### **Poznámka**

Volba *-h* zastaví OS a *pokusí se* vypnout napájení. Ve výjimečných případech, kdy není podporována správa napájení (většinou jen prehistorické PC), musíte fyzické vypnutí od elektrické energie provést sami.

#### 8.1.2. reboot

Provede stejnou operaci jako shutdown - r now, ale je zapotřebí méně písmenek :-)

#### 8.1.3. halt

Provede zastavení OS - nevypíná napájení počítače. Narozdíl do shudown - h skutečně jen zastaví běh Linuxu. Využití v praxi neznáme.

#### <span id="page-93-0"></span>8.1.4. powerof[f](#page-93-0)

Provede stejnou operaci jako shutdown -h now, ale s méně písmenky :-)

## <span id="page-93-1"></span>8.2. Proces[y](#page-93-1)

*Proces* je právě běžící program. Spustíte-li vy, jádro nebo jiný proces program, založí se nový proces.

Každý proces běží izolovaně od ostatních. Má vyhrazen vlastní paměťový prostor a čas procesoru. Komunikovat mezi procesy nebo uživatelem a procesy může probí‐ hat jen pomocí V/V prostředků (disk, soubor, síť), [standardních V/V](#page-36-0) (STDIN, STDOUT, STDERR), nebo tzv. [signál](#page-98-0)ů.

Někdy je proces třeba pozastavit, ukončit nebo změnit prioritu procesu. Jako super‐ uživatel můžete takto řídit procesy kohokoli, uživatelé mohou jen své vlastní.

### 8.2.1. Identifikace procesu

Mezi desítkami či stovkami procesů je třeba se nějak orientovat.

### **PID**

Jádro i správce každý proces identifikují pomocí jednoznačného *PID (process ID)*. Většina dále popisovaných programů pro řízení procesů požaduje právě PID jako ar‐ gument.

### **PPID**

Pouze již existující proces může vytvořit nový proces, tj. podproces. Rodič tohoto podprocesu je označen jako PPID (parent PID). Když hledáte, kdo vytváří "zblázněné" procesy, stačí se podívat na jejich PPID hodnotu a hned znáte viníka.

### **UID a EUID**

UID (User ID) majitele (kdo proces spustil) a efektivní UID.

# 8.3. Sledování procesů

## 8.3.1. ps – základní sledování

Tradičním programem pro sledování (výpis) procesů je ps. Velkou většinu jeho pa‐ rametrů nebudeme nikdy potřebovat.

#### **Poznámka**

ps je ukázkou dokonce tzv. "trisexuálního" chování. Možná si pamatujete, že např. find poskytoval BSD a GNU syntaxi. Protože ps byl programem používa‐ ným od prvopočátku a každý \*nix systém si ho trochu přizpůsobil, je výsled‐ kem sada parametrů obvyklých v UNIXu, BSD a GNU (Linuxu).

Bez parametrů ps vypíše procesy na aktuálním terminálu (TTY):

\$ ps PID TTY TIME CMD 4354 pts/5 00:00:00 bash 10811 pts/5 00:00:00 ps

Druhé běžné použití je ps aux, kdy se vypíše seznam procesů a několik základních informací. (Kompletní popis sloupců hledejte v manuálové stránce.)

- USER majitel procesu
- PID
- %CPU vytížení CPU
- %MEM využití paměti
- TTY na kterém terminálu běží
- STAT stav procesu (R=běží, S=spí ap.)
- START od kdy běží
- COMMAND příkaz, jakým byl proces vytvořen. Pozor na to, že program může sám sobě tento údaj

změnit a hodnota tedy nemusí přesně odpovídat. Pokud je uvedená hodnota v hra‐ natých závorkách ([]) nejde o příkaz, ale démon jádra ([viz dále](#page-101-0)).

*Ukázka výpisu ps (zkráceno)*

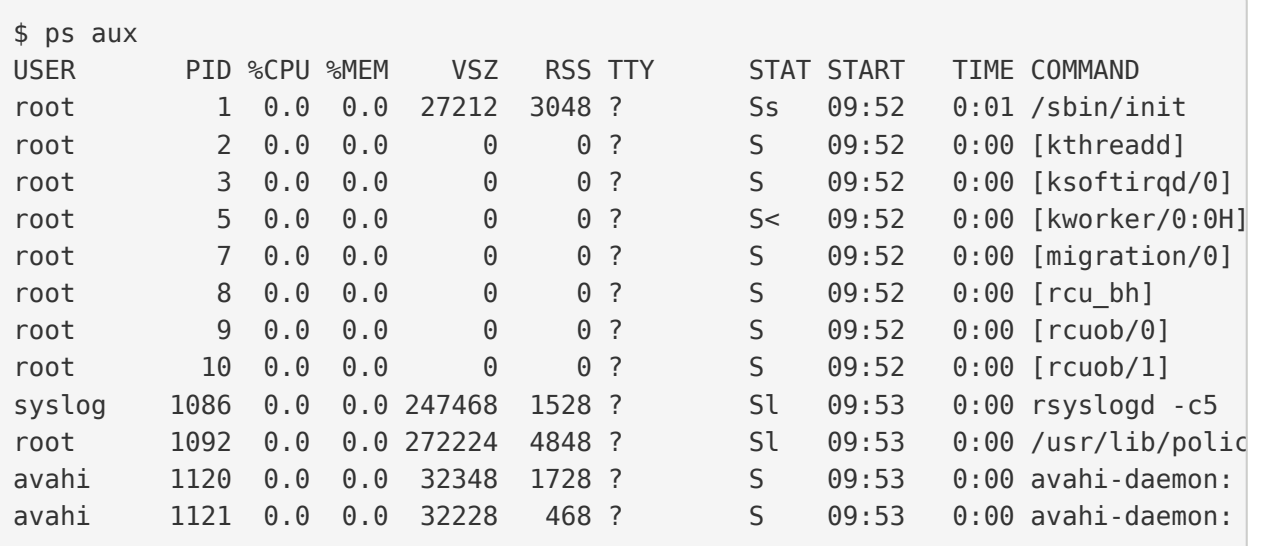

### 8.3.2. pstree – ps ve stromě

Proces může vyvolat nový proces atd. Tyto stromové vazby zobrazíte příkazem pstree. Více o řízení procesů v druhé části kurzu.

*Ukázka výpisu pstree (zkráceno[\)](#page-45-0)*

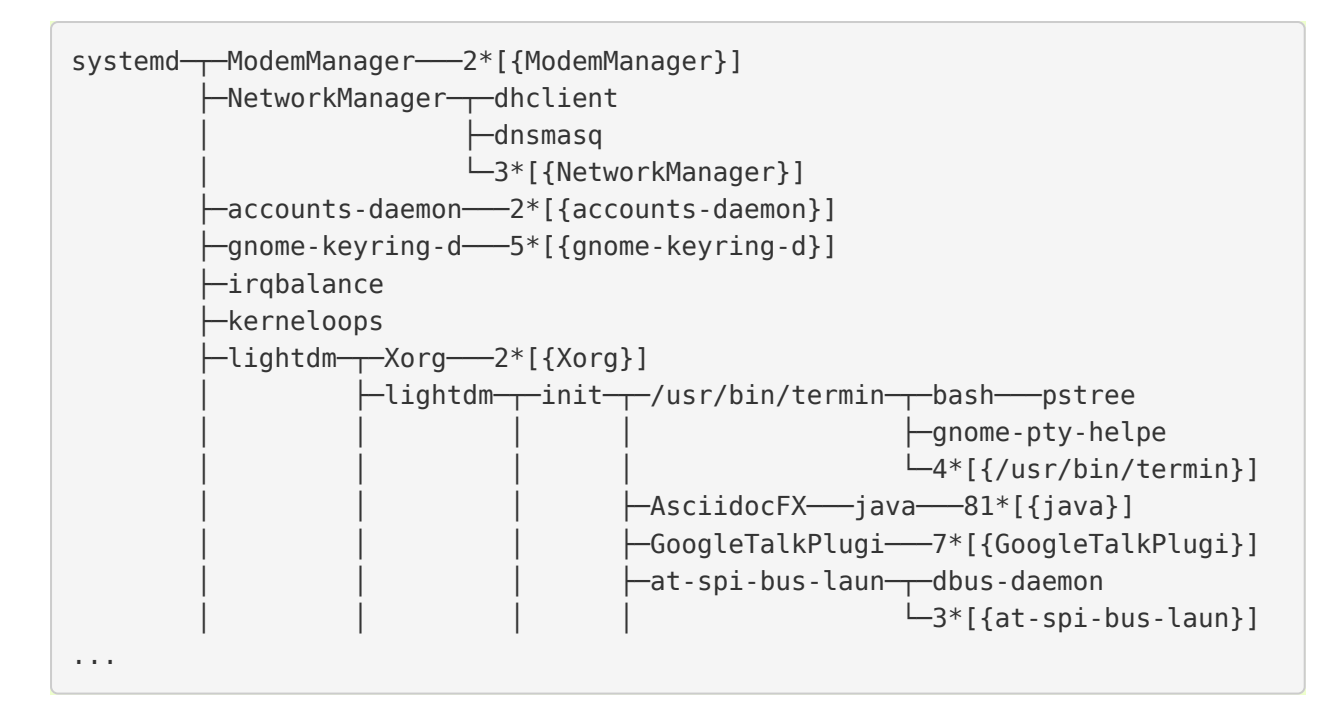

### 8.3.3. top – vylepšené sledování

Top je taktéž "vypisovač" procesů, ale průběžně obnovovaný po 10 sekundách s nejaktivnějšími nahoře. Kromě toho nabízí celkovou statistiku systému a přímo v programu akceptuje klávesové zkratky, kterými umí procesům posílat signály a mě‐ nit nice value.

*Ukázka obrazovky to[p](#page-52-0)*

```
$ top
top - 13:33:07 up 3:40, 2 users, load average: 1,12, 1,09, 0,91
Tasks: 266 total, 1 running, 265 sleeping, 0 stopped, 0 zombie
%Cpu(s): 12,1 us, 5,6 sy, 0,0 ni, 80,4 id, 1,8 wa, 0,0 hi, 0,0 si, 0,0 st
KiB Mem: 5976480 total, 5080600 used, 895880 free, 346596 buffers
KiB Swap: 16383996 total, 0 used, 16383996 free, 2230204 cached
 PID USER PR NI VIRT RES SHR S %CPU %MEM TIME+ COMMAND
 1515 root 20 0 447m 149m 111m S 12,6 2,6 8:17.78 Xorg
 3622 libor 20 0 1367m 91m 34m S 11,3 1,6 8:56.65 compiz
 8972 libor 20 0 530m 30m 20m S 8,6 0,5 2:04.34 gnome-system-mo
 3534 libor 9 -11 551m 7612 5236 S 6,6 0,1 5:55.14 pulseaudio
 3657 libor 20 0 1021m 48m 21m S 6,6 0,8 3:36.88 radiotray
 4346 libor 20 0 647m 19m 13m S 6,3 0,3 0:10.88 gnome-terminal
 5073 libor 20 0 2317m 258m 214m S 6,0 4,4 12:07.25 VirtualBox
 3656 libor 20 0 968m 157m 50m S 1,3 2,7 5:11.86 chrome
 7690 libor 20 0 2271m 91m 42m S 1,0 1,6 4:49.84 vlc
 1995 mysql 20 0 869m 97m 8948 S 0,7 1,7 0:20.27 mysqld
 5044 libor 20 0 621m 10m 7472 S 0,7 0,2 1:22.84 VBoxSVC
```
Nejdůležitější klávesové zkratky pro top:

- Page Down a Page Up o stránku dolů nebo nahoru
- Shift+N třídění procesů podle PID
- Shift+A třídění procesů podle PID od konce
- Shift+P třídění procesů podle zatížení CPU (odhalení zaseknutých proce‐ sů)
- Shift+M třídění procesů podle objemu zabrané paměti (odhalení viníků swapování)
- Shift+T třídění procesů podle spotřebovaného strojového času (odhalení procesů nejvíce zatěžujících systém)
- Shift+A třídění procesů podle PID od konce
- M zapnutí nebo vypnutí informací o paměti
- T zapnutí nebo vypnutí souhrnných informací o systému
- K zabít právě vybraný proces
- H nápověda
- Q ukončení programu

#### **Tip**

Populární nástroj, který je ale zapotřebí doinstalovat, je např. Glances. Jistě i sami

najdete sami několik dalších správců procesů.

### <span id="page-97-0"></span>8.3.4. Gnome System Monito[r](#page-97-0)

Pokud jste v GUI, nejkomfortnější je správce procesů v Gnome.

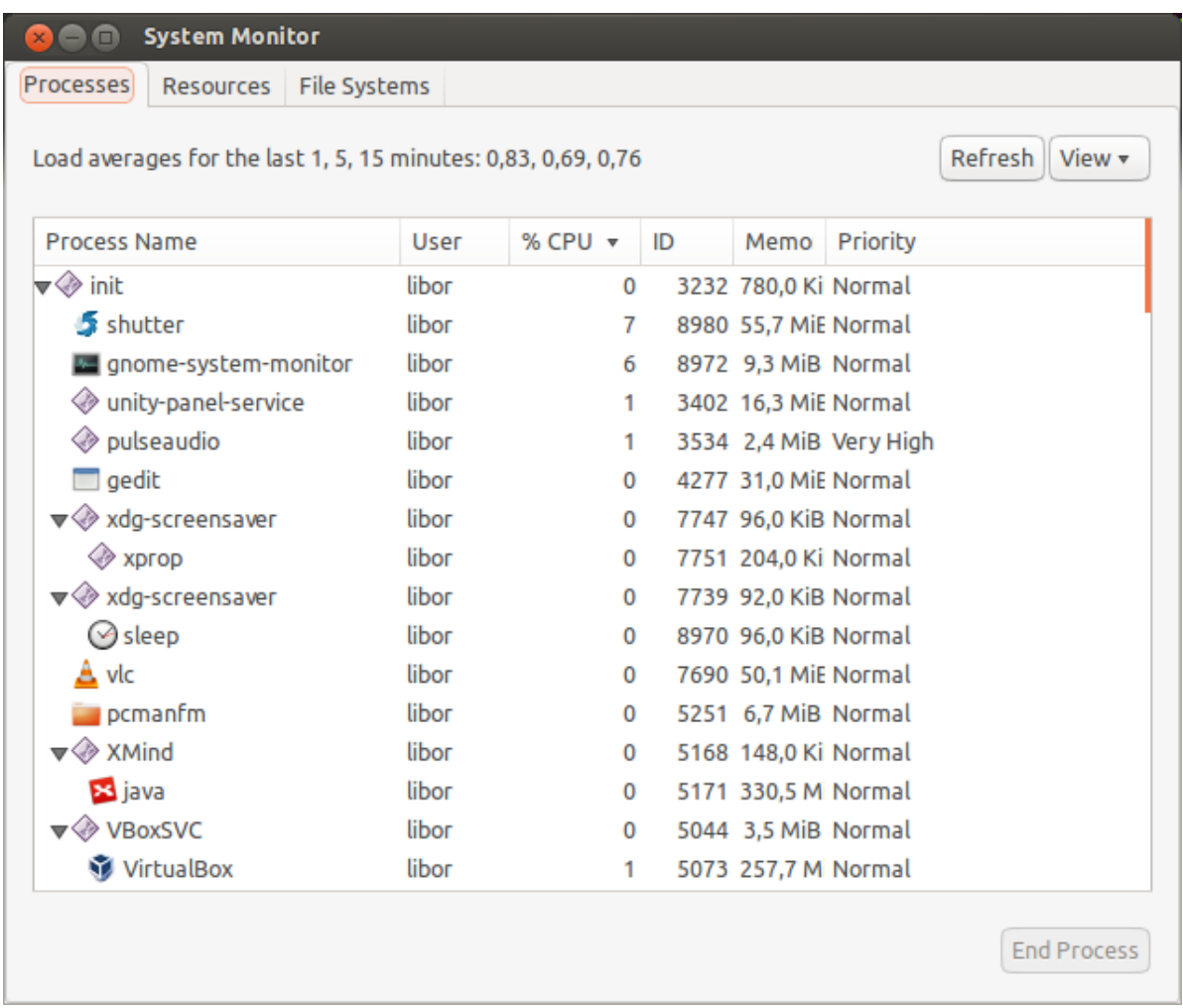

Grafický správce procesů z Gnome

# <span id="page-98-0"></span>8.4. Signály

Signály jsou jednou z mála možností komunikace proces-proces, uživatel-proces a jádro-proces. Reakce na zaslaný signál je záležitostí rozhodnutí programu. Většinu signálů je možné dokonce programem blokovat nebo ignorovat.

Celkem existuje asi 30 různých signálů, ale mezi ty nejčastěji používané, které mů‐ žeme procesu my, jiný proces nebo jádro poslat, patří: (v závorce číslo signálu)

- *KILL (9) ukončit (zabít)*. Tento signál ve skutečnosti proces ani nedostane, protože je zabit přímo operačním systémem.
- *INT (2) žádost na přerušení (interrupt)*. Již dobře známá klávesová zkratka Ctrl+C pošle právě tento signál běžícímu procesu. Protože je to jen žádost o přerušení, ne každý program se touto klávesovou zkratkou ukončí.
- *TERM (15) ukončení (terminate)*. Slušný program by se měl na tento signál korektně ukončit.
- *STOP (17) žádost na ukončení (termination)*. Žádost programu na úplné za‐ stavení. Program by se měl korektně ukončit.
- *TSTP (18) měkké přerušení (terminal stop)*. Signál vyslaný z terminálu proce‐ su po stisku Ctrl-Z, tedy žádost o pozastavení běhu až do obdržení signálu CONT. Program může žádost ignorovat.
- *CONT (19) pokračování (continuation)*. Proces pozastavený signálem TSTP pokračuje v činnosti. Tento signál využívá příkaz fg.
- *HUP (1) žádost o restart*. Je obvykle programy vyhodnocen jako žádost o re‐ start. Může mít však jiný význam podle OS nebo programu.
- *USR1 (30)* a *USR2 (31) uživatelsky definované signály*. Nemají žádný "obvyk‐ lý" význam. Většina programů je ignoruje.

#### **Poznámka**

Přehled všech signálů najdete man 7 signal, kill -l nebo trap -l.

#### 8.4.1. kill – posílač signálu

```
kill [-<signál>] <PID>
```
Přes svůj název program kill bez parametru standardně posílá signál TERM, nikoli KILL. Programy ukončené kill jsou tedy vyzvány, aby se korektně ukončili, ne surově "zavražděny":

\$ sudo kill 6901

S parametrem umí kill poslat jakýkoli signál. Např. zmíněný KILL, HUP ap.:

```
$ sudo kill -KILL 6901
$ sudo kill -HUP 6901
...
```
**Důležité**

Signál KILL by měl zabít proces v jakémkoli stavu, ale výjimečně se proces do‐ stane do neovladatelného stavu. Pokud např. proces čeká v mrtvém zámku (deadlock) na V/V operaci nebo zařízení, pak pomůže jen starý dobrý restart počítače.

### 8.4.2. killall – vylepšený posílač signálu

```
killall [-<signál>] (<PID> | <program>)...
```
Killall je vylepšená verze programu kill, která navíc:

- dovede poslat signál více procesům (opět standardně posílá TERM, ale signál se dá určit parametrem)
- umí proces zabít nejen pomocí PID, ale i názvem programu

Příklady:

\$ sudo killall nano \$ sudo killall -TSTP nano \$ sudo killall 6956 5056 1005 \$ sudo killall -HUP 6956 5056 1005

# 8.5. Niceness – priorita procesu

*Niceness (ohleduplnost)* neboli priorita určuje, jak ohleduplný nebo naopak bezo‐ hledný má proces být ve vztahu k ostatním procesům. Vyjádřením ohleduplnosti čí‐ selně je *nice value (hodnota ohleduplnosti)*, která může nabývat hodnot -20 (nejbez‐ ohlednější) až +19 (nejohleduplnější).

#### **Důležité**

Vyšší nice value (hodnota ohleduplnosti) = menší priorita

Tato hodnota je pouze doporučením pro jádro, nikoli příkazem a určuje výhradně prioritu času CPU. Jinými slovy, zvýšení priority nutně nezaručuje rychlejší odezvy,

protože při obrovských výkonech dnešních CPU jsou limitem spíše diskové operace nebo RAM.

### 8.5.1. nice

Rovnou spustit program s upravenou niceness můžeme pomocí příkazu nice, např.:

\$ nice -n 10 /můj/program

#### **Varování**

Problém s nice je, že právě uvedený příklad nenastaví nice value 10, ale přičte 10 k aktuální niceness! Aktuální niceness zjistíte zavoláním nice bez para‐ metrů (obvykle 0).

#### <span id="page-101-1"></span>8.5.2. renic[e](#page-101-1)

Ohleduplnost již běžícího procesu nastavíte programem renice s parametrem nice value a PID. Pokud jste sudoer a proces není váš, pak s pomocí sudo:

```
$ sudo renice 10 8920
```
\$ sudo renice -10 8920

V případě renice již nastavujeme zadanou prioritu, jen nepřičítáme k aktuální hod‐ notě nice value.

# <span id="page-101-0"></span>8.6. Démon[i](#page-101-0)

*Démon (daemon)* je relativně normální proces, který běží na pozadí (většinou) po celou dobu běhu počítače. Jakýkoli proces běžící od startu počítače by se dal na‐ zvat démonem. Démoni však poskytují nějakou službu nebo provádí dlouhodobý úkol, který by měl být dostupný neustále. Démon běží bez ohledu na to, zda je k po‐ čítači někdo přihlášen. Poněkud nesprávně se někdy démonům říká služby.

V někom možná slovo démon asociuje zlé démony, ale démon znamená jen duch,

nespecifikováno, zda hodný nebo zlý.

### **Init systémy**

Proces s PID 1 je tzv. init systém. PID 1 je spuštět jádrem a všechny další procesy jsou potomky tohoto init procesu. Tradiční init systém se nazýval **SysV init** (nebo **System V**) a všechny pozdější init systémy podporují jeho tzv. SysV init skripty. SysV init skripty najdete /etc/init.d/, ty se nastartují během bootování OS.

Ubuntu nějakou dobu využívalo vlastní init systém zvaný **Upstart** se službami konfigurovanými ve vlastní složce /etc/init/. Ve verzi Ubuntu 15.04 byl Upstart nahrazen init systémem **Systemd**. Debian Upstart nepoužíval nikdy a tuto složku standardně nemá.

Detailní informace o init systémech v Ubuntu a Debianu jsou v pokračování toho‐ to kurzu. Zde o nich budeme mluvit jen stručně.

## 8.6.1. Spouštěč service

Spouštěč service sloužil k ovládání SysV nebo Upstart služeb. I když bychom měli v systemd systémech preferovat příkaz systemctl, díky zpětné kompatibilitě systemd nám *service* funguje nadále pro všechny tři možné "formáty" služeb:

- staričké tradiční System V init skripty
- Upstart joby
- systemd services (služby)

Nemusíme tedy vědět, jak je služba definována a vždy se můžeme spolehnout na obecnou syntaxi:

```
service <démon> <příkaz> [volby]
```
Démon odpovídá jménu souboru skriptu v /etc/init.d/ nebo Upstart jobu v / etc/init/. Pokud existuje démon stejného jména v obou složkách, přednost má Upstart. Nejvyšší "prioritu" má systemd - pokud existuje sytemd service stejného jména, použije se.

Podporované příkazy jsou obvykle minimálně start, stop, status, ale i restart a další, podle "chytrosti" a druhu démona:

\$ sudo service sshd start \$ sudo service sshd stop \$ sudo service apache2 restart

#### **Poznámka**

System V init skripty nejsou konfigurační soubory jako v Upstart a Systemd, ale "obyčejné" spustitelné skripty (nejčastěji v Bashi). Příkazy pro service jsou vlastně parametry příkazové řádky těmto skriptům. Šlo by tedy místo sudo service rsync restart zavolat sudo /etc/init.d/rsync restart, ale preferovaný způsob je service.

Zajímavostí, kterou si musíme dobře uvědomit je, že démon není připojen k žádné‐ mu terminálu nebo standardním V/V (STDIN, STDOUT, STDERR). Nevidíme tedy, co vypisuje (pokud neloguje), ani ho nemůže řídit jinak, než V/V zařízením, proměnný‐ mi prostředí, signály a příkazy pro service.

Výpis aktivních démonů a jejich stavu zjistíte (zkráceno):

```
$ service --status-all
 [ + ] acpid
  [ + ] anacron
  [ + ] apache2
 [ - ] apparmor
 [ ? ] apport
  [ + ] avahi-daemon
  [ ? ] binfmt-support
  [ + ] bluetooth
  [ - ] brltty
  [ + ] console-font
  [ + ] console-setup
  ...
```
Význam symbolů:

- + démon běží
- - démon neběží
- ? neznámý stav (démon nepodporuje příkaz status)

(Pokud chcete vidět i PID, zkuste spíše *initctl list*.)

Případně dotaz na stav konkrétního démona (odpovídá démon sám, výpisy se liší):

\$ sudo service acpid status acpid start/running, process 1343

Některé démony byste také mohli poznat v ps nebo top, podle toho, že se někdy jmenují *<něco>d* (sshd, httpd ap.), ale nelze na to spoléhat.